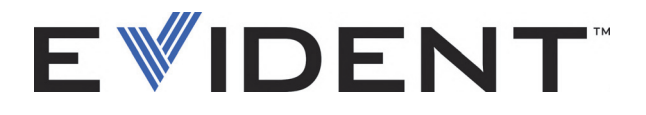

# OmniScan MX, MX1 und MX2 Multitechnologie-Prüfgerät

**Benutzerhandbuch** 

DMTA-20015-01DE [U8778421] — Überarb. J September 2022

Dieses Handbuch enthält wichtige Informationen über den richtigen und sicheren Einsatz dieses Evident Produkts. Lesen Sie vor dem Einsatz dieses Produkts das Handbuch aufmerksam durch und setzen Sie das Produkt gemäß den Anleitungen ein.

Bewahren Sie das Handbuch an einem sicheren und leicht zugänglichen Ort auf.

EVIDENT CANADA, 3415, Rue Pierre-Ardouin, Québec (QC) G1P 0B3 Canada

Copyright © 2022 by Evident. Alle Rechte vorbehalten. Dieses Handbuch darf nicht ohne die vorherige schriftliche Genehmigung durch Evident reproduziert, in eine andere Sprache übersetzt oder vertrieben werden.

Englische Originalausgabe: *OmniScan MX, MX1, and MX2—Multitechnology Flaw Detector: User's Manual* (DMTA-20015-01EN – Rev. R, September 2022) Copyright © 2022 by Evident.

Um die Genauigkeit der im Dokument enthaltenen Angaben zu gewährleisten, wurde bei Erstellen dieses Dokuments auf die Einhaltung der üblichen Regeln besonderer Wert gelegt. Es bezieht sich auf die Produktversion, die vor dem auf dem Titelblatt erscheinenden Datum gefertigt wurde. Bei Änderungen am Produkt zu einem späteren Zeitpunkt können jedoch Unterschiede zwischen Handbuch und Produkt auftreten.

Die in diesem Dokument enthaltenen Angaben können ohne vorherige Ankündigung geändert werden.

Teilenummer: DMTA-20015-01DE [U8778421] Überarb. J September 2022

Printed in Canada

Das microSD und SD Logo sind Warenzeichen von SD-3C, LLC.

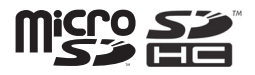

Alle Firmen- und Warennamen sind Warenzeichen oder eingetragene Warenzeichen des jeweiligen Eigentümers oder eines Dritten.

## **Inhaltsverzeichnis**

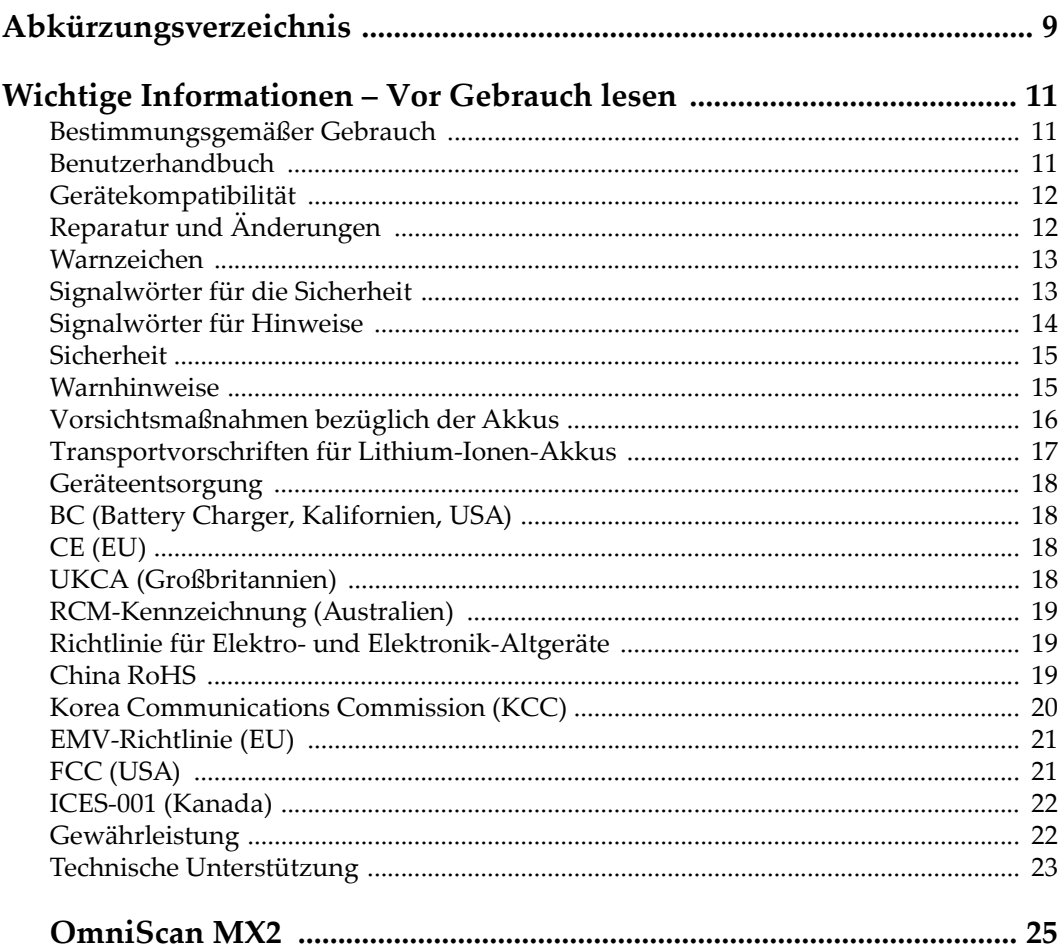

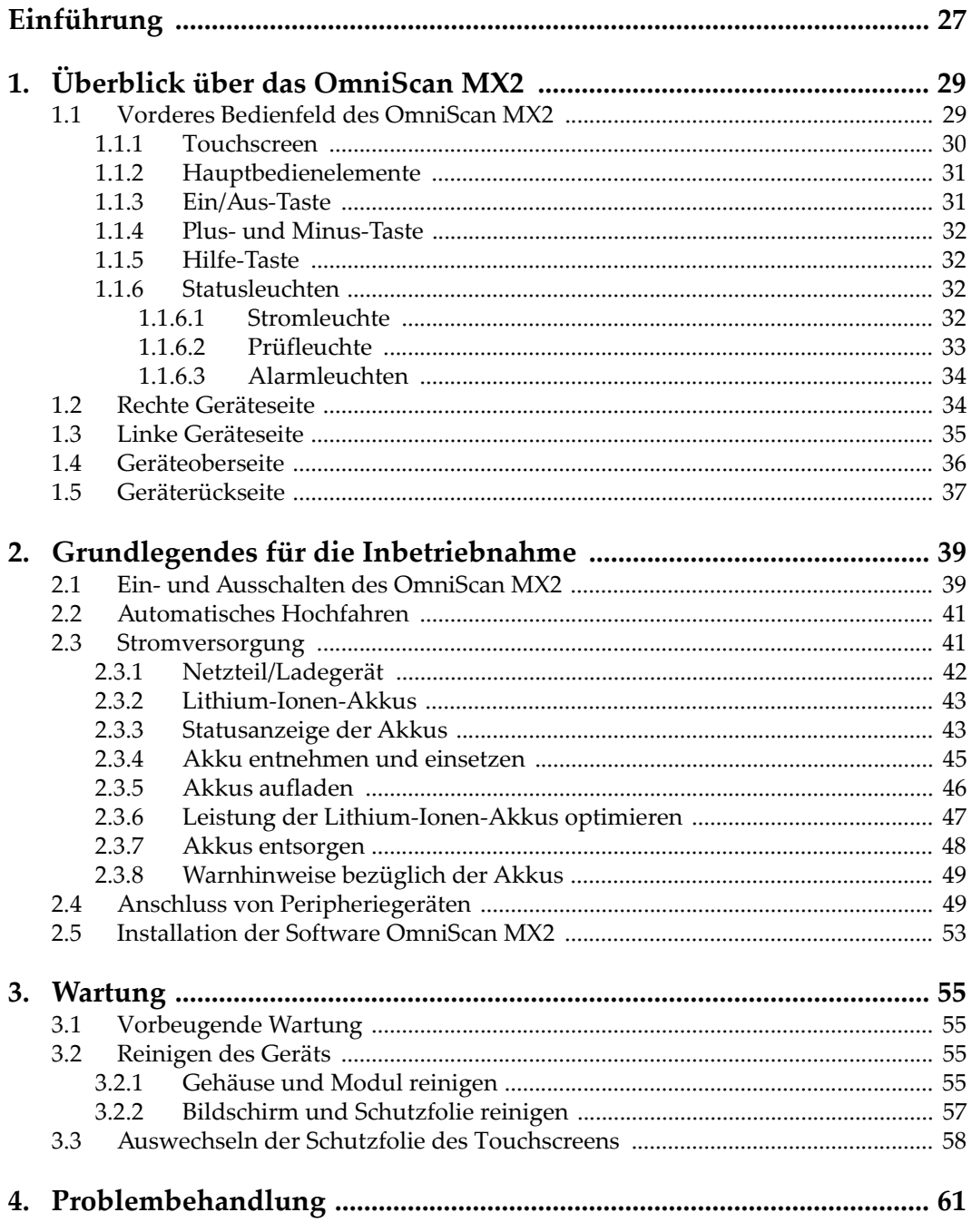

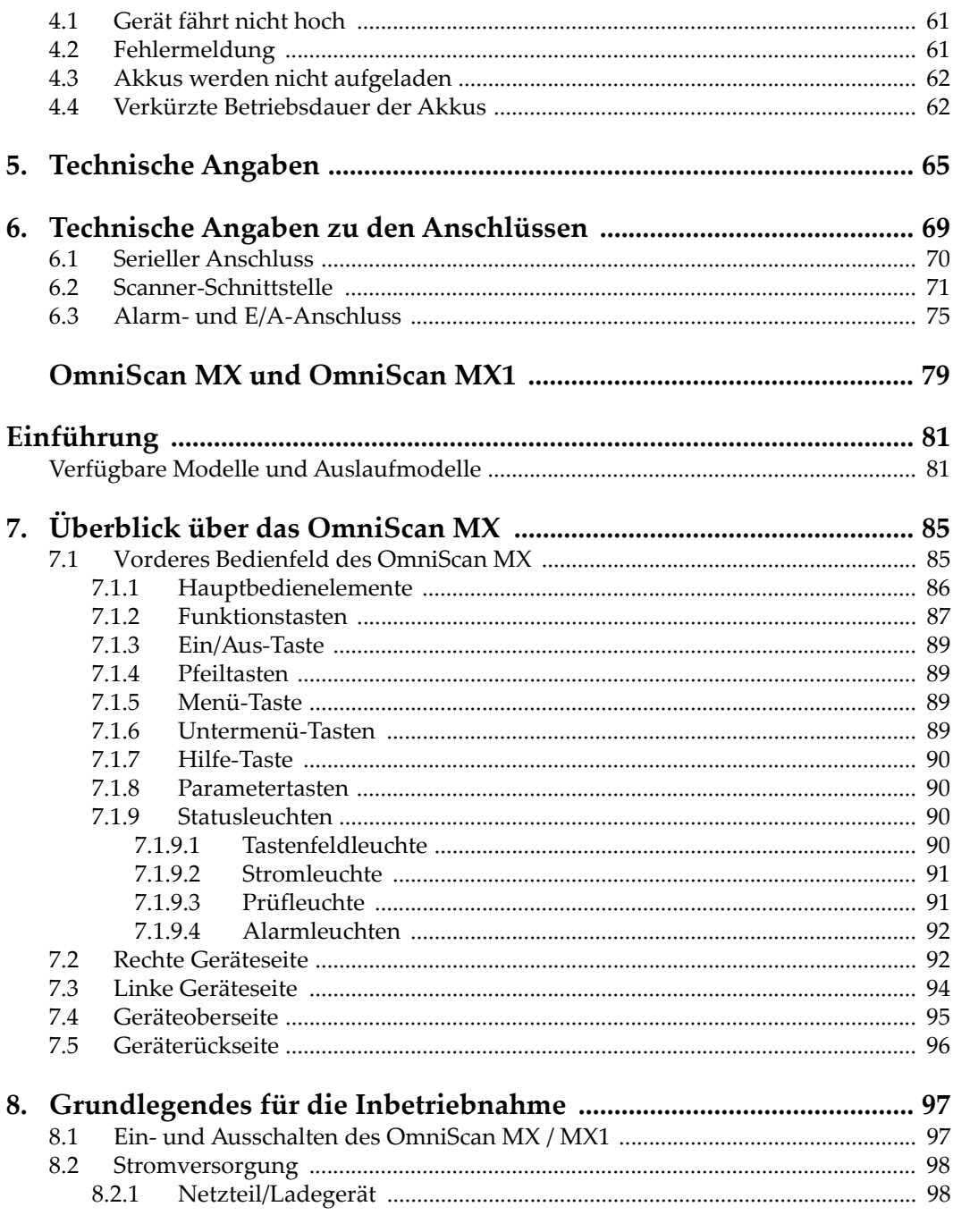

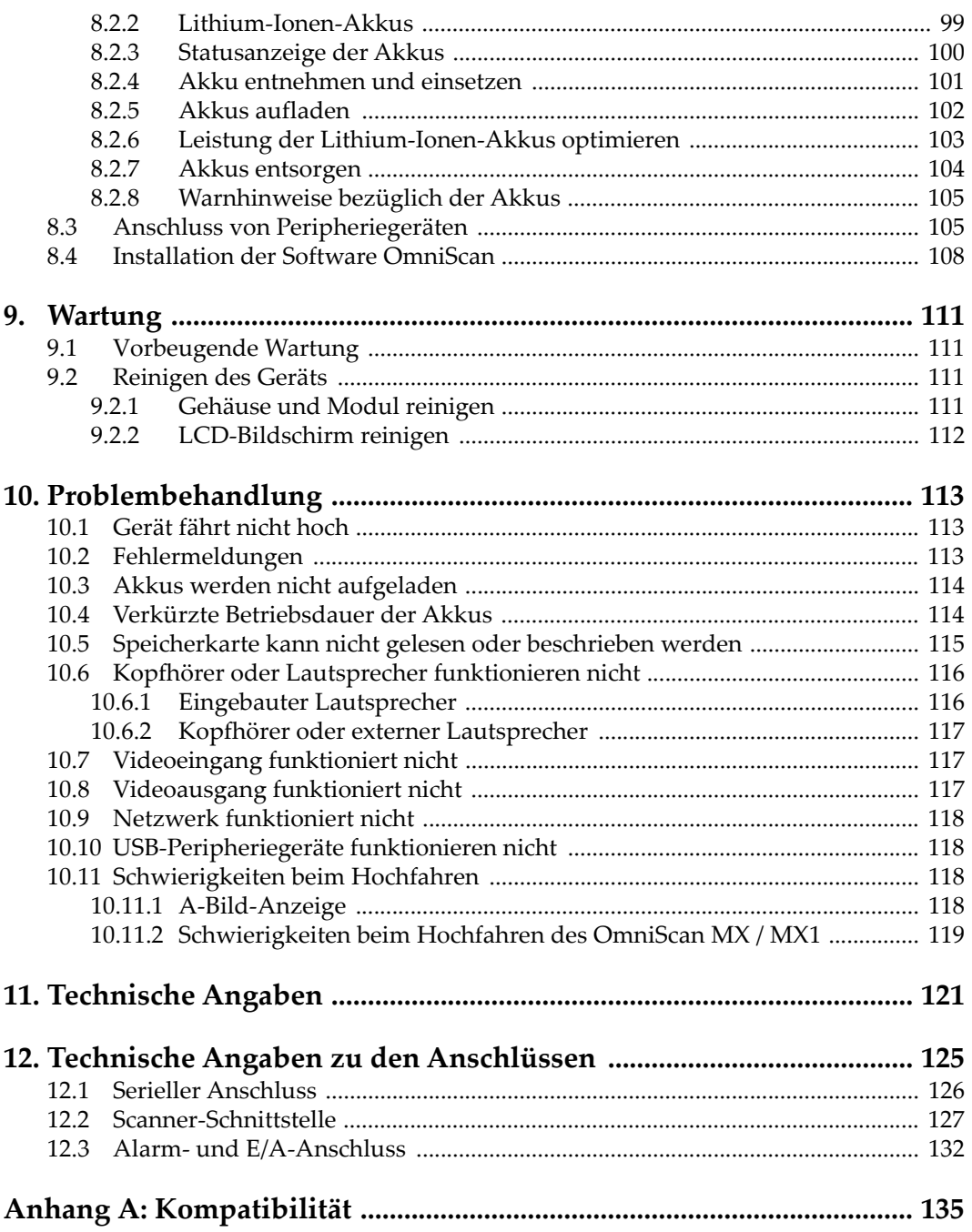

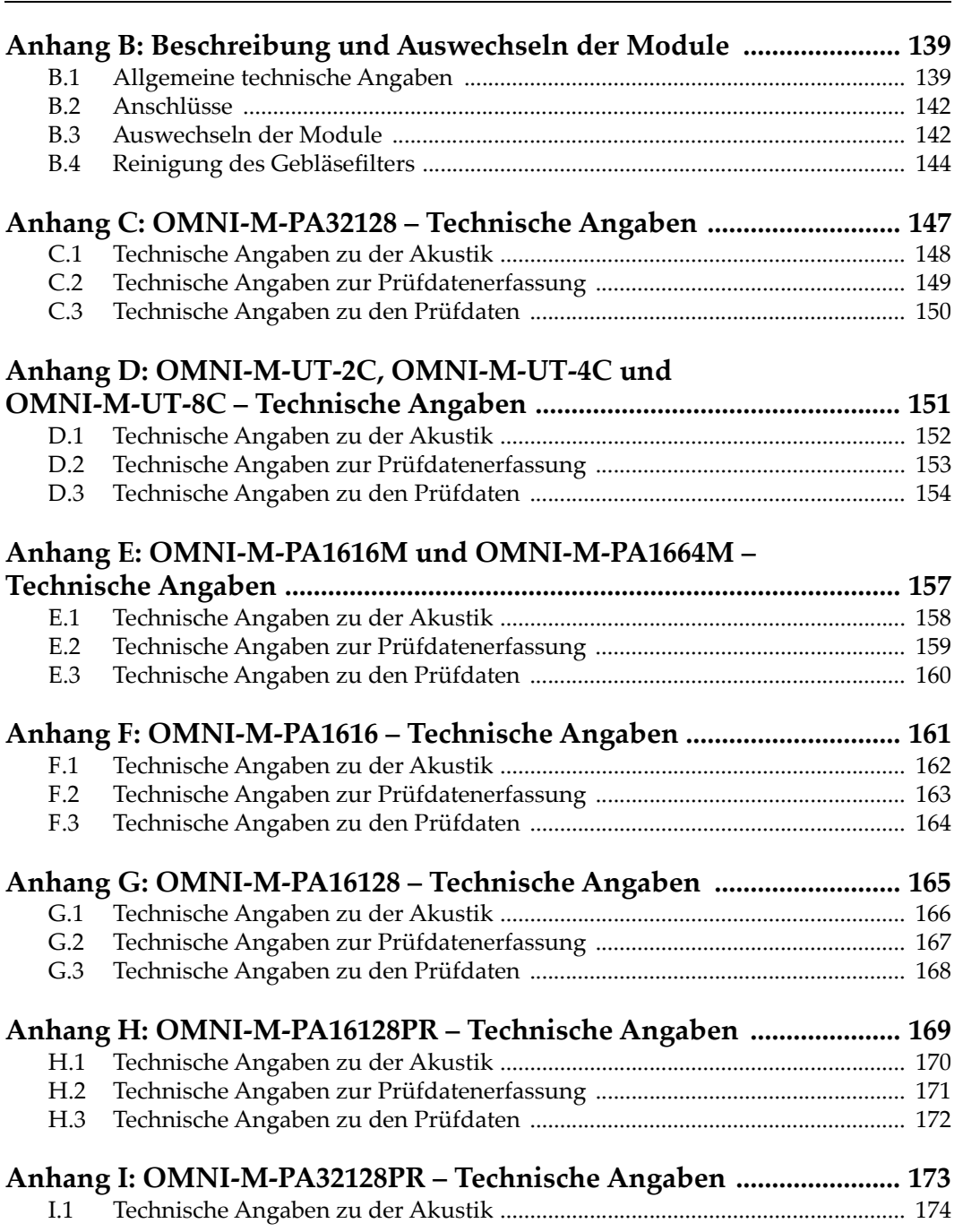

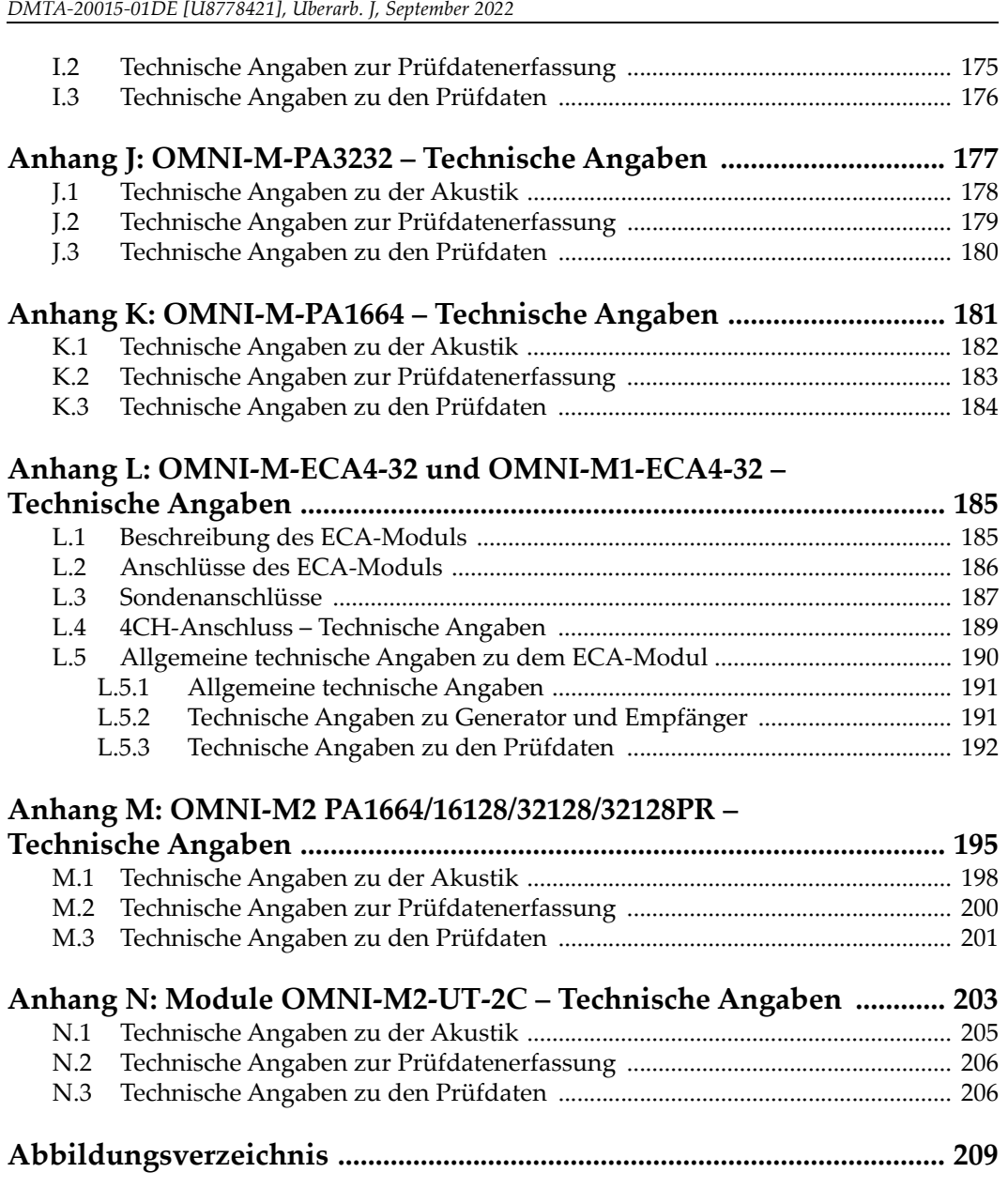

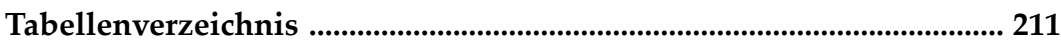

# <span id="page-8-0"></span>**Abkürzungsverzeichnis**

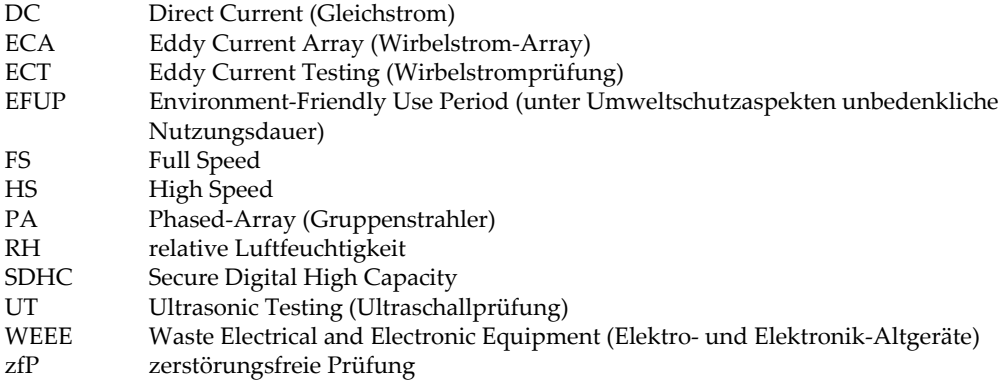

## <span id="page-10-0"></span>**Wichtige Informationen – Vor Gebrauch lesen**

### <span id="page-10-1"></span>**Bestimmungsgemäßer Gebrauch**

Der Bestimmungszweck des OmniScan MX / MX1 Gerätes ist es, Werkstoffe in Industrie und Handel zerstörungsfrei zu prüfen.

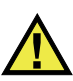

WARNUNG

Das OmniScan MX / MX1 Gerät für keinen anderen Zweck einsetzen. Es darf niemals zur Prüfung oder Untersuchung von Körperteilen von Mensch oder Tier eingesetzt werden.

### <span id="page-10-2"></span>**Benutzerhandbuch**

Dieses Benutzerhandbuch enthält wichtige Informationen zur sicheren und effektiven Verwendung dieses Produkts. Lesen Sie dieses Handbuch vor der Verwendung dieses Produkts aufmerksam durch und setzen Sie das Produkt gemäß den Anweisungen ein. Bewahren Sie das Handbuch an einem sicheren und leicht zugänglichen Ort auf.

#### **WICHTIG**

Einige der Details, der in diesem Handbuch abgebildeten Komponenten können sich von den Komponenten Ihres Geräts unterscheiden. Dies ändert aber nichts an der Betriebsweise.

### <span id="page-11-0"></span>**Gerätekompatibilität**

Verwenden Sie dieses Gerät nur mit dem von Evident bereitgestellten zugelassenen Zubehör. Von Evident bereitgestellte und für die Verwendung mit diesem Gerät zugelassene Geräte werden im Folgenden in diesem Handbuch beschrieben.

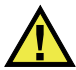

### VORSICHT

Setzen Sie nur Geräte und Zubehör ein, die den Spezifikationen von Evident entsprechen. Die Verwendung nicht kompatibler Geräte kann zu Fehlfunktionen und/oder Geräteschäden oder zu Verletzungen führen.

### <span id="page-11-1"></span>**Reparatur und Änderungen**

Dieses Gerät enthält keine Teile, die von Nutzer gewartet werden können. Das Öffnen des Geräts kann die Gewährleistung außer Kraft setzen.

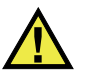

#### **VORSICHT**

Um Verletzungen und Geräteschaden zu vermeiden, das Gerät nicht demontieren und keine Änderungen oder Reparaturversuche unternehmen.

### <span id="page-12-0"></span>**Warnzeichen**

Folgende Warnzeichen können am Gerät und im Handbuch erscheinen:

Allgemeine Warnung

Dieses Warnzeichen soll den Benutzer auf mögliche Gefahren hinweisen. Alle diesem Warnzeichen folgenden Anweisungen müssen befolgt werden, um mögliche Verletzungen oder Schäden zu vermeiden.

Warnung vor gefährlicher elektrischer Spannung

Dieses Warnzeichen macht den Bediener auf eventuelle Gefahren eines elektrischen Schlags von über 1000 Volt aufmerksam. Alle diesem Warnzeichen folgenden Anweisungen müssen befolgt werden, um mögliche Verletzungen oder Schäden zu vermeiden.

### <span id="page-12-1"></span>**Signalwörter für die Sicherheit**

Folgende Signalwörter für die Sicherheit können in diesem Handbuch erscheinen:

# **GEFAHR**

Das Signalwort GEFAHR weist auf eine akute Gefahrensituation hin. Es macht auf ein Verfahren aufmerksam, das, unsachgemäß ausgeführt oder nicht beachtet, Tod oder schwere Körperverletzungen zur Folge haben kann. Arbeiten Sie bei dem Signalwort GEFAHR erst weiter, wenn Sie die angegebenen Bedingungen vollständig verstanden und erfüllt haben.

# WARNUNG

Das Signalwort WARNUNG weist auf eine potenziell gefährliche Situation hin. Es macht auf ein Verfahren aufmerksam, das, unsachgemäß ausgeführt oder nicht beachtet, Tod oder schwere Körperverletzungen zur Folge haben kann. Arbeiten Sie bei dem Signalwort WARNUNG erst weiter, wenn Sie die angegebenen Bedingungen vollständig verstanden und erfüllt haben.

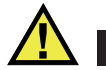

#### **VORSICHT**

Das Signalwort VORSICHT weist auf eine potenziell gefährliche Situation hin. Es macht auf ein Verfahren, eine Praxis oder ähnliche Maßnahmen aufmerksam, die korrekt ausgeführt oder eingehalten werden müssen, da es sonst zu leichten oder mittelschweren Verletzungen, Sachschäden, insbesondere am Produkt, zur Zerstörung eines Teils oder des gesamten Produkts oder zum Verlust von Daten kommen kann. Arbeiten Sie bei dem Signalwort VORSICHT erst weiter, wenn Sie die angegebenen Bedingungen vollständig verstanden und erfüllt haben.

### <span id="page-13-0"></span>**Signalwörter für Hinweise**

Folgende Signalwörter für Hinweise können in diesem Handbuch des Geräts erscheinen:

#### **WICHTIG**

Das Signalwort HINWEIS macht auf ein Betriebsverfahren, eine Praxis oder ähnliche Maßnahmen aufmerksam, die besondere Aufmerksamkeit erfordern.

#### **HINWEIS**

Das Signalwort HINWEIS macht auf wichtige Bedienungsvorschriften, Verfahren oder dgl. aufmerksam. Hinweise beziehen sich auch auf sachdienliche, begleitende Informationen, deren Beachtung nützlich, aber nicht zwingend ist.

#### TIPP

Das Signalwort TIPP macht auf einen Hinweis aufmerksam, der Ihnen hilft, die in diesem Handbuch beschriebenen Techniken und Verfahren an Ihre speziellen Bedürfnisse anzupassen oder das Produkt in seinem vollen Leistungsumfang zu nutzen.

### <span id="page-14-0"></span>**Sicherheit**

Vergewissern Sie sich vor dem Einschalten des Geräts, dass die richtigen Sicherheitsvorkehrungen ergriffen wurden (siehe die folgenden Warnhinweise). Beachten Sie zusätzlich die unter ["Warnzeichen"](#page-12-0) beschriebenen Kennzeichnungen am Gerät.

#### <span id="page-14-1"></span>**Warnhinweise**

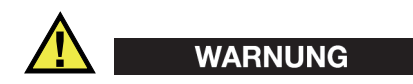

#### **Allgemeine Warnhinweise**

- Lesen Sie vor dem Einschalten des Geräts die Anweisungen in diesem Handbuch aufmerksam durch.
- Bewahren Sie dieses Handbuch zum weiteren Nachschlagen an einem sicheren Ort auf.
- Befolgen Sie die Installations- und Betriebsverfahren.
- Die Sicherheitswarnungen am Gerät und in diesem Handbuch müssen unbedingt beachtet werden.
- Wenn das Gerät in einer vom Hersteller nicht angegebenen Weise verwendet wird, könnte der durch das Gerät gebotene Schutz beeinträchtigt werden.
- Installieren Sie keine Ersatzteile und nehmen Sie keine unbefugten Änderungen am Gerät vor.
- Ggf. vorhandene Serviceanweisungen sind für geschultes Servicepersonal bestimmt. Um die Gefahr eines elektrischen Schlages zu vermeiden, darf das Gerät nur von qualifiziertem Personal eingesetzt werden. Bei Problemen oder Fragen zu diesem Gerät wenden Sie sich bitte an Evident oder einen zuständigen Evident Vertreter.
- Berühren Sie die Anschlüsse nicht direkt mit der Hand. Andernfalls kann es zu einer Fehlfunktion oder einem elektrischen Schlag kommen.
- Verhindern Sie, dass Metall- oder Fremdkörper durch Verbinder oder andere Öffnungen in das Gerät eindringen. Andernfalls kann es zu einer Fehlfunktion oder einem elektrischen Schlag kommen.

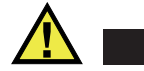

WARNUNG

#### **Warnhinweise bezüglich der Elektrik**

Das Gerät darf nur an eine den Angaben auf dem Typenschild entsprechende Stromquelle angeschlossen werden.

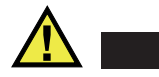

VORSICHT

Wird ein von Evident nicht zugelassenes und nicht für dieses Produkt vorgesehenes Stromkabel eingesetzt, kann Evident die elektrische Sicherheit des Geräts nicht gewährleisten.

### <span id="page-15-0"></span>**Vorsichtsmaßnahmen bezüglich der Akkus**

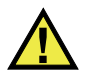

### **VORSICHT**

- Informieren Sie sich vor dem Entsorgen der Akkus über die geltenden Gesetze, Regelungen und Vorschriften und befolgen Sie diese.
- Der Transport von Lithium-Ionen-Akkus wird von den Vereinten Nationen durch die *United Nations Recommendations on the Transport of Dangerous Goods* geregelt. Es wird erwartet, dass Staaten sowie zwischenstaatliche und andere internationale Organisationen die in diesen Vorschriften festgelegten Grundsätze beachten und dadurch zu einer weltweiten Harmonisierung in diesem Bereich beitragen. Zu diesen internationalen Organisationen gehören die *International Civil Aviation Organization* (ICAO), die *International Air Transport Association* (IATA), die *International Maritime Organization* (IMO), das Verkehrsministerium der Vereinigten Staaten (USDOT), *Transport Canada* (TC) und andere. Informieren Sie sich vor dem Transport von Lithium-Ionen-Akkus bei Ihrem Transportunternehmen über die geltenden Vorschriften.
- Gilt nur für Kalifornien (USA):

Das Gerät kann einen CR-Akku enthalten. Der CR-Akku enthält Perchlorsäure und muss eventuell besonders gehandhabt werden. Siehe hierzu <http://www.dtsc.ca.gov/hazardouswaste/perchlorate>.

• Akkus nicht öffnen, zerdrücken oder durchbohren, da dies zu Verletzungen führen kann.

- Akkus nicht verbrennen. Akkus von Feuer und anderen Quellen starker Hitze fernhalten. Starke Hitze (über 80 °C) kann zu Explosion und Körperverletzungen führen.
- Akkus nicht fallen lassen, Schläge auf den Akku vermeiden und sie auch nicht auf andere Weise zerstören, da dadurch der Zellinhalt freigelegt werden kann. Dieser ist korrosiv und kann explodieren.
- Die Pole der Akkus nicht kurzschließen, da ein Kurzschluss Verletzungen und Schaden bis zur völligen Untauglichkeit des Akkus verursachen kann.
- Akkus keinesfalls Feuchtigkeit oder Regen aussetzen, da dies einen elektrischen Schlag verursachen kann.
- Verwenden Sie zum Aufladen der Akkus nur ein von Evident zugelassenes externes Ladegerät.
- Setzen Sie nur von Evident gelieferte Akkus ein.
- Akkus nicht mit weniger als 40 % Ladung aufbewahren. Laden Sie die Akkus vor der Aufbewahrung auf 40 % bis 80 % auf.
- Die Akkuladung muss bei Aufbewahrung 40 % bis 80 % betragen.
- Beim Lagern des OmniScan MX / MX1 keine Akkus im Gerät lassen.

### <span id="page-16-0"></span>**Transportvorschriften für Lithium-Ionen-Akkus**

#### **WICHTIG**

Bei Versand eines Lithium-Ionen-Akkus beachten Sie unbedingt alle geltenden Transportvorschriften.

# WARNUNG

Beschädigte Akkus dürfen NICHT auf herkömmlichem Weg zurückgesendet werden. Keine beschädigten Akkus an Evident zurückschicken. Wenden Sie sich an Ihren Evident Vertreter oder an Entsorgungsfachkräfte vor Ort.

### <span id="page-17-0"></span>**Geräteentsorgung**

Stellen Sie sicher, dass das OmniScan MX / MX1 Gerät gemäß geltender Gesetze, Regeln und Vorschriften entsorgt wird.

### <span id="page-17-1"></span>**BC (Battery Charger, Kalifornien, USA)**

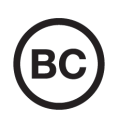

Die BC-Kennzeichnung zeigt an, dass dieses Produkt getestet wurde und den *Appliance Efficiency Regulations* gemäß den California Code of Regulations Title 20, Sections 1601–1608 für Battery Charger Systems entspricht. Das integrierte Ladegerät in diesem Gerät wurde gemäß den Anforderungen der California Energy Commission (CEC) getestet und zertifiziert. Dieses Gerät ist in der Online-Datenbank der CEC (T20) aufgeführt.

<span id="page-17-2"></span>**CE (EU)**

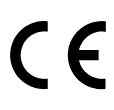

Dieses Gerät erfüllt die Anforderungen der Richtlinie 2014/30/EU zur elektromagnetischen Verträglichkeit, der Richtlinie 2014/35/EU zu Niederspannung und der Richtlinie 2015/863/EU (zur Änderung von 2011/65/EU) zur eingeschränkten Verwendung gefährlicher Stoffe (RoHS). Die CE-Kennzeichnung gibt an, dass dieses Gerät allen maßgeblichen Bestimmungen der Europäischen Union entspricht.

### <span id="page-17-3"></span>**UKCA (Großbritannien)**

Dieses Gerät erfüllt die Anforderungen der Richtlinie zur elektromagnetischen Verträglichkeit 2016, zur Sicherheit elektrischer Geräte 2016 und zur Beschränkung der Verwendung bestimmter gefährlicher Stoffe in elektrischen und elektronischen Geräten 2012. Die UKCA-Kennzeichnung bestätigt die Übereinstimmung mit den oben genannten Normen.

### <span id="page-18-0"></span>**RCM-Kennzeichnung (Australien)**

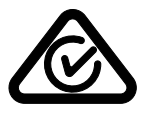

Die RCM-Kennzeichnung (*Regulatory Compliance Mark*) zeigt an, dass dieses Produkt allen einschlägigen Normen entspricht und dass es durch die *Australian Communications and Media Authority* (ACMA) für den australischen Markt genehmigt wurde.

### <span id="page-18-1"></span>**Richtlinie für Elektro- und Elektronik-Altgeräte**

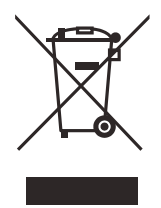

In Übereinstimmung mit der Europäischen Richtlinie 2012/19/EU über Elektro- und Elektronik-Altgeräte (WEEE) weist dieses Symbol darauf hin, dass das Produkt nicht als unsortierter Siedlungsabfall entsorgt werden darf, sondern getrennt erfasst werden muss. Informieren Sie sich bei Ihrem Evident Vertriebspartner vor Ort über die in Ihrem Land geltenden Rücknahme- und/oder Sammelsysteme.

### <span id="page-18-2"></span>**China RoHS**

*China RoHS* ist der von der Industrie allgemein verwendete Begriff zur Beschreibung der vom Ministerium für Informationsindustrie (MII) der Volksrepublik China umgesetzten gesetzlichen Bestimmungen zur Vermeidung einer Umweltverschmutzung durch elektronische Informationsprodukte (EIP).

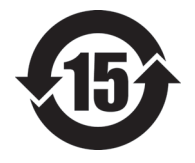

Das China-RoHS-Symbol gibt die umweltverträgliche Nutzungsdauer (*Environmental-Friendly Use Period* - EFUP) des Produkts an. EFUP gibt an, wie viele Jahre lang gelistete kontrollierte Stoffe während ihres Verbleibs im Produkt nicht auslaufen oder sich chemisch verändern. Dieser Zeitraum beträgt für das OmniScan MX / MX1 Gerät 15 Jahre.

<span id="page-18-3"></span>**Hinweis**: Die umweltverträgliche Nutzungsdauer (EFUP) ist nicht identisch mit dem Zeitraum zur Gewährleistung der Funktionalität und Produkteigenschaften.

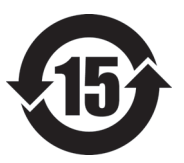

标志

本标志是根据 " 电器电子产品有害物质限制使用管理办法 " 以及 " 电子电气产品有害物质限制使用标识要求 " 的规定, 适用于在中国销售的电器电子产品上的电器电子产品有害物 质使用限制标志。

电器电子产品有 害物质限制使用 (注意)电器电子产品有害物质限制使用标志内的数字为在 正常的使用条件下有害物质等不泄漏的期限,不是保证产品 功能性能的期间。

|                         |      | 有害物质       |            |            |              |         |           |
|-------------------------|------|------------|------------|------------|--------------|---------|-----------|
|                         | 部件名称 | 铅及其化<br>合物 | 汞及其化<br>合物 | 镉及其化<br>合物 | 六价铬及<br>其化合物 | 多溴联苯    | 多溴二苯<br>醚 |
|                         |      | (Pb)       | (Hg)       | (Cd)       | (Cr(VI))     | (PBB)   | (PBDE)    |
|                         | 机构部件 | $\times$   | $\circ$    | $\circ$    | $\circ$      | $\circ$ | $\circ$   |
| 主体                      | 光学部件 | $\times$   | $\circ$    | $\circ$    | $\circ$      | $\circ$ | $\circ$   |
|                         | 电气部件 | $\times$   | $\circ$    | $\circ$    | $\circ$      | $\circ$ | $\circ$   |
| 附件                      |      | $\times$   | $\circ$    | $\circ$    | $\circ$      | $\circ$ | $\circ$   |
| 本表格依据 SJ/T 11364 的规定编制。 |      |            |            |            |              |         |           |

产品中有害物质的名称及含量

本表格依据 SJ/T 11364 的规定编制。

○:表示该有害物质在该部件所有均质材料中的含量均在 GB/T26572 规定的限量要求以下。

×:表示该有害物质至少在该部件的某一均质材料中的含量超出 GB/T26572 规定的限量要求。

### <span id="page-19-0"></span>**Korea Communications Commission (KCC)**

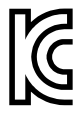

Verkäufer und Nutzer sind verpflichtet darauf hinzuweisen, dass dieses Gerät mit elektromagnetischen Betriebsmitteln für Büroarbeiten (Kategorie A) und im Freien eingesetzt werden kann. Dieses Gerät entspricht den EMC-Anforderungen von Korea.

Der MSIP-Code für das OmniScan MX2 ist: MSIP-REM-OYN-OMNIMX2.

이 기기는 업무용 환경에서 사용할 목적으로 적합성평가를 받은 기기로서 가정용 환 경에서 사용하는 경우 전파간섭의 우려가 있습니다 .

### <span id="page-20-0"></span>**EMV-Richtlinie (EU)**

Dieses Gerät erzeugt und verwendet Hochfrequenzenergie und kann bei unsachgemäßer Installation und Verwendung (d. h. abweichend von den Anweisungen des Herstellers) Störungen verursachen. Das OmniScan MX / MX1 Gerät wurde geprüft und entspricht den Frequenzgrenzwerten für ein Industriegerät gemäß den Angaben der EMV-Richtlinien.

### <span id="page-20-1"></span>**FCC (USA)**

#### **HINWEIS**

Dieses Produkt wurde geprüft und entspricht den Grenzwerten eines Digitalgeräts der Klasse A gemäß dem Teil 15 der FCC-Richtlinien. Diese Grenzwerte sollen einen angemessenen Schutz gegen Störungen bieten, wenn das Produkt in einer kommerziellen Umgebung betrieben wird. Dieses Produkt erzeugt und verwendet Hochfrequenzenergie und kann diese abstrahlen. Wenn es nicht gemäß des Handbuchs installiert und verwendet wird, kann es Störungen des Funkverkehrs verursachen. Der Betrieb dieses Produkts in einem Wohngebiet kann zu Störungen führen. In diesem Fall müssen Sie die Störungen auf eigene Kosten beheben.

#### **WICHTIG**

Bei Änderungen oder Modifikationen, die nicht ausdrücklich von der für die Einhaltung der Vorschriften verantwortlichen Partei genehmigt wurden, kann die Betriebszulassung des Benutzers für das Produkt erlöschen.

#### **FCC-Konformitätserklärung des Zulieferers**

Hiermit wird bestätigt, dass das Produkt:

Produktname: OmniScan MX / MX1 Modell: OmniScan MX / MX1-MR/OmniScan MX / MX1-CW

den folgenden Spezifikationen entspricht:

FCC Part 15, Subpart B, Section 15.107 and Section 15.109.

Ergänzende Informationen:

Dieses Gerät entspricht den Angaben des Teils 15 der FCC-Richtlinie. Der Betrieb unterliegt den folgenden zwei Bedingungen:

- (1) Dieses Gerät darf keine schädlichen Störungen verursachen.
- (2) Dieses Gerät muss unempfindlich gegen empfangene Störungsstrahlungen sein, einschließlich Störungsstrahlungen, die Betriebsstörungen verursachen können.

Name der verantwortlichen Zulieferers:

EVIDENT CANADA

Adresse:

3415, Rue Pierre-Ardouin Québec (QC) G1P 0B3 Canada

Telefonnummer:

+1 781-419-3900

### <span id="page-21-0"></span>**ICES-001 (Kanada)**

This Class A digital apparatus complies with Canadian ICES-001.

Cet appareil numérique de la classe A est conforme à la norme NMB-001 du Canada.

### <span id="page-21-1"></span>**Gewährleistung**

Evident leistet auf Material und Verarbeitung dieses Evident Produkts für den Zeitraum und zu den Bedingungen Gewähr, die unter Terms and Conditions unter <https://www.olympus-ims.com/de/terms/>angegeben sind.

Die Evident Garantie gilt nur für Geräte, die ordnungsgemäß wie in diesem Handbuch beschrieben verwendet und nicht zweckentfremdet eingesetzt, von Unbefugten repariert oder modifiziert wurden.

Untersuchen Sie die Materialien nach Erhalt gründlich auf Anzeichen äußerer oder innerer Schäden, die während des Transports aufgetreten sein könnten. Informieren Sie den anliefernden Spediteur unverzüglich über etwaige Schäden, da der Spediteur normalerweise für Schäden während des Transports haftet. Bewahren Sie Verpackungsmaterialien, Frachtbriefe und andere Versanddokumente auf, die für

eine Schadensmeldung erforderlich sind. Nachdem Sie Schäden dem Spediteur gemeldet haben, kontaktieren Sie Evident, um Unterstützung beim Schadensersatz und ggf. beim Austausch des Geräts zu erhalten.

Dieses Handbuch erläutert den ordnungsgemäßen Betrieb Ihres Evident Produkts. Die darin enthaltenen Informationen sind ausschließlich Hilfe gedacht und dürfen nur nach unabhängigen Tests und/oder Verifizierung durch den Bediener oder den Vorgesetzten in Anwendungen verwendet werden. Eine solche unabhängige Überprüfung der Verfahren ist um so wichtiger, je kritischer die Anwendung ist. Aus diesem Grund übernimmt Evident weder ausdrücklich noch stillschweigend eine Garantie, dass die hier beschriebenen Techniken, Beispiele oder Verfahren mit Industriestandards übereinstimmen oder den Anforderungen einer bestimmten Anwendung entsprechen.

Evident behält sich das Recht vor, jedes Produkt zu ändern, schließt jedoch eine Verpflichtung zur Nachbesserung bereits hergestellter Produkte aus.

### <span id="page-22-0"></span>**Technische Unterstützung**

Evident fühlt sich verpflichtet, Kundendienst und Produktsupport auf höchstem Niveau anzubieten. Wenn Sie bei der Verwendung unseres Produkts Probleme feststellen oder das Gerät nicht wie in der Dokumentation beschrieben funktioniert, konsultieren Sie zunächst das Handbuch und kontaktieren Sie dann, falls Sie weiterhin Hilfe benötigen, unseren Kundendienst. Besuchen Sie die Evident Scientific Website, um das nächstgelegene Servicecenter zu finden.

# <span id="page-24-0"></span>OmniScan MX2 Modellnr. OMNI-MX2

## <span id="page-26-0"></span>**Einführung**

Evident gehört seit vielen Jahren zu den führenden Unternehmen im Bereich der zerstörungsfreien Prüfung (zfP) mit multimodularen Prüfplattformen. Weltweit sind mehrere Tausend OmniScan MX Prüfgeräte im Einsatz. Die zweite Generation OmniScan MX2 bietet noch wirtschaftlicheres Prüfen mit unübertroffener Leistung bei der manuellen oder automatischen Ultraschallprüfung, mit rascher Konfiguration, kurzen Prüfzyklen und schneller Berichterstellung sowie Kompatibilität mit allen Phased-Array-Modulen, den früheren, den aktuellen und den zukünftigen. Dieses anspruchsvolle, hoch entwickelte Gerät für die zerstörungsfreie Prüfung mittels Phased-Array-Technik ist die richtige Plattform für die zukünftige zfP-Technologie.

Der erste Teil des Handbuchs enthält Beschreibungen und Anleitungen für das OmniScan MX2. Für Informationen zu den kompatiblen Modulen siehe ["Kompatibilität" auf Seite 135.](#page-134-1) In diesem Handbuch werden jedoch nur das Gerät und seine Grundfunktionen beschrieben. Für Informationen zu Prüfanwendungen siehe das *OmniScan MXU Software Benutzerhandbuch*.

Der zweite Teil des Handbuchs enthält Beschreibungen und Anleitungen für die Gerätemodelle OmniScan MX und OmniScan MX1 (siehe "OmniScan MX und [OmniScan MX1" auf Seite 79\)](#page-78-1).

#### **HINWEIS**

Für Informationen über die Softwarefunktionen siehe das *OmniScan MXU Software Benutzerhandbuch*.

#### **HINWEIS**

Die Abbildungen in diesem Handbuch wurden mit der Geräteversion erstellt, die zum Zeitpunkt der Veröffentlichung zur Verfügung stand. Sie können sich leicht von der Version Ihres OmniScan MX2 unterscheiden.

## <span id="page-28-0"></span>**1. Überblick über das OmniScan MX2**

Dieses Kapitel enthält Beschreibungen zur Hardware des OmniScan MX2, ein Gerät mit modularem Aufbau. Für Informationen über die mit dem OmniScan MX2 kompatiblen Module siehe ["Kompatibilität" auf Seite 135.](#page-134-1) Die einzelnen Module werden in den entsprechenden Anhängen am Ende dieses Handbuchs beschrieben.

### <span id="page-28-1"></span>**1.1 Vorderes Bedienfeld des OmniScan MX2**

Auf dem vorderen Bedienfeld des OmniScan MX2 (siehe [Abbildung 1-1 auf Seite 30\)](#page-29-1) befinden sich alle Hauptbedienelemente und Statusleuchten. Das Bedienfeld ist in verschiedene Bereiche unterteilt, die in den folgenden Abschnitten erklärt werden.

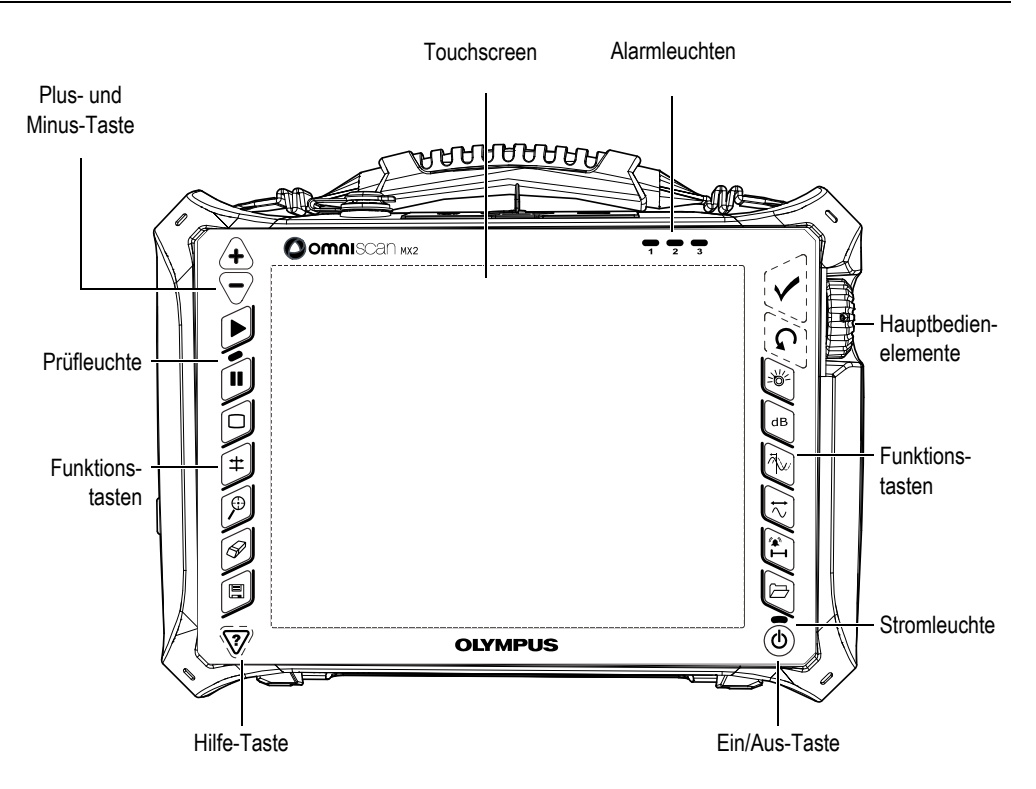

**Abbildung 1-1 Vorderes Bedienfeld des OmniScan MX2**

#### <span id="page-29-1"></span><span id="page-29-0"></span>**1.1.1 Touchscreen**

Der Touchscreen hat die Funktion eines Zeigegerätes. Um ein Element der Benutzeroberfläche zu aktivieren, muss es leicht mit der Fingerspitze angetippt werden. Um ein Element der Benutzeroberfläche an eine andere Stelle zu ziehen, muss es mit der Fingerspitze berührt und über den Bildschirm geführt werden. Für weitere Informationen zur erweiterten Bedienung des Touchscreens siehe das *OmniScan MXU Software Benutzerhandbuch*.

#### <span id="page-30-0"></span>**1.1.2 Hauptbedienelemente**

Der Bereich mit den drei Hauptbedienelementen wird in [Abbildung 1-1 auf Seite 30](#page-29-1) gezeigt. Das OmniScan MX2 kann ausschließlich mit den Hauptbedienelementen gesteuert werden. Die Hauptbedienelemente bestehen aus drei Elementen, die in [Tabelle 1 auf Seite 31](#page-30-2) beschrieben werden.

<span id="page-30-2"></span>

| Bedien-<br>element | Name                  | Beschreibung                                                                                                    |
|--------------------|-----------------------|----------------------------------------------------------------------------------------------------|
|                    | Drehknopf             | Zur Navigation in den Menüs ohne Tastatur,<br>Maus oder Touchscreen. Wird der Drehknopf<br>im Uhrzeigersinn gedreht, so wird das<br>ausgewählte Element in einer horizontalen<br>Liste nach links versetzt oder in einer<br>vertikalen Liste nach oben. Für weitere<br>Informationen über den Gebrauch des<br>Drehknopfs siehe das OmniScan MXU<br>Software Benutzerhandbuch. |
|                    | Zurück-Taste          | Zum Löschen des ausgewählten Elements<br>oder zum Zurückschalten in der<br>Menüstruktur eine Ebene.                                                                                                    |
|                    | Bestätigungs<br>taste | Zur Bestätigung einer Auswahl.                                                                                                    |

**Tabelle 1 Hauptbedienelemente** 

### <span id="page-30-1"></span>**1.1.3 Ein/Aus-Taste**

Ein/Aus-Taste  $(\circled{\circ})$ 

Zum Ein- und Ausschalten des OmniScan MX2.

#### <span id="page-31-0"></span>**1.1.4 Plus- und Minus-Taste**

Mit der Plus- und Minus-Taste kann der Vollbildschirm ein- und ausgeblendet werden, außer im Bearbeitungsmodus.

Plus-Taste  $(\langle \biguparrow \rangle)$ 

Zum Einblenden des Vollbildschirms oder Erhöhen die Erhöhungsstufe.

Minus-Taste  $(\sqrt{\phantom{a}})$ 

Zum Ausblenden des Vollbildschirms oder Verringern der Erhöhungsstufe.

#### <span id="page-31-1"></span>**1.1.5 Hilfe-Taste**

Die Hilfe-Taste hat die Form eines auf der Spitze stehenden Dreiecks und sie befindet sich links unten auf dem vorderen Bedienfeld des OmniScan MX2.

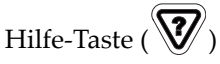

Mit dieser Taste wird die Online-Hilfe für die gerade ausgewählte Funktion eingeblendet.

#### <span id="page-31-2"></span>**1.1.6 Statusleuchten**

Auf dem vorderen Bedienfeld des OmniScan MX2 befinden sich drei Arten von Statusleuchten: Stromleuchte, Prüfleuchte und Alarmleuchten. Diese Statusleuchten werden im Folgenden beschrieben.

#### <span id="page-31-3"></span>**1.1.6.1 Stromleuchte**

Die Stromleuchte befindet sich oberhalb der Ein/Aus-Taste (( $\textcircled{\scriptsize 4}}$ )). Die Farbe dieser LED-Leuchte gibt den Stromversorgungszustand des OmniScan MX2 an (siehe [Tabelle 2 auf Seite 32](#page-31-4)).

<span id="page-31-4"></span>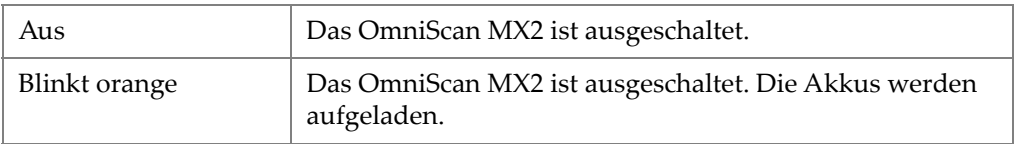

#### **Tabelle 2 Farben der Stromleuchte**

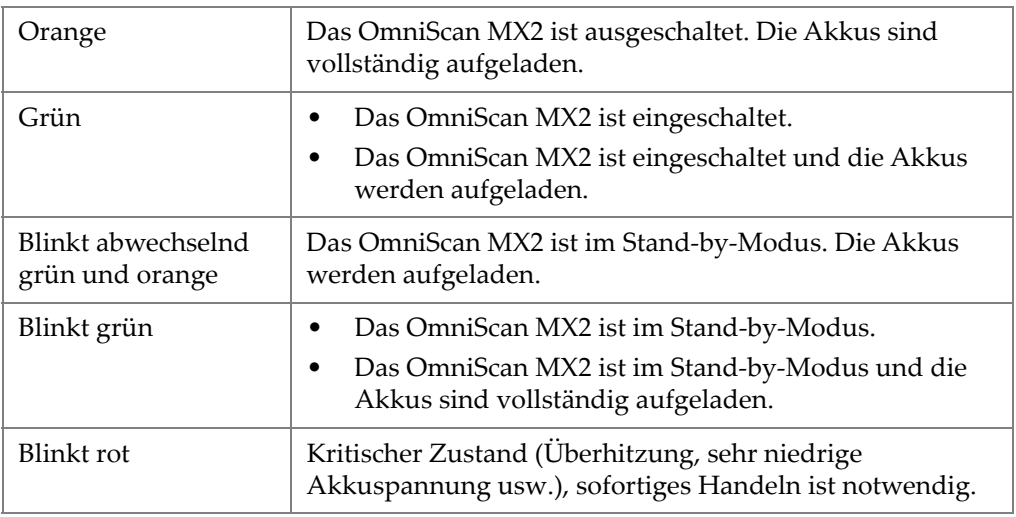

#### **Tabelle 2 Farben der Stromleuchte***(Fortsetzung)*

#### <span id="page-32-0"></span>**1.1.6.2 Prüfleuchte**

Die Prüfleuchte befindet sich unterhalb der Start-Taste ([ $\triangleright$ ). Die Farbe dieser Leuchte gibt den Betriebsmodus des OmniScan MX2 an (siehe [Tabelle 3 auf Seite 33](#page-32-1)).

#### **Tabelle 3 Farben der Prüfleuchte**

<span id="page-32-1"></span>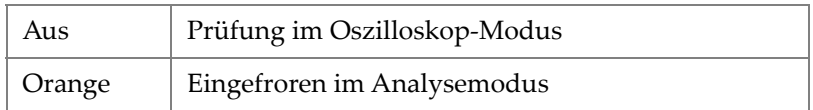

#### **WICHTIG**

Das OmniScan MX2 muss ausgeschaltet werden, bevor das Modul installiert oder entfernt wird.

#### <span id="page-33-0"></span>**1.1.6.3 Alarmleuchten**

Drei Alarmleuchten (nummeriert von 1 bis 3) befinden sich oben rechts auf dem vorderen Bedienfeld des OmniScan MX2. Diese Leuchten blinken nur rot und geben damit an, dass der in der Software eingestellte Alarm ausgelöst wurde.

#### **HINWEIS**

Für weitere Informationen zu den Alarmleuchten siehe das *OmniScan MXU Software Benutzerhandbuch*.

#### <span id="page-33-1"></span>**1.2 Rechte Geräteseite**

Auf der rechten Geräteseite des OmniScan MX2 (siehe [Abbildung 1-2 auf Seite 35\)](#page-34-2) befinden sich verschiedene Ein- und Ausgänge.

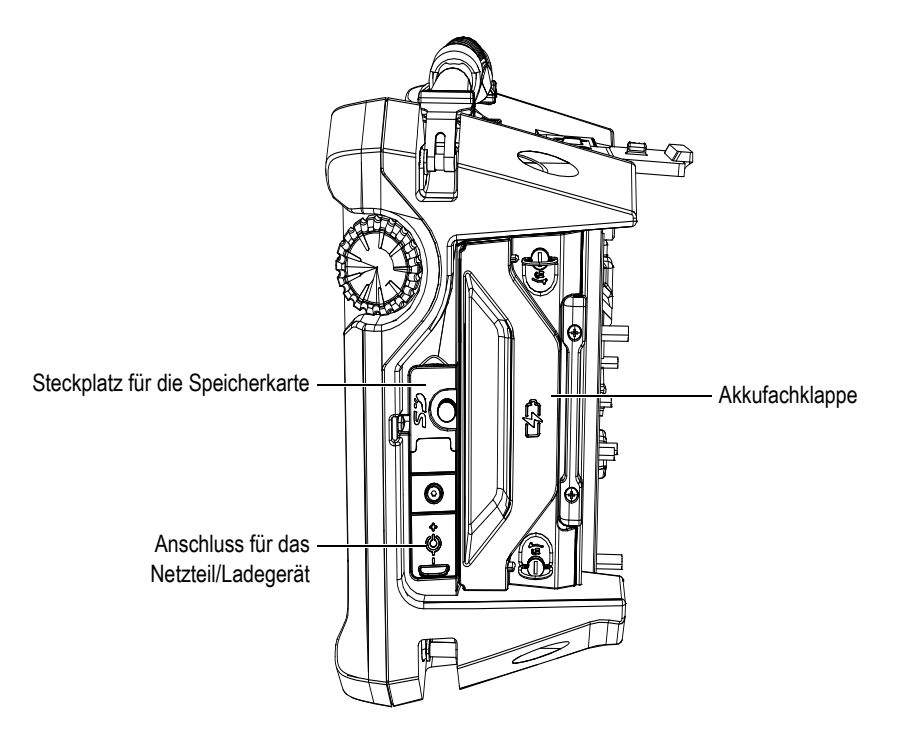

<span id="page-34-1"></span>**Abbildung 1-2 Rechte Geräteseite des OmniScan MX2**

<span id="page-34-2"></span>Steckplatz für die Speicherkarte

Hier wird eine SDHC-Speicherkarte eingelegt. (Für optimale Ergebnisse werden Lexar-Speicherkarten empfohlen.)

Anschluss für das Netzteil/Ladegerät

Hier wird ein externes Netzteil/Ladegerät an das OmniScan MX2 angeschlossen.

Akkufachklappe

Hinter dieser Klappe befindet sich das Akkufach. Das Auswechseln der Akkus wird in ["Akku entnehmen und einsetzen" auf Seite 45](#page-44-0) beschrieben,

### <span id="page-34-0"></span>**1.3 Linke Geräteseite**

Auf der linken Seite des OmniScan MX2 (siehe [Abbildung 1-3 auf Seite 36](#page-35-3)) befinden sich Standard-Computerschnittstellen, die die Anschlussmöglichkeiten erweitern.

<span id="page-35-2"></span>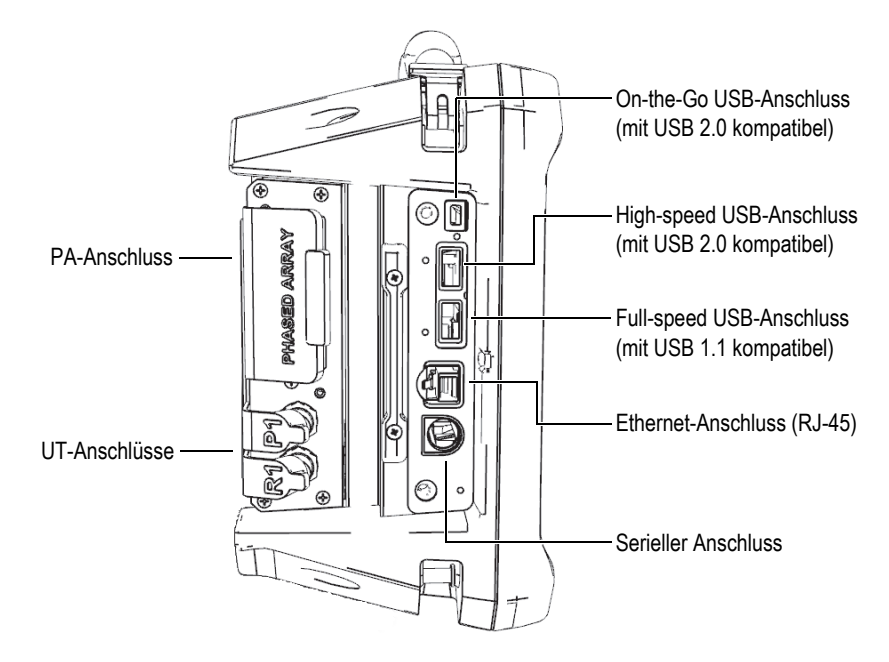

<span id="page-35-1"></span>**Abbildung 1-3 Linke Geräteseite des OmniScan MX2**

```
USB-Anschlüsse (3)
```
An die USB-Anschlüsse (siehe [Abbildung 1-3 auf Seite 36](#page-35-3)) werden externe USB-Geräte wie Tastatur, Maus, Speichermedien oder Drucker angeschlossen.

Ethernet-Anschluss (RJ-45)

Zum Anschluss an ein Ethernet-Netzwerk.

Serieller Anschluss

Hauptsächlich für die Fehlersuche und -behebung und zur Versorgung von Zubehör mit Gleichstrom.

### <span id="page-35-0"></span>**1.4 Geräteoberseite**

Auf der Geräteoberseite des OmniScan MX2 befinden sich drei Anschlüsse (siehe [Abbildung 1-4 auf Seite 37](#page-36-1)).
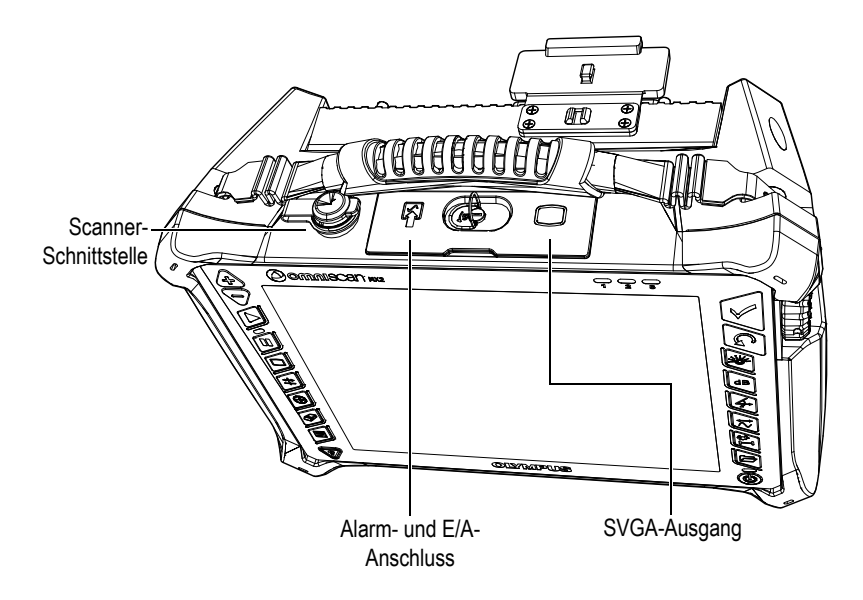

**Abbildung 1-4 Geräteoberseite des OmniScan MX2**

Scanner-Schnittstelle

Zum Anschließen eines Scanners mit Weggeber.

Alarm und E/A-Anschluss

Alarmausgang und Steuerungseingang.

SVGA-Ausgang

Ein externer VGA- oder SVGA-Monitor, auf dem dasselbe Bild wie auf dem OmniScan MX2-Touchscreen angezeigt wird, kann an diesen Ausgang vom Typ DB-15 angeschlossen werden.

### **1.5 Geräterückseite**

Auf der Geräterückseite des OmniScan MX2 wird das Modul angeschlossen. Für weitere Angaben über die Leistung der verschiedenen Module siehe die verschiedenen Anhänge am Endes dieses Handbuchs.

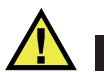

### **VORSICHT**

Der Einsatz von nicht kompatiblen Geräten kann zu Fehlfunktionen und/oder Geräteschaden führen.

Für weitere Angaben über das Auswechseln der Module siehe die verschiedenen Anhänge am Ende dieses Handbuchs.

# **2. Grundlegendes für die Inbetriebnahme**

Dieses Kapitel enthält die grundlegenden Prinzipien und Verfahren für die Inbetriebnahme des OmniScan MX2.

### **2.1 Ein- und Ausschalten des OmniScan MX2**

Dieser Abschnitt enthält Anleitungen für das Ein- und Ausschalten des OmniScan MX2.

#### **So wird das OmniScan MX2 eingeschaltet**

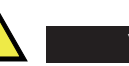

**VORSICHT** 

Um Verletzungen zu vermeiden, nicht die Finger zwischen das Modul und den aufgeklappten Gerätestandfuß halten.

Drücken Sie die Ein/Aus-Taste ((®)) eine Sekunde lang.

Das System fährt hoch und führt eine Funktionsprüfung des Speichers durch. Wenn mehr als eine Applikation auf Ihrem Gerät installiert ist, erscheint für jede eine Schaltfläche auf dem Touchscreen des OmniScan MX2. Wählen Sie die gewünschte Prüfapplikation aus, indem Sie das entsprechende Menü auf dem Touchscreen antippen.

### **HINWEIS**

Sollte das System beim Hochfahren Schwierigkeiten haben, wird dies durch die Farbe der Stromleuchte angezeigt (für weitere Informationen siehe "Stromleuchte" auf [Seite 32](#page-31-0)).

#### **So wird das OmniScan MX2 ausgeschaltet**

1. Drücken Sie kurz die Ein/Aus-Taste. Es erscheint die Meldung Befehl auswählen (siehe [Abbildung 2-1 auf Seite 40](#page-39-0)).

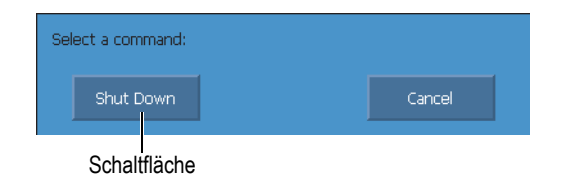

#### **Abbildung 2-1 Schaltfläche Herunterfahren**

<span id="page-39-0"></span>2. Wählen Sie **Herunterfahren** aus.

In einer Meldung werden Sie gefragt, ob Sie die Konfiguration speichern wollen (siehe [Abbildung 2-2 auf Seite 40\)](#page-39-1).

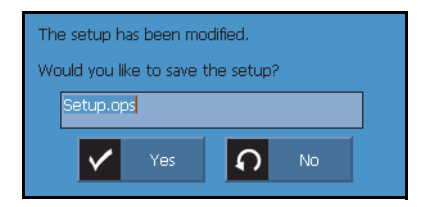

#### **Abbildung 2-2 Meldung zur Speicherung der Konfiguration**

<span id="page-39-1"></span>3. Um die Konfiguration zu speichern, wählen Sie **Ja** aus.

### **HINWEIS**

Sie können das OmniScan MX2 auch herunterfahren, indem Sie die Ein/Aus-Taste zehn Sekunden lang gedrückt halten. In diesem Fall wird die Konfiguration NICHT gespeichert.

### **2.2 Automatisches Hochfahren**

Das OmniScan MX2 kann im Auto-Boot-Modus automatisch hochfahren. In diesem Modus kann das OmniScan MX2 ferngesteuert hochgefahren werden. Ist dieser

Modus aktiviert, muss die Ein/Aus-Taste (( $\circledcirc$ )) nicht gedrückt werden, um das OmniScan MX2 hochzufahren. Das OmniScan MX2 fährt automatisch hoch, sobald es mit einem Netzteil/Ladegerät verbunden wird. Dieser Modus ist standardmäßig deaktiviert.

#### **So wird der Auto-Boot-Modus aktiviert**

- 1. Schalten Sie das OmniScan MX2 aus, entnehmen Sie die Akkus und trennen Sie das Netzteil/Ladegerät vom Gerät.
- 2. Halten Sie die Ein/Aus-Taste ((1)) gedrückt.
- 3. Verbinden Sie das OmniScan MX2 mit einem Netzteil/Ladegerät.
- 4. Warten Sie bis die Stromleuchte zweimal blinkt und lassen Sie dann die Ein/Aus-Taste  $(\circledS)$  los.
- 5. Um den Auto-Boot-Modus zu deaktivieren, wiederholen Sie die Schritte 1 bis 4.

### **2.3 Stromversorgung**

Das OmniScan MX2 ist ein tragbares Gerät, das über Lithium-Ionen-Akkus oder über ein Netzteil/Ladegerät mit Strom versorgt wird.

### **2.3.1 Netzteil/Ladegerät**

Das OmniScan MX2 kann mit einem Netzteil/Ladegerät (Teilenummer: OMNI-A-AC [U8767093]) betrieben werden. Dieses Universalnetzteil kann mit allen Nennspannungen von 100 V bis 120 V Wechselstrom oder 200 V bis 240 V Wechselstrom und mit einer Nennfrequenz von 50 Hz bis 60 Hz betrieben werden.

#### **So wird das Gerät am Netzstrom betrieben**

1. Verbinden Sie das Netzkabel mit dem Universalnetzteil (Teilenummer: OMNI-A-AC [U8767093]) und einem geeigneten Netzstromstecker.

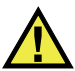

### **VORSICHT**

Setzen Sie nur das mit dem OmniScan MX2 mitgelieferte Netzkabel ein. Dieses Netzkabel nicht mit anderen Geräten einsetzen.

2. Öffnen Sie auf der rechten Seite des OmniScan MX2 den Gummiverschluss, der den Anschluss für das Netzteil/Ladegerät verschließt (siehe [Abbildung 2-3 auf](#page-41-0)  [Seite 42](#page-41-0)).

<span id="page-41-0"></span>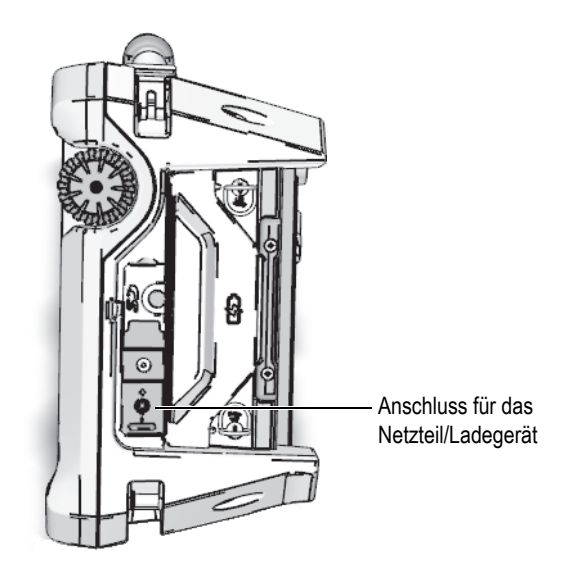

**Abbildung 2-3 Anschluss für Netzteil/Ladegerät des OmniScan MX2**

- 3. Schließen Sie das Netzteil/Ladegerät an den Anschluss für Netzteil/Ladegerät des OmniScan MX2 an (siehe [Abbildung 2-3 auf Seite 42](#page-41-0)).
- 4. Drücken Sie die Ein/Aus-Taste, um das OmniScan MX2 hochzufahren.

### **2.3.2 Lithium-Ionen-Akkus**

Das OmniScan MX2 fasst zwei Lithium-Ionen-Akkus. Das Gerät funktioniert aber auch, wenn nur ein Akku eingesetzt ist. Enthält das OmniScan MX2 zwei Akkus, schaltet es automatisch auf den mit der höheren Ladung. Haben beide Akkus die gleiche Ladung, benutzt das OmniScan MX2 beide Akkus gleichzeitig. Dadurch steigt die Betriebsdauer der Akkus um etwa 10 %, im Vergleich zum Betrieb mit einem einzelnem Akku.

Lithium-Ionen-Akkus können bei laufendem OmniScan MX2 ausgewechselt werden, solange eine andere Energiequelle zur Verfügung steht (Netzteil/Ladegerät oder zweiter Akku).

Das OmniScan MX2 enthält ebenfalls eine Lithium-Knopfzelle, die vom Prüfer nicht entfernt oder ausgewechselt werden darf. Die Knopfzelle versorgt die interne Uhr und die Hauptplatine.

### **2.3.3 Statusanzeige der Akkus**

Die Statusanzeige der Akkus wird oben links auf dem Bildschirm auf zwei verschiedene Arten angezeigt (siehe [Abbildung 2-4 auf Seite 44](#page-43-0)):

- Die Restladung wird in der Statusanzeige der Akkus angezeigt. Das OmniScan MX2 kann diesen Wert erst genau anzeigen, nachdem es 15 Minuten lang betrieben wurde.
- Der Balken der Statusanzeige zeigt die ungefähre Restladung des Akkus an.

Wenn Sie versuchen das OmniScan MX2 mit unzureichend aufgeladenen Akkus hochzufahren, blinkt die Stromleuchte etwa drei Sekunden lang rot. Wechseln Sie in diesem Fall die Akkus oder betreiben Sie das OmniScan MX2 mit dem Netzteil/Ladegerät.

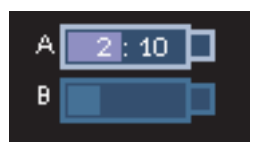

### **Abbildung 2-4 Statusanzeige der Akkus: Restladung in beiden Akkus**

<span id="page-43-0"></span>Der gerade das Gerät versorgende Akku ist hervorgehoben. Werden beide Akkus gleichzeitig genutzt, sind beide hervorgehoben.

#### **Betrieb mit einem Akku**

Ist nur ein Akku eingelegt, gibt der Balken in der Statusanzeige die Restladung dieses Akkus an.

#### **Betrieb mit zwei Akkus**

- Werden beide Akkus gleichzeitig genutzt, zeigt die Statusanzeige A die gesamte verbleibende Betriebszeit an. Jede Statusanzeige gibt den Entladungsstatus an.
- Besitzt ein Akku eine höhere Ladung (Spannung) als der andere, wird die gesamte verbleibende Betriebszeit in der Statusanzeige A angezeigt. Allerdings wird nur der Akku mit der höheren Ladung entladen, wie an der Statusanzeige ersichtlich.
- Besitzen beide Akkus die gleich Ladung, werden sie beide gleichzeitig entladen. Bei gleichzeitiger Entladung beider Akkus ist der Widerstand geringer, wodurch sich die verbleibende Betriebsdauer erhöht (um etwa 10 %).
- Wird ein Akku herausgenommen, muss die verbleibende Betriebszeit durch zwei geteilt werden, abzüglich ca. 10 %.
- Der Stromstatus wird weiterhin angezeigt.

#### **Anzeige des Entladestatus**

Jede Statusanzeige gibt die Zeit bis zur völligen Entladung des jeweiligen Akkus an.

Die Software des OmniScan MX2 informiert den Benutzer über die verbleibende Restladung. Die Farbcodierung der Akkustatusanzeige wird in [Tabelle 4 auf Seite 45](#page-44-0) beschrieben.

<span id="page-44-0"></span>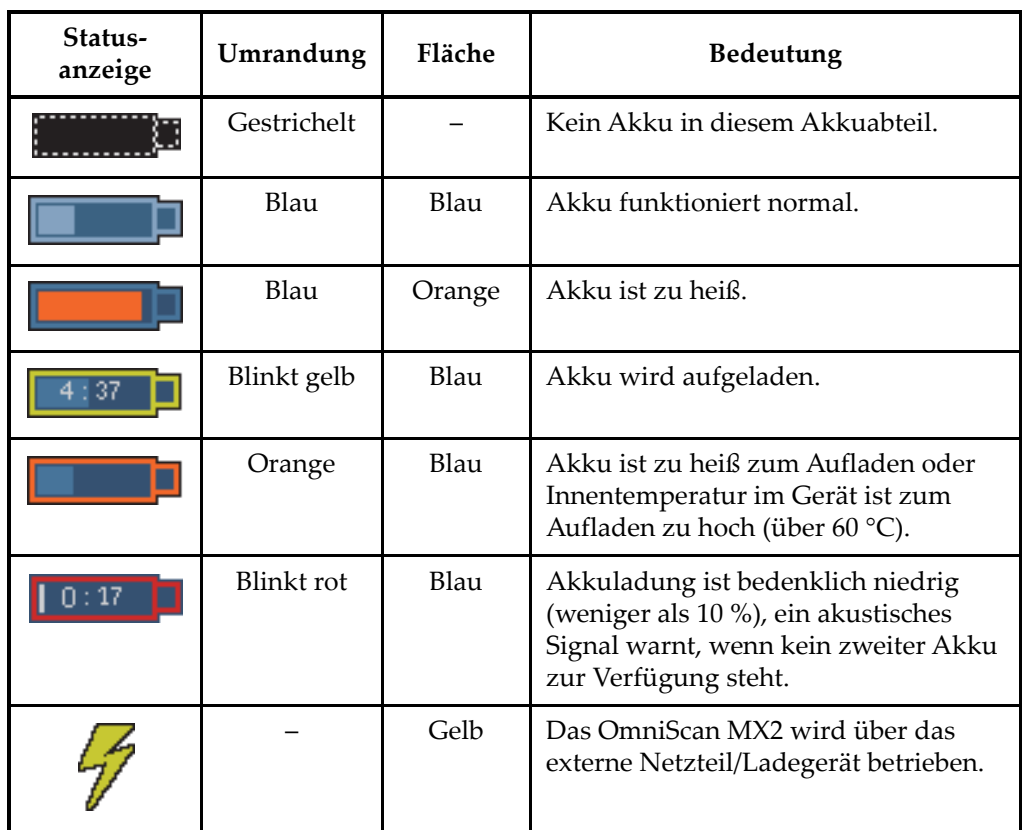

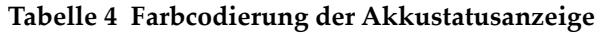

### **2.3.4 Akku entnehmen und einsetzen**

#### **So wird ein Akkus entnommen und eingesetzt**

- 1. Öffnen Sie auf der rechten Geräteseite die beiden Verriegelungen der Akkufachklappe.
- 2. Ziehen Sie den Akku an der Stofflasche heraus (siehe [Abbildung 2-5 auf Seite 46](#page-45-0)).

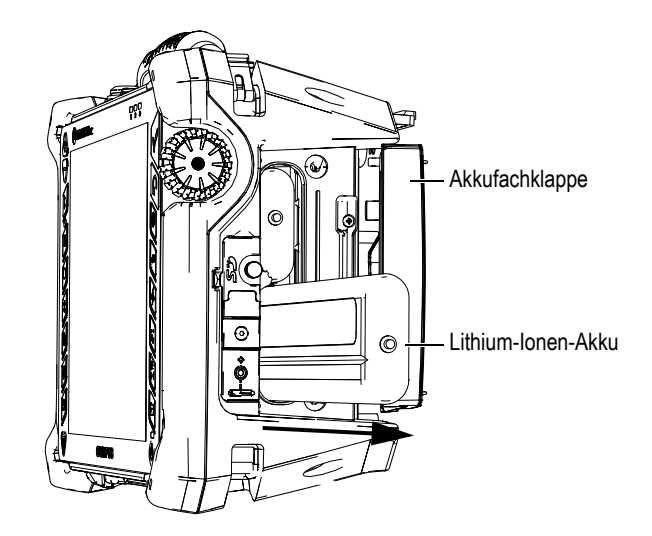

**Abbildung 2-5 Entnehmen des Lithium-Ionen-Akkus**

- <span id="page-45-0"></span>3. Setzen Sie einen neuen Akku ein. Richten Sie dabei die Nut am Akku mit der kleinen Feder im Akkufach aus.
- 4. Schließen Sie die Klappe des Akkufachs.

Ist das Gerät mit dem Netzteil/Ladegerät ans Netz angeschlossen, werden die Akkus direkt im OmniScan MX2 aufgeladen. Mit dem Anschließen des Netzteils beginnt automatisch der Ladevorgang. Die Akkus können auch mit einem optionalen externen Ladegerät aufgeladen werden.

### **2.3.5 Akkus aufladen**

#### **So werden die Akkus des OmniScan MX2 aufgeladen**

 Verbinden Sie das OmniScan MX2 über ein geeignetes Netzteil/Ladegerät mit dem Netz.

Die Akkus werden wird wie folgt aufgeladen:

— Bei ausgeschaltetem OmniScan MX2:

Ist das OmniScan MX2 ans Netz angeschlossen und ausgeschaltet, werden automatisch, beginnend mit dem am wenigsten aufgeladenen, beide Akkus aufgeladen (vorausgesetzt die Ladebedingungen sind erfüllt).

Sobald der schwächere Akku die Ladung des stärkeren erreicht hat, werden beide Akkus gleichzeitig weiter geladen.

Die Stromleuchte blinkt orange, wenn der Akku aufgeladen wird. Sind die Akkus vollständig aufgeladen, leuchtet die Stromleuchte orange. Das Aufladen eines vollständig entladenen Akkus (mit weniger als 5 % Restladung) dauert bis zu 3,5 Stunden.

Bei eingeschaltetem OmniScan MX2:

Ist das OmniScan MX2 an ein Netz angeschlossen und eingeschaltet, werden automatisch, beginnend mit dem am wenigsten aufgeladenen Akku, die Akkus aufgeladen (vorausgesetzt die Ladebedingungen werden erfüllt). Die Statusanzeige des Akkus, der gerade geladen wird, blinkt gelb.

Sobald der schwächere Akku die Ladung des stärkeren erreicht hat, werden beide Akkus gleichzeitig weiter geladen.

Da das OmniScan MX2 in Betrieb ist, steht weniger Strom zum Aufladen der Akkus zur Verfügung. Die Ladezeit für jeden vollständig entladenen Akku kann daher bis zu 8 Stunden betragen. Für weitere Informationen zum Akkustatus siehe [Tabelle 4 auf Seite 45.](#page-44-0)

### <span id="page-46-0"></span>**2.3.6 Leistung der Lithium-Ionen-Akkus optimieren**

Dieser Abschnitt enthält Anleitungen für die Pflege und Wartung der Lithium-Ionen-Akkus.

#### **Anleitungen für das Lagern der Akkus**

1. Entladen Sie die Akkus vor dem Wiederaufladen vollständig, indem Sie das OmniScan MX2 mit den Akkus betreiben und bis es sich von selbst ausschaltet oder bis eine Akku-Warnung angezeigt wird. Den Akku nicht über längere Zeit ungenutzt lassen. Evident empfiehlt, Akkus mindestens einmal alle zwei bis drei Wochen einzusetzen. Wurde ein Akku länger nicht benutzt, verfahren Sie wie unter "[Anleitungen für neue Akkus](#page-47-0)" auf Seite [48](#page-47-0) angegeben.

Wird das OmniScan MX2 für drei Wochen oder länger voraussichtlich nicht mit Akkus betrieben, laden Sie die Akkus auf 40 % bis 80 % auf (drei bis vier Balken in der Akkustatusanzeige) und lagern Sie sie dann an einem sauberen kühlen trockenen Ort.

### **HINWEIS**

Auch wenn das OmniScan MX2 ausgeschaltet und nicht ans Netz angeschlossen ist, verbraucht es stetig kleine Mengen Akkustrom. So können die Akkus innerhalb von 15 Tagen vollständig entladen sein.

- 2. Da Lithium-Ionen-Akkus sich mit der Zeit entladen, sollte die Ladung jeden Monat überprüft werden, um sicherzustellen, dass sie bei etwa 40 % bis 80 % liegt. Liegt die Ladung darunter, laden Sie die Akkus nach. Geschieht dies nicht und fällt die Ladung unter einen kritischen Wert (weniger als 1 %), können die Akkus dauerhaft unbrauchbar werden.
- 3. Nach einer längeren Lagerzeit sollten die Akkus vor dem Einsatz aufgeladen werden.

#### <span id="page-47-0"></span>**Anleitungen für neue Akkus**

- 1. Wird ein neuer Akku mit dem OmniScan MX2 eingesetzt, muss er die ersten vier bis acht mal vor dem Aufladen jedes Mal völlig entladen werden. Dadurch erreicht er seine maximale Ladekapazität und Betriebsdauer.
- 2. Es ist eine gute Angewohnheit, den Akku nach 10 bis 15 Einsätzen (oder nach zwei bis drei Wochen) völlig zu entladen, bevor er aufgeladen wird. Dadurch wird die Betriebszeit und die Lebensdauer des Akkus optimiert.
- 3. Häufiges Umschalten zwischen Netzstrom und Akkubetrieb verkürzt die Lebensdauer des Akkus, da die Anzahl der Ladezyklen auf ungefähr 300 beschränkt ist. Beachten Sie dabei, dass auch teilweises Entladen und Aufladen als ein Ladezyklus gilt.
- 4. Für eine möglichst lange Lebensdauer des Akkus, lassen Sie das OmniScan MX2 mit Akkustrom laufen, bis es sich ausschaltet oder bis eine Akku-Warnung angezeigt wird. Laden Sie den Akku direkt im ausgeschaltetem OmniScan MX2 auf, um die Ladezeit zu verkürzen, oder mit einem externen Ladegerät.

### **2.3.7 Akkus entsorgen**

Lithium-Ionen-Akkus enthalten keine umweltschädlichen Stoffe, wie Blei oder Cadmium. Dennoch müssen sie gemäß den örtlichen Regelungen entsorgt werden. Akkus sollten bei der Entsorgung entladen sein, um Hitzebildung zu vermeiden. Fall zutreffend, sind die EU-Richtlinien zur Entsorgung gebrauchter Elektro- und Elektronik-Altgeräte zu beachten. Erkundigen Sie sich bei Ihrer zuständigen Evident Vertretung über das Rückgabe- und Sammelsystem in Ihrem Land.

### **2.3.8 Warnhinweise bezüglich der Akkus**

Lesen und beachten Sie die folgenden Warnhinweise bezüglich der Akkus sorgfältig.

#### WARNUNG

- Akkus nicht öffnen, zerdrücken oder durchbohren, da dies zu Verletzungen führen kann.
- Keine Akkus verbrennen. Akkus von Feuer und anderen Quellen starker Hitze fernhalten. Starke Hitze (über 80 °C) kann zu Explosion und Körperverletzungen führen.
- Akkus nicht fallenlassen, Schläge auf den Akku und anderweitige Zerstörung vermeiden, da dadurch der Zellinhalt freigelegt werden kann. Dieser ist korrosiv und kann explodieren.
- Die Pole der Akkus nicht kurzschließen, da ein Kurzschluss Verletzungen und Schaden bis zur völligen Untauglichkeit des Akkus verursachen kann.
- Akkus keinesfalls Feuchtigkeit oder Regen aussetzen, da dies einen elektrischen Schlag verursachen kann.
- Laden Sie die Akkus nur mit dem OmniScan MX2 oder mit einem von Evident zugelassenen externen Ladegerät auf.
- Laden Sie einen Akku nur auf, wenn bei Drücken des Kontrollknopfs auf dem Akku die Kontrollleuchte aufleuchtet. Sonst könnte dies gefährlich sein.
- Akkus nicht mit weniger als 40 % Ladung lagern. Laden Sie die Akkus vor dem Lagern zwischen 40 % und 80 % auf.
- Achten Sie darauf, dass der gelagerte Akku zwischen 40 % und 80 % aufgeladen ist.
- Beim Lagern des OmniScan MX2 keine Akkus im Gerät lassen.

### **2.4 Anschluss von Peripheriegeräten**

Dieser Abschnitt enthält die Angaben zu den Peripheriegeräten, die mit dem OmniScan MX2 eingesetzt werden können.

### **WICHTIG**

Das OmniScan MX2 wurde getestet und entspricht den Hochfrequenzgrenzwerten von Industriegeräten gemäß den Anforderungen der EMV-Richtlinie. Damit das OmniScan MX2 den Anforderungen der EMV-Richtlinie für elektromagnetische Verträglichkeit entspricht, müssen folgende Bedingungen erfüllt werden:

- Alle Verbindungskabel müssen vollständig abgeschirmt sein, um elektromagnetische Verträglichkeit und optimale Leistung sicherzustellen.
- Klappferrite müssen an die mit dem OmniScan MX2 verbundenen Kabel angebracht sein. Für Einzelheiten siehe ["Klappferrite"](#page-49-0) auf Seite [50](#page-49-0).

### <span id="page-49-0"></span>**Klappferrite**

Vor dem Einsatz des OmniScan MX2 müssen die mitgelieferten Klappferrite an die Kabel angebracht werden, die an das OmniScan MX2 und dessen Module angeschlossen werden. Diese optionalen Peripheriegeräte sind:

- UT-Schallköpfe von Evident
- PA-Sensor von Evident
- mit USB-Kabel angeschlossene Geräte (Drucker usw.)
- Ethernet-Netz
- Scanner-Schnittstelle
- Alarm und E/A

Ohne Klappferrite entspricht das OmniScan MX2 nicht den internationalen und europäischen Richtlinien für elektromagnetische Strahlung.

### **So werden die Klappferrite befestigt**

#### **WICHTIG**

- Achten Sie darauf, dass das Kabel nicht zwischen den Zähnen des Klappferrits eingeklemmt wird.
- Befestigen Sie den Klappferrit so nahe wie möglich am Kabelende. Klappferrite sind nur dann nützlich, wenn sie direkt am Kabelende angebracht sind, das mit dem OmniScan MX2 verbunden ist.
- Verwenden Sie einen dem Kabeldurchmesser entsprechenden Klappferrit. Der Klappferrit muss fest sitzen, darf aber auch nicht zu schwer anzuklemmen sein.
- Drücken Sie die beiden Hälften aufeinander, bis die Verschlüsse einrasten.
- 1. Befestigen Sie am Kabel der Evident UT-Schallköpfe den Klappferrit möglichst nahe an dem Stecker, der in das OmniScan MX2 eingesteckt wird.
- 2. Befestigen Sie am Kabel der Evident PA-Sensoren den Klappferrit möglichst nahe an dem Stecker, der in das OmniScan MX2 eingesteckt wird.
- 3. Befestigen Sie am USB-Kabel den Klappferrit möglichst nahe an dem Stecker, der in das OmniScan MX2 eingesteckt wird.
- 4. Befestigen Sie am Ethernet-Kabel den Klappferrit möglichst nahe an dem Stecker (RJ-45), der in das OmniScan MX2 eingesteckt wird.
- 5. Befestigen Sie am Scanner-Kabel den Klappferrit möglichst nahe an dem Stecker (LEMO), der in das OmniScan MX2 eingesteckt wird.
- 6. Befestigen Sie am Alarm- und E/A-Kabel den Klappferrit möglichst nahe an dem Stecker (DE-9), der in das OmniScan MX2 eingesteckt wird.

In [Abbildung 2-6 auf Seite 51](#page-50-0) und [Abbildung 2-7 auf Seite 52](#page-51-0) wird gezeigt, wo die verschiedenen Kabel am OmniScan MX2 eingesteckt werden und wo die Klappferrite zu befestigen sind.

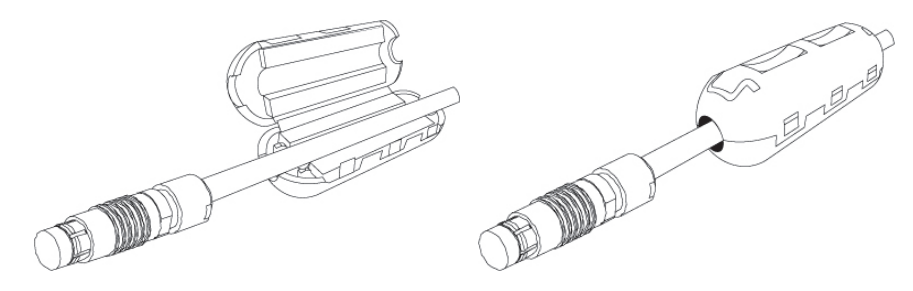

<span id="page-50-0"></span>**Abbildung 2-6 Befestigen eines Klappferrits an einem Kabel (Scanner-Schnittstellenkabel, Beispiel)**

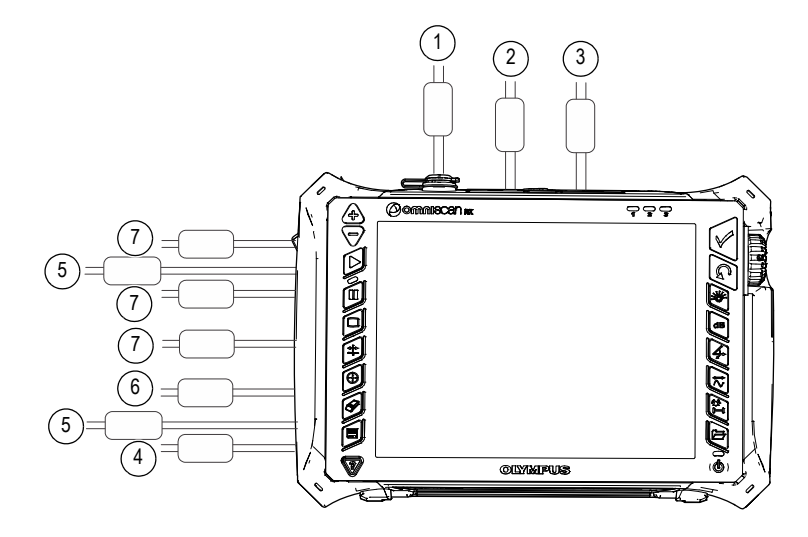

<span id="page-51-0"></span>**Abbildung 2-7 Übersicht über die Lage der Anschlüsse des OmniScan MX2 – Klappferrite**

| Nr. | Anschluss                          |  |  |
|-----|------------------------------------|--|--|
| 1   | Scanner-Anschluss                  |  |  |
| 2   | Alarm- und E/A-Anschluss           |  |  |
| 3   | SVGA-Ausgang                       |  |  |
| 4   | Serielle Schnittstelle             |  |  |
| 5   | Sensoranschluss<br>(je nach Modul) |  |  |
| 6   | LAN-Anschluss                      |  |  |
|     | Anschlüsse für USB-Geräte          |  |  |

**Tabelle 5 Lage der Anschlüsse mit Klappferriten** 

### **2.5 Installation der Software OmniScan MX2**

Das Installieren der Software OmniScan MX2 wurde so einfach wie möglich gehalten. Die Software ist auf einer SDHC-Speicherkarte gespeichert.

Während der Aktualisierung auf neuere Versionen erscheint eine Meldung auf dem Bildschirm, die Sie über den Fortgang der laufenden Aktualisierung informiert. Sie brauchen nicht weiter einzugreifen.

Softwareaktualisierungspakete und Hinweise zum Aktualisieren finden Sie auf der Evident Webseite.

# **3. Wartung**

Dieses Kapitel enthält Anleitungen für die allgemeinen Wartungsarbeiten, die durch den Benutzer am OmniScan MX2 durchzuführen sind. Werden die folgenden Wartungsarbeiten regelmäßig durchgeführt, bleibt das Gerät lange in gutem Zustand und funktionstüchtig. Aufgrund der Bauweise des OmniScan MX2 ist nur ein Minimum an Wartungsarbeiten erforderlich. Im Folgenden werden vorbeugende Wartungsarbeiten und Reinigungsarbeiten beschrieben.

### **3.1 Vorbeugende Wartung**

Da das OmniScan MX2 keine beweglichen Teile besitzt, benötigt es kaum Wartung. Es werden lediglich regelmäßige Sichtkontrollen des OmniScan MX2 empfohlen, damit es funktionstüchtig bleibt.

### **3.2 Reinigen des Geräts**

Die Außenflächen des OmniScan MX2 (Gehäuse, Modul und Schutzfolie des Touchscreens) sollten bei Bedarf gereinigt werden. Das entsprechende Verfahren wird im folgendem Abschnitt beschrieben.

### **3.2.1 Gehäuse und Modul reinigen**

#### **So werden Gehäuse und Module gereinigt (alle Module, außer: OMNI-M2-PA1664, OMNI-M2-PA16128, OMNI-M2-PA32128 und OMNI-M2-PA32128PR)**

1. Vergewissern Sie sich, dass das Gerät ausgeschaltet und das Netzkabel gezogen ist.

- 2. Trennen Sie alle Kabel und Verbindungen vom OmniScan MX2 und prüfen Sie, ob alle Anschlüsse mit den Gummiverschlüssen verschlossen sind.
- 3. Vergewissern Sie sich, dass alle Klappen geschlossen sind.
- 4. Schließen Sie die Scanner-Schnittstelle mit dem Verschluss.
- 5. Vergewissern Sie sich, dass die Akkufachklappe richtig geschlossen ist und ein Modul am OmniScan MX2 angebracht ist.

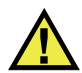

### VORSICHT

Da die Module nicht die Anforderungen der IP-Schutzart erfüllen, müssen vor dem Reinigen des Gehäuses oder des Moduls die Gummiverschlüsse geschlossen werden. Sonst kann Flüssigkeit in Rillen oder in das Gehäuse eindringen und die Schaltkreise beschädigen.

#### **WICHTIG**

Auch mit geschlossenen Gummiverschlüssen erfüllen die Module nicht die Anforderungen der IP-Schutzart.

- 6. Schließen Sie die Klappe links am Gerät.
- 7. Reinigen Sie das Gehäuse und Modul mit einem weichen Tuch, um das ursprüngliche Aussehen des Gerätes wiederherzustellen.
- 8. Beseitigen Sie hartnäckige Flecken mit einem feuchten Tuch und milder Seifenlösung. Keine Scheuermittel oder aggressiven Lösungen verwenden, da dies die Oberfläche beschädigen könnte.
- 9. Öffnen Sie die Gummiverschlüsse und überprüfen Sie vor dem Anschließen der Kabel, ob die Anschlüsse trocken sind. Ist dies nicht der Fall, trocknen Sie die Anschlüsse mit einem Tuch oder warten Sie, bis sie von selbst trocknen.

#### **So werden Gehäuse und Module gereinigt (nur Module OMNI-M2-PA1664, OMNI-M2-PA16128, OMNI-M2-PA32128 und OMNI-M2-PA32128PR)**

- 1. Vergewissern Sie sich, dass das Gerät ausgeschaltet und das Netzkabel gezogen ist.
- 2. Schließen Sie den PA-Anschluss mit dem Verschluss (siehe [Abbildung 3-1 auf](#page-56-0)  [Seite 57](#page-56-0)). ODER

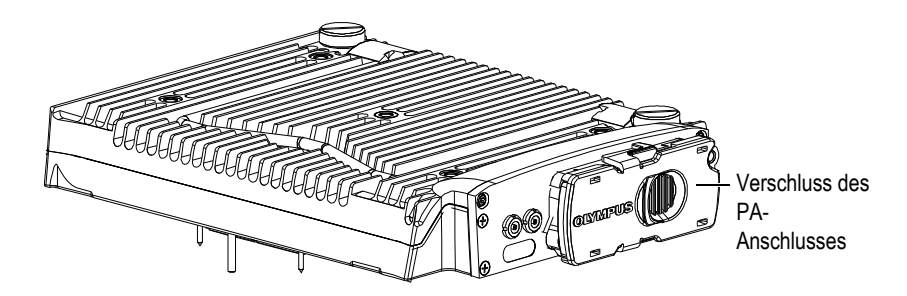

Schließen Sie einen EZ-Latch-Sensor an den PA-Anschluss.

**Abbildung 3-1 Modul mit Verschluss am PA-Anschluss**

- <span id="page-56-0"></span>3. Vergewissern sie sich, dass alle Anschlüsse des OmniScan MX2 mit ihrem Gummiverschluss verschlossen sind.
- 4. Vergewissern Sie sich, dass alle Klappen geschlossen sind.
- 5. Schließen Sie die Scanner-Schnittstelle mit dem Verschluss.
- 6. Vergewissern Sie sich, dass die Akkufachklappe richtig geschlossen ist.
- 7. Schließen Sie die Klappe links am Gerät.
- 8. Reinigen Sie das Gehäuse und Modul mit einem weichen Tuch, um das ursprüngliche Aussehen des Gerätes wiederherzustellen.
- 9. Beseitigen Sie hartnäckige Flecken mit einem feuchten Tuch und milder Seifenlösung. Keine Scheuermittel oder aggressiven Lösungen verwenden, da dies die Oberfläche beschädigen könnte.
- 10. Öffnen Sie die Gummiverschlüsse und überprüfen Sie vor dem Anschließen der Kabel, ob die Anschlüsse trocken sind. Ist dies nicht der Fall, trocknen Sie die Anschlüsse mit einem Tuch oder warten Sie, bis sie von selbst trocknen.

### <span id="page-56-1"></span>**3.2.2 Bildschirm und Schutzfolie reinigen**

Den Touchscreen und die Schutzfolie des OmniScan MX2 keinesfalls mit Scheuermittel oder aggressiven Lösungen reinigen. Verwenden Sie ein mit handelsüblichem, schnell verdunstendem Glasreinigungsmittel angefeuchtetes Tuch. Entfernen Sie eventuelle Papierrückstände mit einer weichen Bürste oder einem Pinsel.

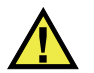

### VORSICHT

Niemals die Module direkt mit Flüssigkeit besprühen. Die Flüssigkeit könnte in das Modul gelangen und die Schaltungen beschädigen. Vergewissern Sie sich vor der Reinigung des Bildschirms, dass alle Gummiverschlüsse des Moduls geschlossen sind.

### **3.3 Auswechseln der Schutzfolie des Touchscreens**

Dieser Abschnitt enthält Anleitungen für das Auswechseln der Schutzfolie des Touchscreens.

#### **So wird die Schutzfolie des Touchscreens ausgewechselt**

- 1. Entfernen Sie Staub und Schmutz vom Touchscreen, da dies zu Blasenbildung unter der Schutzfolie führen kann (siehe "Bildschirm und Schutzfolie reinigen" [auf Seite 57\)](#page-56-1).
- 2. Entfernen Sie einfach den Aufkleber mit der Beschriftung No. 1 und ziehen Sie die Schutzfolie von der Rückseite ab.

#### **HINWEIS**

Die Rückseite der Bildschirmschutzfolie nicht berühren, nachdem der Schutzfilm abgezogen wurde. Dies würde Fingerabdrücke hinterlassen.

- 3. Richten Sie die Schutzfolie auf dem Bildschirm aus und bringen Sie sie langsam an.
- 4. Entfernen Sie den Aufkleber mit der Beschriftung No. 2 und ziehen Sie die Schutzfolie von der Vorderseite ab. Vorausgesetzt kein Staub befindet sich unter der Folie, verschwinden alle kleinen Bläschen innerhalb von 48 Stunden.

### TIPP

Staubpartikel können vor dem Anbringen der Schutzfolie mit einer Druckluftdose entfernt werden.

# **4. Problembehandlung**

Dieses Kapitel enthält Anleitungen zum Beheben von kleineren Störungen, die während des Betriebs Ihres OmniScan MX2 auftreten könnten. Diese Anleitungen zur Problembehandlung wurden unter der Annahme erstellt, dass das Gerät nicht verändert wurde und dass die von Evident gelieferten und freigegebenen Kabel und Verbindungen eingesetzt werden.

### **4.1 Gerät fährt nicht hoch**

Das OmniScan MX2 fährt nicht hoch.

#### **Lösungsvorschläge:**

- Stellen Sie sicher, dass das Netzteil/Ladegerät mit dem OmniScan MX2 und mit dem Netzstrom von geeigneter Spannung verbunden ist. Verwenden Sie nur das mit dem OmniScan MX2 gelieferte Netzteil/Ladegerät.
- Stellen sie sicher, dass wenigstens einer der Akkus mit einer Restladung von mindestens 10 % richtig in das Akkufach eingesetzt ist.
- Drücken sie die Ein/Aus-Taste (( $\circledcirc$ ) mindestens drei Sekunden lang.

### **4.2 Fehlermeldung**

Während der Startsequenz wird eine Fehlermeldung eingeblendet (siehe [Tabelle 6 auf](#page-61-0)  [Seite 62](#page-61-0)).

<span id="page-61-0"></span>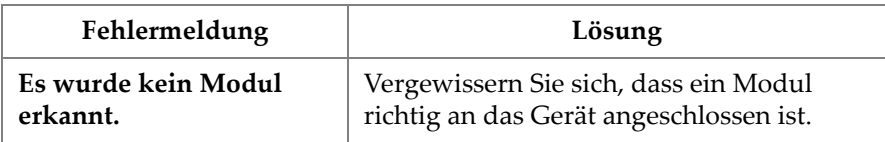

### **Tabelle 6 Fehlermeldung**

### **4.3 Akkus werden nicht aufgeladen**

Die Akkus im OmniScan MX2 werden nicht aufgeladen.

#### **Lösungsvorschläge:**

- Vergewissern Sie sich, dass der im OmniScan MX2 eingesetzte Akkutyp mit dem von Evident empfohlenen kompatibel ist. Ein nicht kompatibler Akku kann das Gerät mit Strom versorgen, er wird aber unter Umständen nicht vom Ladeprotokoll erkannt.
- Vergewissern Sie sich, dass das Netzteil richtig eingesteckt ist.
- Laden Sie die Akkus mit einem externen Ladegerät auf. Die Akkus werden wesentlich schneller aufgeladen, wenn das OmniScan MX2 nicht in Betrieb ist. Bei zu hohem Stromverbrauch werden die Akkus sehr langsam oder gar nicht aufgeladen.
- Schalten Sie das OmniScan MX2 aus und warten Sie, bis es abgekühlt ist. Die Akkus werden nicht aufgeladen, wenn die Akkutemperatur oder die Geräteinnentemperatur zu hoch ist. Die Statusanzeige des Akkus zeigt diesen Zustand an (für eine Beschreibung der Akkustatusanzeige siehe [Tabelle 4 auf](#page-44-0)  [Seite 45](#page-44-0)).

### **4.4 Verkürzte Betriebsdauer der Akkus**

Ein Akku hält seine Ladung nicht mehr so lange wie früher.

#### **Lösungsvorschläge:**

- Entladen Sie den Akku vollständig, bevor Sie ihn erneut aufladen.
- Stellen Sie die Akkuleistung einmal monatlich mit einem externen Ladegerät wieder her. Obwohl Lithium-Ionen-Akkus nicht unter dem sonst bei Akkus

üblichen "Memory-Effekt" leiden, ist es für eine optimale Leistung besser, sie so wieder herzustellen (für Einzelheiten siehe "Leistung der Lithium-Ionen-Akkus [optimieren" auf Seite 47](#page-46-0)).

• Überprüfen Sie die derzeitigen Einstellungen. Es wurde vielleicht eine Option oder eine Kombination von Optionen eingestellt, die die Akkus zu schnell entlädt. Mögliche Optionen sind Helligkeit, Spannungspegel und Prüfgeschwindigkeit.

# **5. Technische Angaben**

Dieses Kapitel enthält die technischen Angaben für das OmniScan MX2. Dazu gehören die allgemeinen technischen Angaben zu Gerät, Alarmen und Sicherheitsnormen (siehe [Tabelle 7 auf Seite 65](#page-64-0) und [Tabelle 8 auf Seite 68](#page-67-0)).

### **HINWEIS**

Für die technischen Angaben zu den einzelnen Modulen siehe die entsprechenden Anhänge am Ende dieses Handbuchs.

<span id="page-64-0"></span>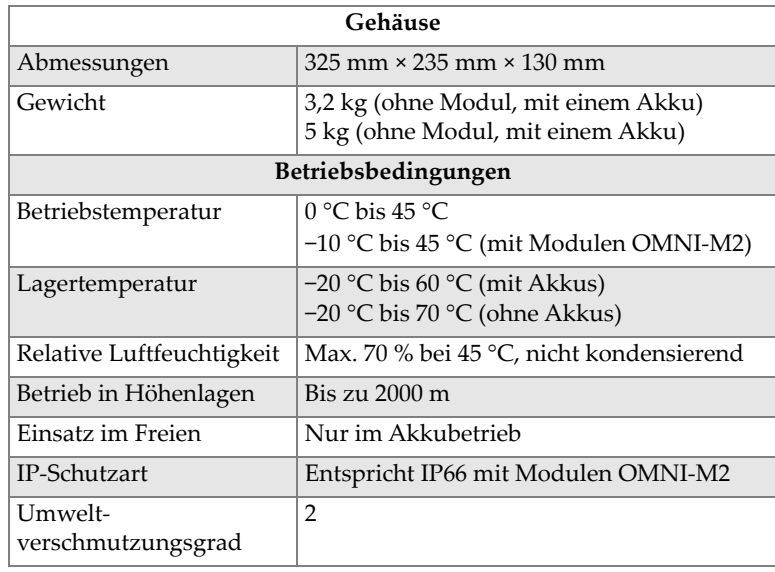

#### **Tabelle 7 Allgemeine technische Angaben – OmniScan MX2**

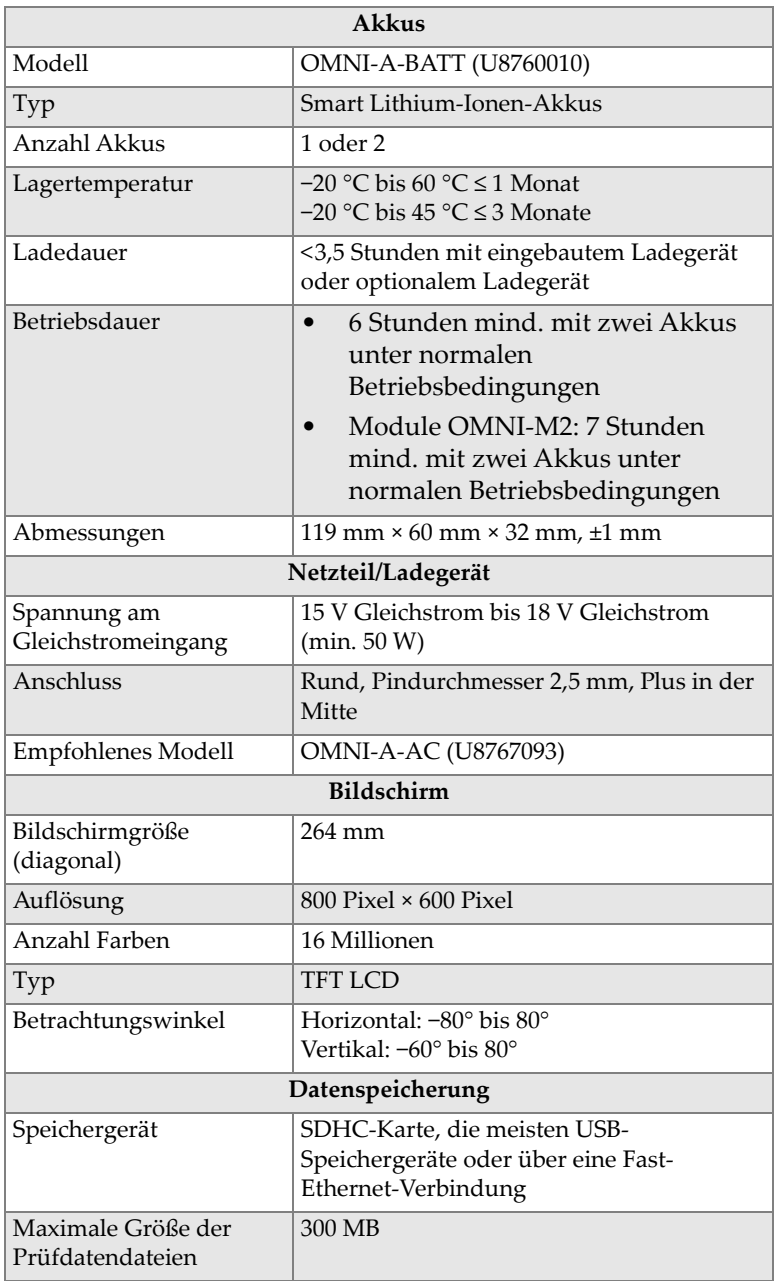

### **Tabelle 7 Allgemeine technische Angaben – OmniScan MX2** *(Fortsetzung)*

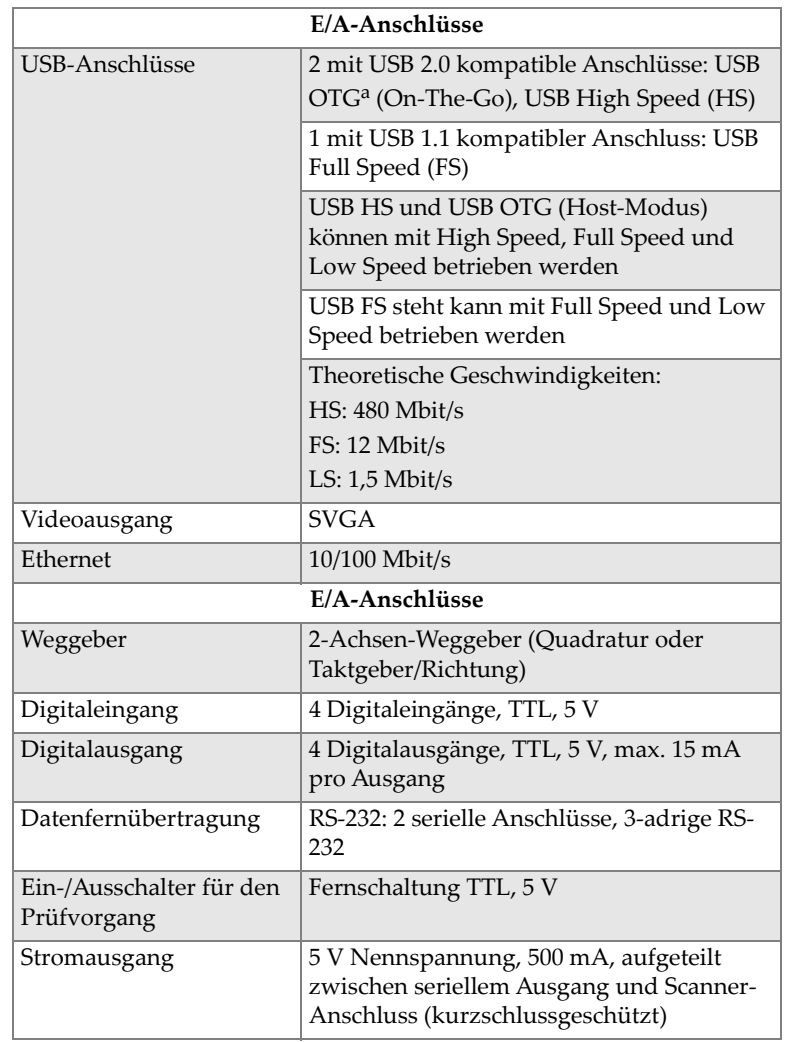

### **Tabelle 7 Allgemeine technische Angaben – OmniScan MX2** *(Fortsetzung)*

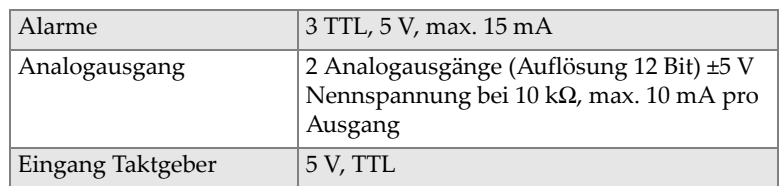

#### **Tabelle 7 Allgemeine technische Angaben – OmniScan MX2** *(Fortsetzung)*

a. Derzeitig steht OTG nur im Host-Modus zur Verfügung.

#### **Tabelle 8 Alarme des OmniScan MX2**

<span id="page-67-0"></span>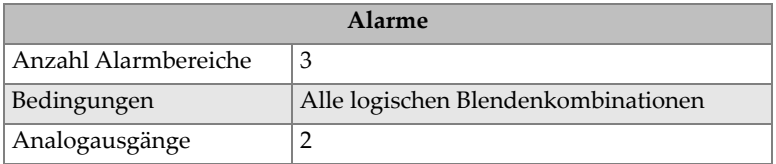

# **6. Technische Angaben zu den Anschlüssen**

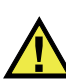

### WARNUNG

Setzen Sie nur Geräte und Zubehör ein, die den Spezifikationen von Evident entsprechen. Der Einsatz von nicht kompatiblen Geräten kann zu Betriebsstörungen, Geräteschaden oder Verletzungen führen.

Dieses Kapitel enthält die technischen Angaben zu den Anschlüssen des OmniScan MX2 und zu dem Adapter:

- "Serieller Anschluss" auf Seite 70 ( $\|\bigcirc\|\bigcirc\|$ )
- • ["Scanner-Schnittstelle" auf Seite 71](#page-70-0)
- "Alarm- und E/A-Anschluss" auf Seite 75 ( $\left[\begin{matrix} 1 \\ 1 \end{matrix}\right]$ )

Zu jedem dieser Anschlüsse finden Sie folgende Angaben: eine kurze Beschreibung, die Herstellernummer, die Nummer des entsprechenden Kabelsteckers, eine Abbildung und eine Pinbelegungstabelle.

Folgende Anschlüsse des OmniScan MX2 entsprechen dem für sie zutreffenden Standard:

- SDHC (Steckplatz für Speicherkarte)
- Runder Stecker für Gleichstromversorgung, Pindurchmesser 2,5 mm, 15 V bis 18 V Gleichstrom (Polarität:  $\left(\frac{1}{2}, \frac{1}{2}, \frac{1}{2}\right)$
- USB
- Fast Ethernet (RJ-45)

• VGA

### <span id="page-69-0"></span>**6.1 Serieller Anschluss**

Beschreibung Mini-DIN, Buchse Hersteller, Teilenummer Kycon, KMDG-8S-BS Empfohlener Kabelstecker Kycon, KMDLA-8P

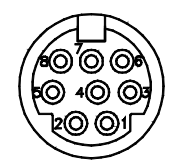

#### **Abbildung 6-1 Serieller Anschluss**

| Pin          | E/A          | Signal            | Beschreibung                                                                                                    | Pegel                                  |
|--------------|--------------|-------------------|----------------------------------------------------------------------------------------------------|----------------------------------------|
| $\mathbf{1}$ | Ein-<br>gang | Video in          | Videoeingang                                                                                                    | 1 <sub>V</sub><br>Spitzen-<br>spannung |
| 2            |              | $+5V$             | 500 mA max.<br>Hinweis: Strom auch für<br>Pin 2 der Scanner-<br>Schnittstelle (siehe<br>"Scanner-Schnittstelle"<br>auf Seite 71). |                                        |
| 3            |              | SOUT <sub>2</sub> | Serieller Ausgang                                                                                                    | RS-232                                 |
| 4            |              | <b>GND</b>        | Erdung                                                                                                    |                                        |

**Tabelle 9 Pinbelegung des seriellen Anschlusses** 

| Pin | E/A | Signal                  | Beschreibung                         | Pegel  |
|-----|-----|-------------------------|--------------------------------------|--------|
| 5   |     | SIN <sub>2</sub>        | Serieller Eingang                    | RS-232 |
| 6   |     |                         | Nicht verdrahtet                     |        |
|     |     | $+10$ V bis<br>$12,6$ V | 500 mA max.,<br>kurzschlussgeschützt |        |
|     |     |                         | Nicht verdrahtet                     |        |

**Tabelle 9 Pinbelegung des seriellen Anschlusses** *(Fortsetzung)*

## <span id="page-70-0"></span>**6.2 Scanner-Schnittstelle**

Beschreibung

LEMO, 16-polige Rundbuchse

Hersteller, Teilenummer LEMO, EEG.1K.316.CLL

Empfohlener Kabelstecker LEMO, FGG.1K.316.CLAC65Z

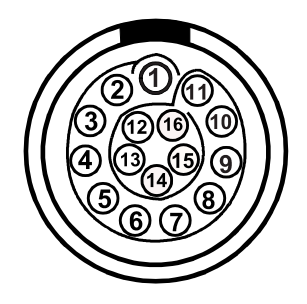

**Abbildung 6-2 Scanner-Schnittstelle (LEMO-Stecker, Pinseite)**

| Pin           | E/A          | Signal     | Beschreibung                                                                                                    | <b>Strom</b>                                                | Pegel      |
|---------------|--------------|------------|----------------------------------------------------------------------------------------------------|-------------------------------------------------------------|------------|
| $\mathbf{1}$  | Ein-<br>gang | <b>AIN</b> | Analogeingang                                                                                                    | $\pm 2.5$ mA<br>$(2 k\Omega)$<br>Impedanz<br>am<br>Eingang) | ±5V        |
| $\mathcal{L}$ | Aus-<br>gang | $+5V$      | <b>Externe Stromversorgung</b><br>,Strom auch für Pin 2 der<br>Scanner-Schnittstelle (siehe<br>"Serieller Anschluss" auf<br>Seite 70).                                                                                                    | $500 \text{ mA}$                                            |            |
| 3             | Ein-<br>gang | DIN1       | Digitaleingang 1<br>Programmierbarer Eingang.<br>Konfigurierbar für<br>verschiedene Funktionen.<br>Standardmäßig ist dieser<br>Eingang deaktiviert. Zur<br>Programmierung dieses<br>Eingangs siehe das<br>OmniScan MXU Software<br>Benutzerhandbuch unter<br>"Digitale Eingänge<br>konfigurieren".<br>Zur Voreinstellung muss ein<br>Signal mit hohem Pegel und<br>minimaler Signallänge von<br>50 ms verwendet werden. |                                                             | <b>TTL</b> |

**Tabelle 10 Pinbelegung der Scanner-Schnittstelle (LEMO-Stecker)**
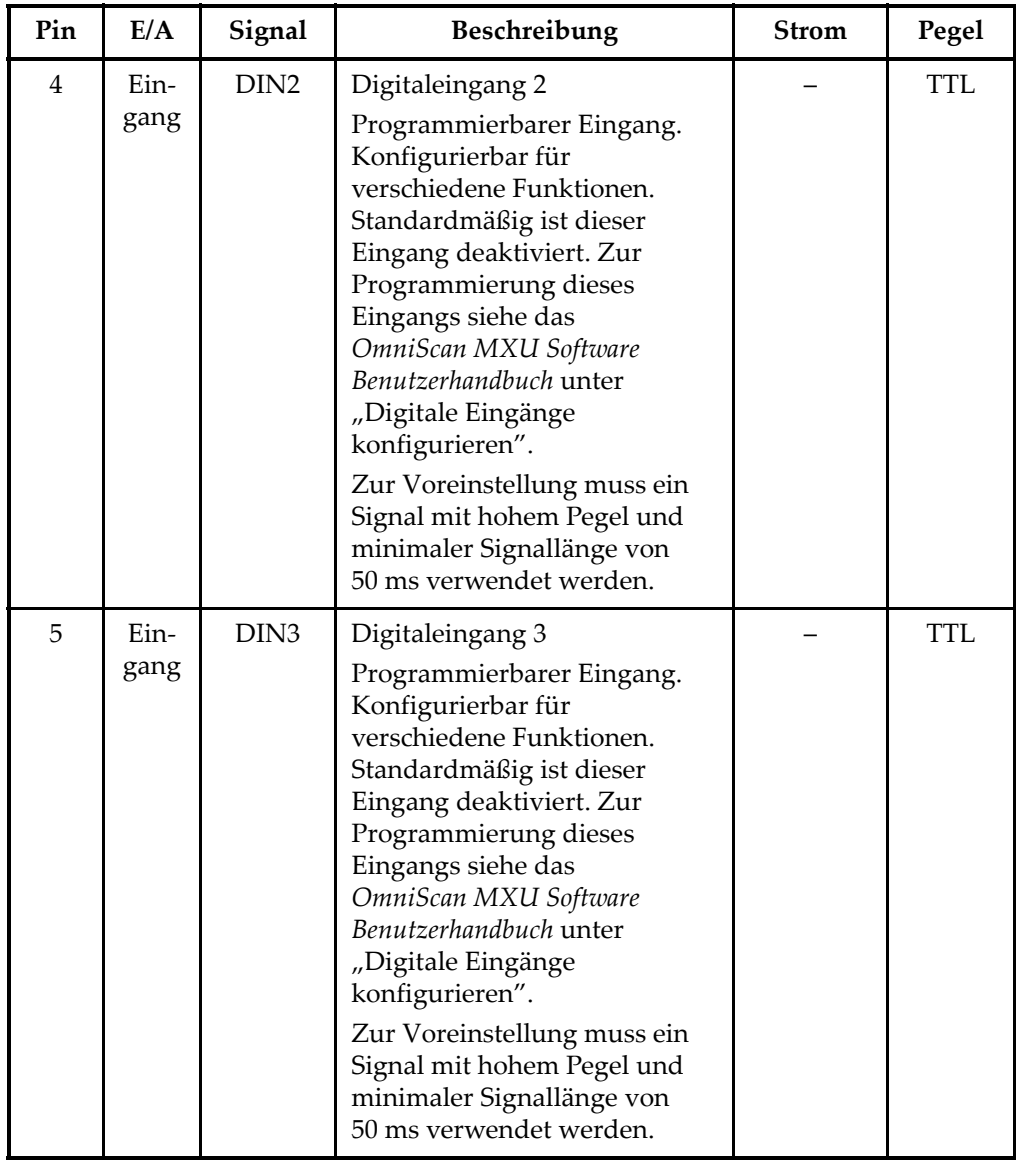

### **Tabelle 10 Pinbelegung der Scanner-Schnittstelle (LEMO-Stecker)** *(Fortsetzung)*

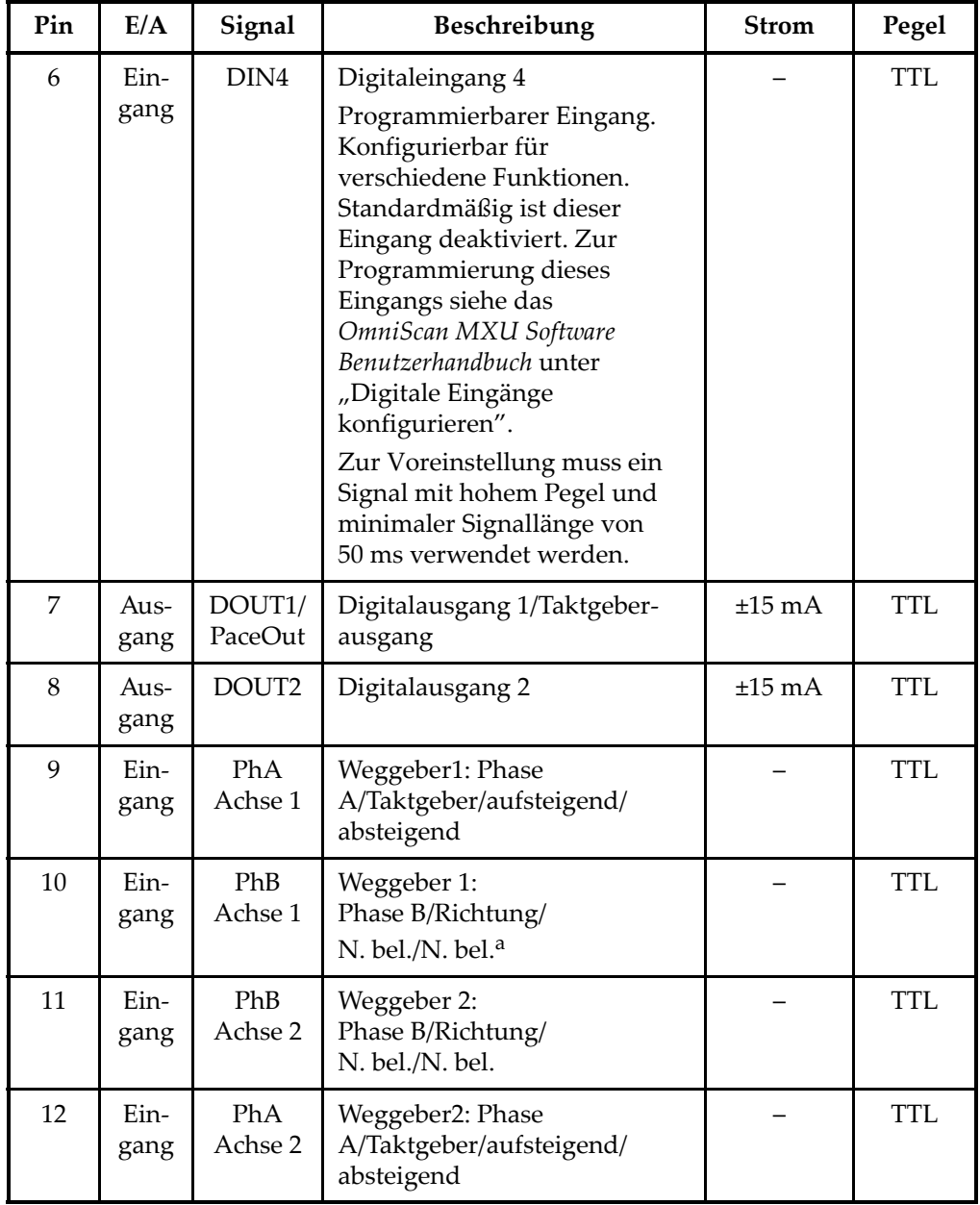

### **Tabelle 10 Pinbelegung der Scanner-Schnittstelle (LEMO-Stecker)** *(Fortsetzung)*

| Pin | E/A          | Signal     | Beschreibung     | <b>Strom</b> | Pegel      |
|-----|--------------|------------|------------------|--------------|------------|
| 13  | Aus-<br>gang | DOUT3      | Digitalausgang 3 | $\pm 25$ mA  | <b>TTL</b> |
| 14  | Ein-<br>gang | <b>RRX</b> | RX (Empfänger)   |              | RS-232     |
| 15  | Aus-<br>gang | <b>RTX</b> | TX (Sender)      |              | RS-232     |
| 16  |              | <b>GND</b> | Erdung           |              |            |

**Tabelle 10 Pinbelegung der Scanner-Schnittstelle (LEMO-Stecker)** *(Fortsetzung)*

a. N. bel. = Nicht belegt

# **6.3 Alarm- und E/A-Anschluss**

Beschreibung

DE-9, Buchse

Hersteller, Teilenummer

Amphenol, 788797-1

Empfohlener Kabelstecker ITT Cannon, DE-9P

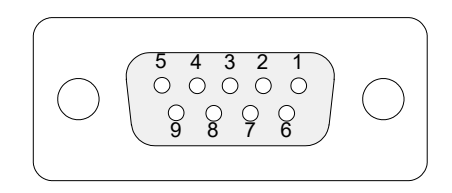

**Abbildung 6-3 Alarm- und E/A-Anschluss**

| Pin            | E/A          | Signal            | Beschreibung                                         | <b>Strom</b> | Pegel      |
|----------------|--------------|-------------------|------------------------------------------------------|--------------|------------|
| $\mathbf{1}$   | Aus-<br>gang | Al1               | Alarmausgang 1. Reset<br>(inaktiv): 0 V. Aktiv: 5 V. | $\pm 15$ mA  | <b>TTL</b> |
| $\overline{2}$ | Aus-<br>gang | Al2               | Alarmausgang 2. Reset<br>(inaktiv): 0 V. Aktiv: 5 V. | $\pm 15$ mA  | <b>TTL</b> |
| 3              | Aus-<br>gang | Al <sub>3</sub>   | Alarmausgang 3. Reset<br>(inaktiv): 0 V. Aktiv: 5 V. | $\pm 15$ mA  | <b>TTL</b> |
| $\overline{4}$ | Aus-<br>gang | AOUT1             | Analogausgang 1                                      | $\pm 10$ mA  | ±5V        |
| 5              | Aus-<br>gang | AOUT <sub>2</sub> | Analogausgang 2                                      | $\pm 10$ mA  | ±5V        |
| 6              |              | <b>GND</b>        | Erdung                                               |              |            |
| 7              | Aus-<br>gang | DOUT4             | Digitalausgang 4                                     | $\pm 15$ mA  | <b>TTL</b> |
| 8              | Aus-<br>gang | DOUT3             | Digitalausgang 3                                     | $\pm 15$ mA  | <b>TTL</b> |

**Tabelle 11 Pinbelegung des Alarm- und E/A-Anschlusses** 

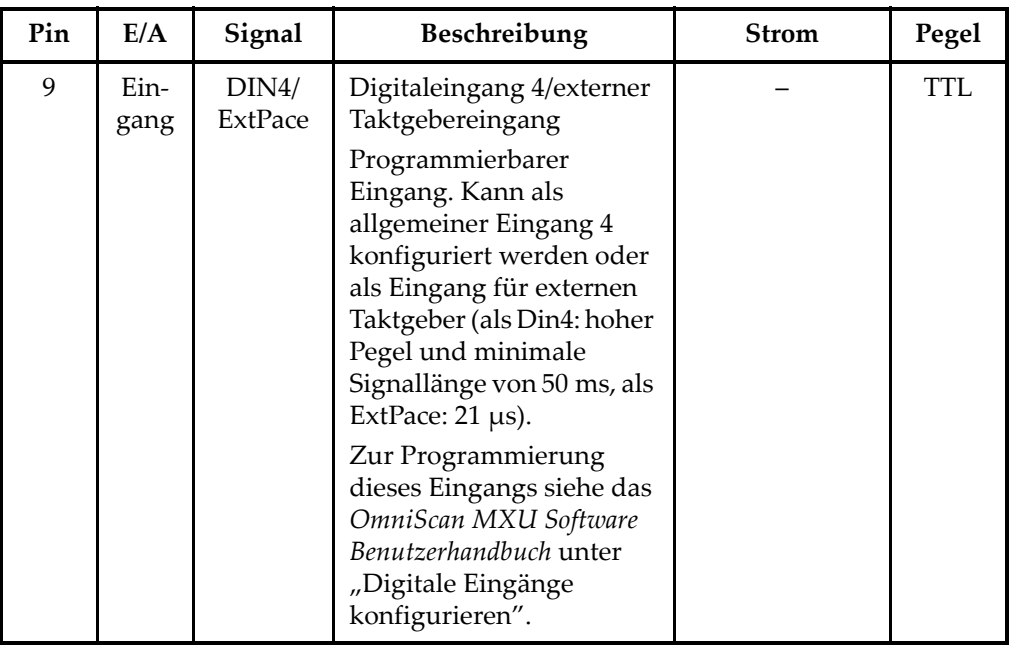

### **Tabelle 11 Pinbelegung des Alarm- und E/A-Anschlusses** *(Fortsetzung)*

# OmniScan MX und OmniScan MX1 Modellnr. OMNI-MX und OMNI-MX1

# **Einführung**

# **WICHTIG**

Die Gerätemodelle OmniScan MX und OmniScan MX1 werden in diesem Handbuch zusammen als OmniScan MX / MX1 bezeichnet. Für Einzelheiten zu Unterschieden zwischen diesen beiden Modellen siehe "Verfügbare Modelle und Auslaufmodelle" [auf Seite 81.](#page-80-0)

Das OmniScan MX / MX1 von Evident ist ein innovatives und tragbares Gerät für die zerstörungsfreie Prüfung (zfP) für mehrere Prüftechniken. Es eignet sich für verschiedene Anwendungen wie, das Prüfen von Rohren und Schweißnähten, sowie Korrosionsdarstellungen.

Es arbeitet mit folgenden zfP-Technologien: mit konventionellem Ultraschall (UT); Phased-Array-Ultraschall (PA); konventionellem Wirbelstrom (ECT) und Wirbelstrom-Array (ECA). Jede dieser Technologie bietet spezifische Möglichkeiten und für ein Gerät dieser Größe ein unübertroffenes Leistungsniveau.

Das OmniScan MX / MX1 ist mit seinem modularen Aufbau sehr vielseitig einzusetzen. Für jede Prüftechnik wurde ein besonderes Modul entwickelt.

# <span id="page-80-0"></span>**Verfügbare Modelle und Auslaufmodelle**

In [Tabelle 12 auf Seite 82](#page-81-0) werden CE-normkonforme Produkte, nur für Wirbelstrom-Array (ECA) und Bindungsprüfung, sowie Auslaufmodelle die zum Zeitpunkt der Erstellung der englischen Originalausgabe (Überarbeitung N) zur Verfügung standen.

### **WICHTIG**

Das CE-normkonforme OmniScan MX1 Modell, Modul und Package sind nur mit ECA und Bindungsprüfung kompatibel. Das OmniScan MX1 ist nicht mit Phased-Array- (PA) oder konventionellem Ultraschall (UT) kompatibel. Alle Features bezüglich PA oder UT der OmniScan MX Auslaufmodelle wurden für derzeitige Benutzer dieses Gerät in die englische Originalausgabe (Überarbeitung N) aufgenommen. Evident empfiehlt zum Zeitpunkt der Erstellung dieses Handbuch das OmniScan MX2 allen den Benutzern, die ein Gerät für PA oder konventionellen Ultraschall erwerben möchten.

# **WICHTIG**

Das Gerät war für Windows Compact 2013 lizenziert und wurde aufgrund der Applikationskompatibilität auf Windows CE 5 zurückgestuft.

### <span id="page-81-0"></span>**Tabelle 12 OmniScan MX1 Modelle und OmniScan MX Auslaufmodelle**

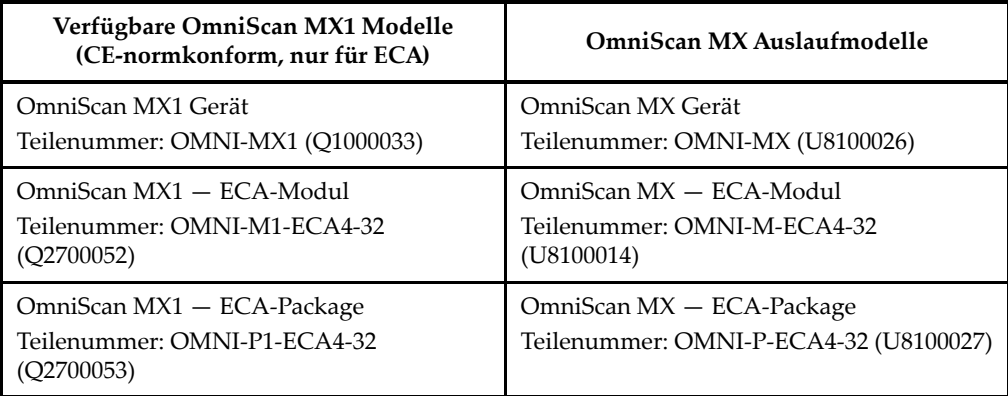

Das OmniScan MX / MX1 bietet die folgenden Features (Ultraschallfunktionen sind nicht im Modell MX 1 inbegriffen):

- Prüfdatenspeicher und Bildverarbeitung
- Konventionelle Ultraschalltechnik (UT)
- Gruppenstrahlertechnik (PA)
- Erstellen von C-Bildern
- Farbanzeige in Echtzeit des Volumens eines Prüfteils (Sektor-Scan)
- Bis zu 256 auswählbare A-Bilder pro Darstellung
- Module für Wirbelstrom (ECT) und Wirbelstrom-Array (ECA)

### **HINWEIS**

Die Abbildungen in diesem Handbuch wurden mit der Geräteversion erstellt, die zum Zeitpunkt der Veröffentlichung zur Verfügung stand. Sie können sich leicht von der Version Ihres OmniScan MX / MX1 unterscheiden.

# **7. Überblick über das OmniScan MX**

Dieses Kapitel enthält Beschreibungen zur Hardware des OmniScan MX / MX1, ein Gerät mit modularem Aufbau. Die einzelnen Module werden in den entsprechenden Anhängen am Ende dieses Handbuchs beschrieben.

# **7.1 Vorderes Bedienfeld des OmniScan MX**

Auf dem vorderen Bedienfeld des OmniScan MX / MX1 (siehe [Abbildung 7-1 auf](#page-85-0)  [Seite 86](#page-85-0)) befinden sich alle Hauptbedienelemente. Das Bedienfeld ist in verschiedene Bereiche unterteilt, die in den folgenden Abschnitten erklärt werden.

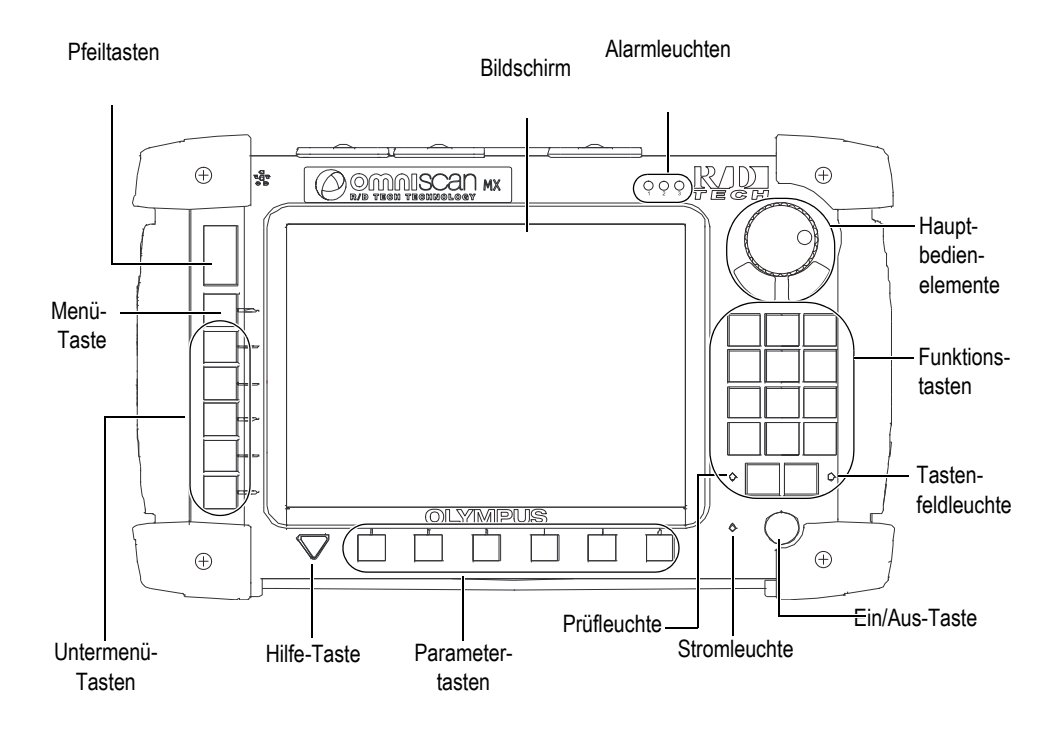

**Abbildung 7-1 Vorderes Bedienfeld des OmniScan MX / MX1**

# <span id="page-85-0"></span>**7.1.1 Hauptbedienelemente**

Der Bereich mit den drei Hauptbedienelementen wird in [Abbildung 7-1 auf Seite 86](#page-85-0) gezeigt. Das OmniScan MX / MX1 kann ausschließlich mit den Hauptbedienelementen gesteuert werden. Die Hauptbedienelemente bestehen aus drei Elementen, die in [Tabelle 13 auf Seite 87](#page-86-0) beschrieben werden.

<span id="page-86-0"></span>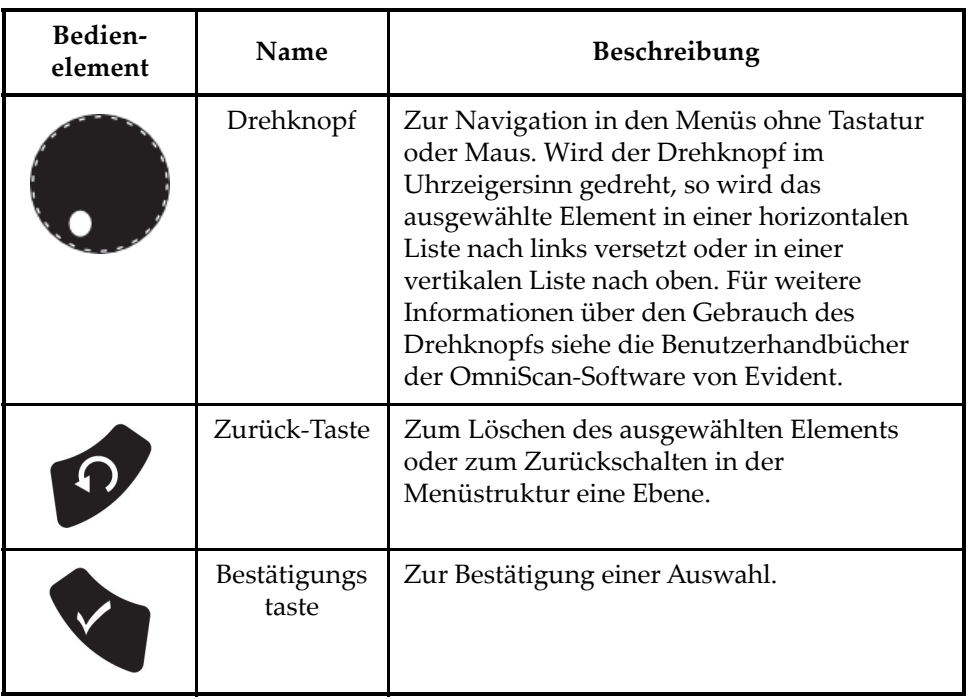

### **Tabelle 13 Hauptbedienelemente**

# **7.1.2 Funktionstasten**

Auf dem vorderen Bedienfeld des OmniScan MX / MX1 befinden sich 14 Funktionstasten. Jede dieser Tasten besitzt bis zu drei verschiedene Funktionen, wobei die Farben folgende Bedeutung haben:

- Weiß: Grundfunktion mit Wirbelstrom- und Ultraschall-Modulen
- Gelb: Buchstaben und Zeichen
- Grün: Ziffern und Rechenzeichen

Mit den Funktionstasten können Buchstaben, Ziffern, Schrift- und Rechenzeichen in ein Eingabefeld eingegeben werden.

Hierfür muss als erstes das Eingabefeld ausgewählt werden. Dadurch schalten die Funktionstasten in den alphanumerischen Modus um und die Kontrollleuchte für das Tastenfeld blinkt orange (siehe ["Tastenfeldleuchte" auf Seite 90\)](#page-89-0). Mit den Tasten Start/Stopp und Prüfen/Drucken kann dann der Einfügestrich im Eingabefeld vorund zurückbewegt werden.

Alle Funktionstasten sind mit gelben und grünen Zeichen bedruckt (siehe [Abbildung 7-2 auf Seite 88](#page-87-0)). Buchstaben und Schriftzeichen sind gelb. Ziffern und Rechenzeichen sind grün. Bei Drücken einer Funktionstaste schaltet diese zunächst durch die gelben Zeichen, danach durch die grünen und anschließend wieder durch die gelben. Um zum nächsten Buchstaben zu gelangen, drücken Sie eine andere Funktionstaste und warten Sie eine Sekunde.

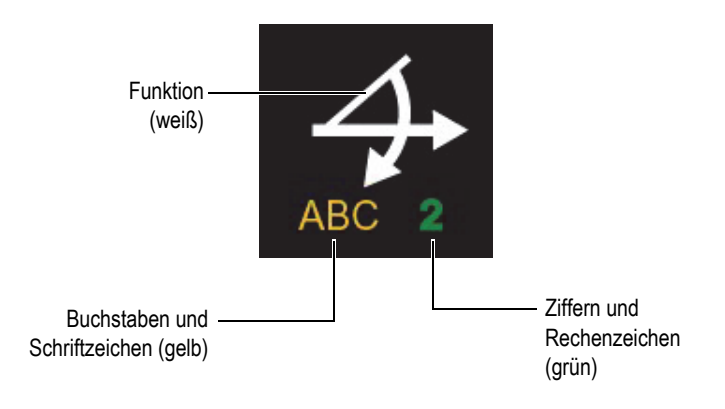

**Abbildung 7-2 Bedruckte Funktionstaste**

### HINWEIS

<span id="page-87-0"></span>Für weitere Informationen zu Softwarefunktionen siehe das OmniScan Software Benutzerhandbuch.

# **7.1.3 Ein/Aus-Taste**

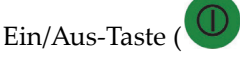

Zum Ein- und Ausschalten des OmniScan MX / MX1.

# **7.1.4 Pfeiltasten**

Mit den Pfeiltasten kann in der Benutzeroberfläche ohne Drehknopf und Bestätigungstaste des Hauptkontrollbereichs navigiert werden.

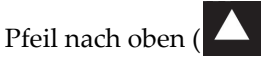

Mit dieser Taste wird der Cursor in einer vertikalen Liste nach oben und in einer horizontalen Liste nach rechts bewegt.

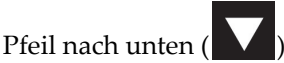

Mit dieser Taste wird der Cursor in einer vertikalen Liste nach unten und in einer horizontalen Liste nach links bewegt.

Werden die Tasten gleichzeitig gedrückt, besitzen sie die gleiche Funktion wie die Bestätigungstaste der Hauptbedienelemente.

# **7.1.5 Menü-Taste**

Die blaue Menü-Taste befindet sich oben links auf dem vorderen Bedienfeld des OmniScan MX / MX1.

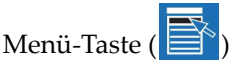

Zum Anzeigen aller in der Software verfügbaren Menüs.

# **7.1.6 Untermenü-Tasten**

Die Untermenü-Tasten sind mit F2, F3, F4, F5 und F6 ( $\mathbb{P}$ bis  $\mathbb{P}$ ) gekennzeichnet und sie befinden sich links auf dem vorderen Bedienfeld des OmniScan MX / MX1.

Mit diesen Tasten wird das jeweils daneben stehende Untermenü ausgewählt.

# **7.1.7 Hilfe-Taste**

Die gelbe Hilfe-Taste hat die Form eines auf der Spitze stehenden Dreiecks und sie befindet sich links unten auf dem vorderen Bedienfeld des OmniScan MX / MX1.

Hilfe-Taste ( )

Mit dieser Taste wird die Online-Hilfe für die gerade ausgewählte Funktion eingeblendet.

### **7.1.8 Parametertasten**

Die Parametertasten sind mit F7, F8, F9, F10, F11 und F12 (F7) bis F12) gekennzeichnet und sie befinden sich unten auf dem vorderen Bedienfeld des OmniScan MX. Mit diesen Tasten werden bestimmte Parameter für bestimmte Untermenüs ausgewählt.

Mit diesen Tasten wird der jeweils darüber stehende Parameter ausgewählt.

### **7.1.9 Statusleuchten**

Auf dem vorderen Bedienfeld des OmniScan MX / MX1 befinden sich vier Arten von Statusleuchten: Tastenfeldleuchte, Stromleuchte, Prüfleuchte und Alarmleuchten. Diese Statusleuchten werden im Folgenden beschrieben.

### <span id="page-89-0"></span>**7.1.9.1 Tastenfeldleuchte**

Die Tastenfeldleuchte befindet sich rechts neben der Taste "Prüfen/Drucken" ( Die Farbe dieser Leuchte gibt den Status des Tastenfelds an (siehe [Tabelle 14 auf](#page-89-1)  [Seite 90](#page-89-1)).

<span id="page-89-1"></span>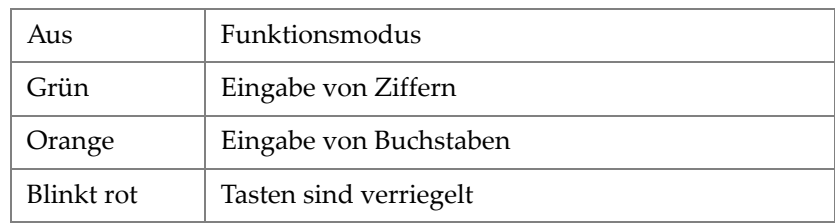

#### **Tabelle 14 Farben der Tastenfeldleuchte**

### <span id="page-90-2"></span>**7.1.9.2 Stromleuchte**

Die Stromleuchte befindet sich links neben der Ein/Aus-Taste ( $\bigcirc$ ). Die Farbe dieser Leuchte gibt den Stromversorgungszustand des OmniScan MX / MX1 an (siehe [Tabelle 15 auf Seite 91](#page-90-0)).

<span id="page-90-0"></span>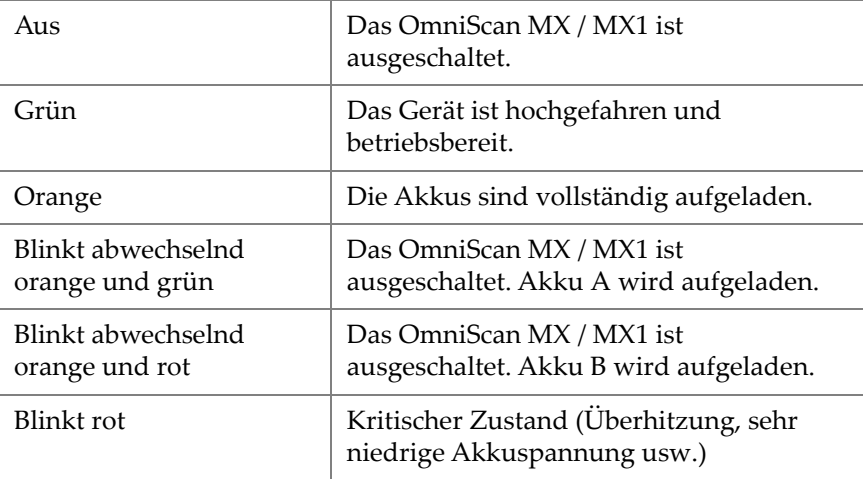

### **Tabelle 15 Farben der Stromleuchte**

### **7.1.9.3 Prüfleuchte**

<span id="page-90-1"></span>Die Prüfleuchte befindet sich links neben der Start/Stopp-Taste (<a> dieser Leuchte gibt den Betriebsmodus des OmniScan MX / MX1 an (siehe [Tabelle 16](#page-90-1)  [auf Seite 91\)](#page-90-1).

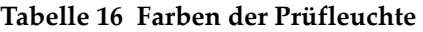

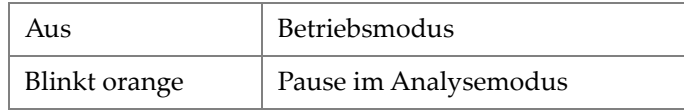

### **HINWEIS**

Wird bei eingeschaltetem OmniScan MX / MX1 ein Modul abgenommen, blinken die Tastenfeld-, Strom- und Prüfleuchte einige Sekunden rot. Danach schaltet das Gerät automatisch ab, um Schaden an den Schaltkreisen zu vermeiden.

### **7.1.9.4 Alarmleuchten**

Drei Alarmleuchten (nummeriert von 1 bis 3) befinden sich oben rechts auf dem vorderen Bedienfeld des OmniScan MX / MX1. Diese Leuchten blinken nur rot und geben damit an, dass der in der Software eingestellte Alarm ausgelöst wurde.

### **HINWEIS**

Für weitere Informationen zu den Alarmleuchten siehe das Benutzerhandbuch zur OmniScan Software.

# **7.2 Rechte Geräteseite**

Auf der rechten Geräteseite des OmniScan MX / MX1 (siehe [Abbildung 7-3 auf](#page-92-0)  [Seite 93](#page-92-0)) befinden sich verschiedene Ein- und Ausgänge.

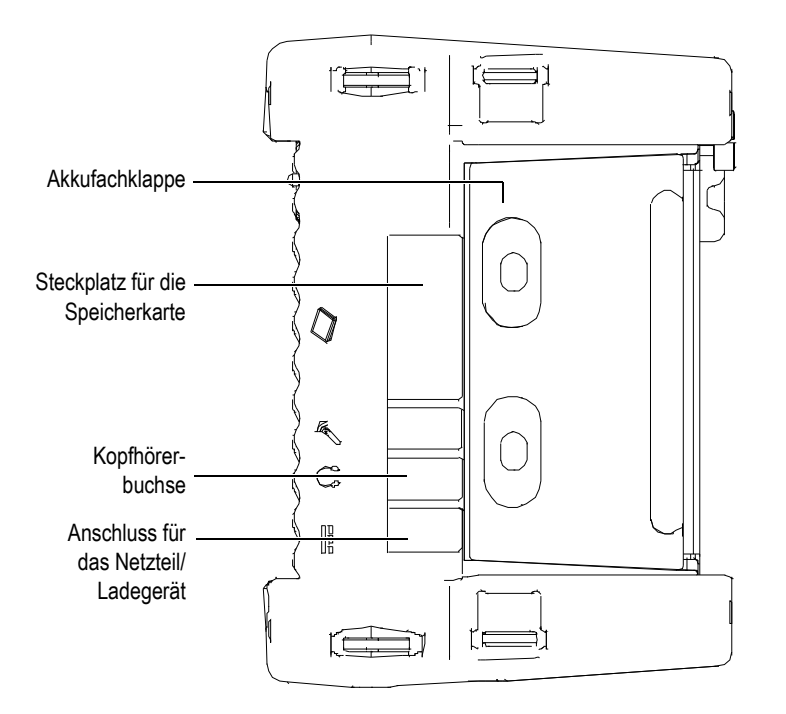

**Abbildung 7-3 Rechte Geräteseite des OmniScan MX / MX1**

<span id="page-92-0"></span>Anschluss für das Netzteil/Ladegerät

Hier wird ein externes Netzteil/Ladegerät an das OmniScan MX / MX1 angeschlossen.

Kopfhörerbuchse

Zum Anschluss von Kopfhörern oder externen Lautsprechern an das OmniScan MX / MX1, um akustische Signale besser, als mit dem geräteeigenen Lautsprecher, hören zu können.

Steckplatz für die Speicherkarte

Hier wird eine CompactFlash-Speicherkarte eingelegt.

Akkufachklappe

Hinter dieser Klappe befindet sich das Akkufach. Das Auswechseln der Akkus wird in ["Akku entnehmen und einsetzen" auf Seite 101](#page-100-0) beschrieben,

# **7.3 Linke Geräteseite**

Auf der linken Seite des OmniScan MX / MX1 (siehe [Abbildung 7-4 auf Seite 94\)](#page-93-0) befinden sich Standard-Computerschnittstellen, die die Anschlussmöglichkeiten erweitern.

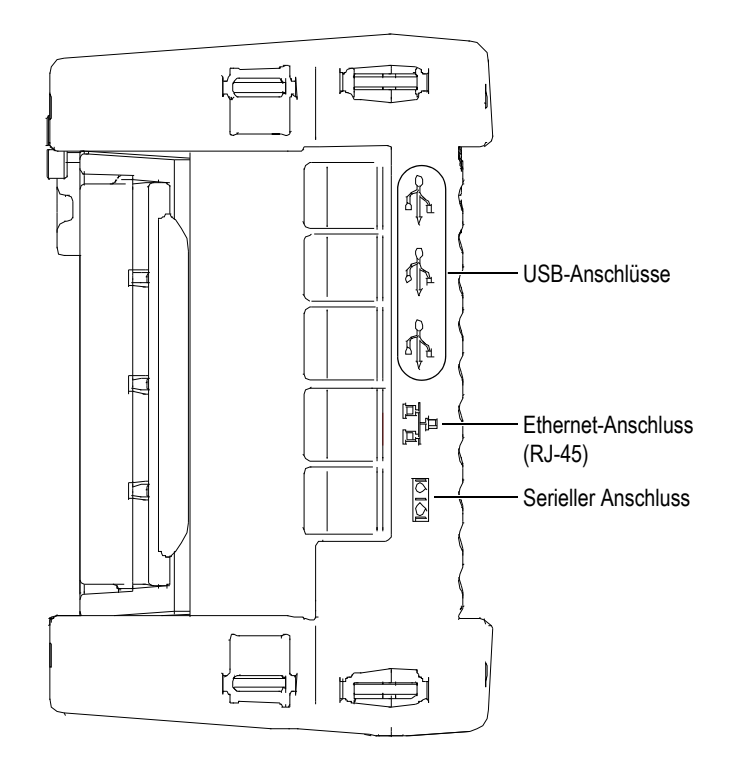

**Abbildung 7-4 Linke Geräteseite des OmniScan MX / MX1**

<span id="page-93-0"></span>1.1 USB-Anschlüsse (3)

An die USB-Anschlüsse werden externe USB-Geräte wie Tastatur, Maus, Speichermedien oder Drucker angeschlossen.

Ethernet-Anschluss (RJ-45)

Zum Anschluss an ein Ethernet-Netzwerk.

Serieller Anschluss

Hauptsächlich für die Fehlersuche und -behebung und zur Versorgung von Zubehör mit Gleichstrom.

# **7.4 Geräteoberseite**

Auf der Geräteoberseite des OmniScan MX / MX1 befinden sich drei Anschlüsse (siehe [Abbildung 7-5 auf Seite 95\)](#page-94-0).

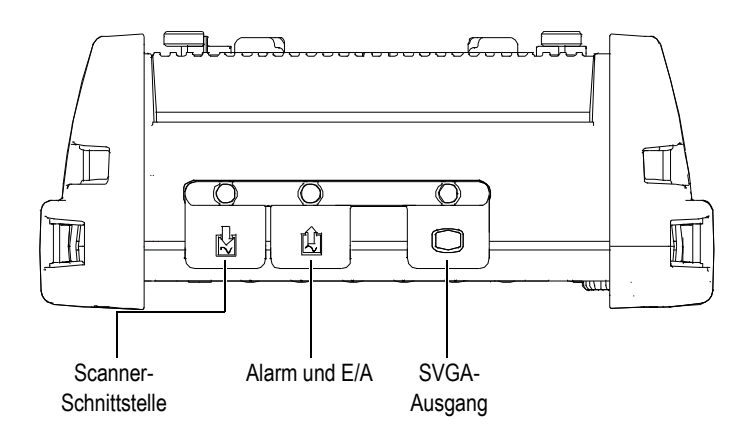

**Abbildung 7-5 Geräteoberseite des OmniScan MX / MX1**

<span id="page-94-0"></span>Scanner-Schnittstelle

Zum Anschluss eines mechanischen Scanners.

Alarm und E/A

Alarmausgang und Steuerungseingang.

SVGA-Ausgang

Ein externer VGA- oder SVGA-Monitor, auf dem dasselbe Bild wie auf dem OmniScan MX / MX1 Touchscreen angezeigt wird, kann an diesen Ausgang vom Typ DB-15 angeschlossen werden.

# **7.5 Geräterückseite**

Auf der Geräterückseite des OmniScan MX / MX1 wird das Modul angeschlossen. Für weitere Angaben über die Leistung der verschiedenen Module siehe die verschiedenen Anhänge am Endes dieses Handbuchs.

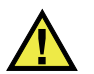

VORSICHT

Der Einsatz von nicht kompatiblen Geräten kann zu Fehlfunktionen und/oder Geräteschaden führen.

Für weitere Angaben über das Auswechseln der Module siehe die verschiedenen Anhänge am Ende dieses Handbuchs.

# **8. Grundlegendes für die Inbetriebnahme**

Dieses Kapitel enthält die grundlegenden Prinzipien und Verfahren für die Inbetriebnahme des OmniScan MX / MX1.

# **8.1 Ein- und Ausschalten des OmniScan MX / MX1**

### **So wird das OmniScan MX / MX1 eingeschaltet**

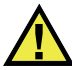

VORSICHT

Um Verletzungen zu vermeiden, halten Sie keinen Finger zwischen Modul und den aufgeklappten Gerätestandfuß.

Drücken Sie die Ein/Aus-Taste ( $\bigcirc$ ) eine Sekunde lang.

Das System fährt hoch und führt eine Funktionsprüfung des Speichers durch. Das OmniScan Logo sowie die Softwareversion werden angezeigt. Ist mehr als eine Prüftechnik auf Ihrem Gerät installiert, erscheint für jede eine Schaltfläche auf der OmniScan-Startseite. Wählen Sie die gewünschte Prüftechnik aus, indem Sie die entsprechende "f"-Taste (Parametertaste) drücken.

### **HINWEIS**

Sollte das System beim Hochfahren Schwierigkeiten haben, wird dies durch die Farbe der Stromleuchte angezeigt (für weitere Informationen siehe "Stromleuchte" auf [Seite 91](#page-90-2)).

### **So wird das OmniScan MX / MX1 ausgeschaltet**

 $\blacklozenge$  Drücken Sie die Ein/Aus-Taste ( $\bigcup$ ) drei Sekunden lang. Während das OmniScan MX / MX1 herunterfährt, leuchtet die Stromleuchte orange.

# **8.2 Stromversorgung**

Das OmniScan MX / MX1 ist ein tragbares Gerät, das über Lithium-Ionen-Akkus oder über ein Netzteil/Ladegerät mit Strom versorgt wird.

### **8.2.1 Netzteil/Ladegerät**

Das OmniScan MX / MX1 kann mit einem Netzteil/Ladegerät (Teilenummer: OMNI-A-AC [U8767093]) betrieben werden. Dieses Universalnetzteil kann mit allen Nennspannungen von 100 V bis 120 V Wechselstrom oder 200 V bis 240 V Wechselstrom und mit einer Nennfrequenz von 50 Hz bis 60 Hz betrieben werden.

### **So wird das Gerät am Netzstrom betrieben**

1. Verbinden Sie das Netzkabel mit dem Universalnetzteil (Teilenummer: OMNI-A-AC [U8767093]) und einem geeigneten Netzstromstecker.

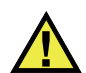

# **VORSICHT**

Setzen Sie nur das mit dem OmniScan MX/ MX1 mitgelieferte Netzkabel ein. Dieses Netzkabel nicht mit anderen Geräten einsetzen.

2. Öffnen Sie auf der rechten Seite des OmniScan MX / MX1 den Gummiverschluss, der den Anschluss für das Netzteil/Ladegerät verschließt (siehe [Abbildung 8-1](#page-98-0)  [auf Seite 99\)](#page-98-0).

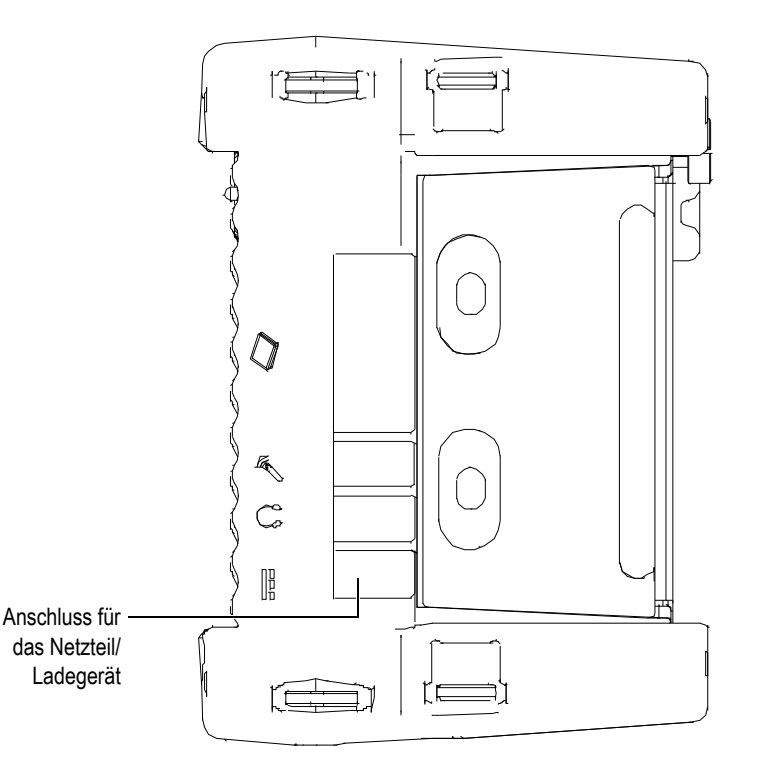

### <span id="page-98-0"></span>**Abbildung 8-1 Anschluss für das Netzteil/Ladegerät des OmniScan MX / MX1**

- 3. Schließen Sie das Netzteil/Ladegerät an den Anschluss für Netzteil/Ladegerät des OmniScan MX / MX1 an (siehe [Abbildung 8-1 auf Seite 99](#page-98-0)).
- 4. Drücken Sie die Ein/Aus-Taste, um das OmniScan MX / MX1 hochzufahren.

### **8.2.2 Lithium-Ionen-Akkus**

Das OmniScan MX / MX1 fasst zwei Lithium-Ionen-Akkus. Das Gerät funktioniert aber auch, wenn nur ein Akku eingesetzt ist. Enthält das OmniScan MX / MX1 zwei Akkus, schaltet es automatisch auf den Akku mit der höheren Ladung und wechselt auf den anderen, wenn die Ladung des unter 5 % liegt.

Lithium-Ionen-Akkus können bei laufendem OmniScan MX / MX1 ausgewechselt werden, solange eine andere Energiequelle zur Verfügung steht (Netzteil/Ladegerät oder zweiter Akku).

Das OmniScan MX / MX1 enthält ebenfalls eine Lithium-Knopfzelle, die vom Prüfer nicht entfernt oder ausgewechselt werden darf. Die Knopfzelle versorgt die interne Uhr und die Hauptplatine.

### **8.2.3 Statusanzeige der Akkus**

Die Statusanzeige der Akkus wird oben links auf dem Bildschirm auf zwei verschiedene Arten angezeigt (siehe [Abbildung 8-2 auf Seite 100](#page-99-0)):

- Die Restladung wird in der Statusanzeige der Akkus angezeigt. Das OmniScan MX / MX1 kann diesen Wert erst genau anzeigen, nachdem es 15 Minuten lang betrieben wurde.
- Der Balken der Statusanzeige zeigt die ungefähre Restladung des Akkus an.

Wenn Sie versuchen das OmniScan MX / MX1 mit unzureichend aufgeladenen Akkus hochzufahren, blinkt die Stromleuchte etwa drei Sekunden lang rot. Wechseln Sie in diesem Fall die Akkus oder betreiben Sie das OmniScan MX / MX1 mit dem Netzteil/Ladegerät.

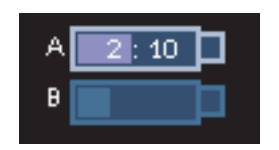

### **Abbildung 8-2 Statusanzeige der Akkus: Restladung in beiden Akkus**

<span id="page-99-0"></span>Der gerade das Gerät versorgende Akku ist hervorgehoben.

Die Software des OmniScan MX / MX1 informiert den Benutzer über die Akkuladung. Die Farbcodierung der Akkustatusanzeige wird in [Tabelle 17 auf Seite 100](#page-99-1)  beschrieben.

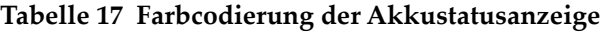

<span id="page-99-1"></span>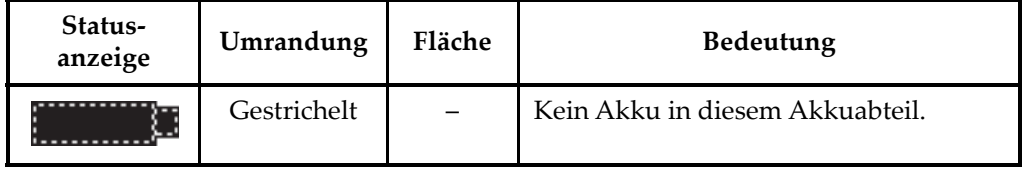

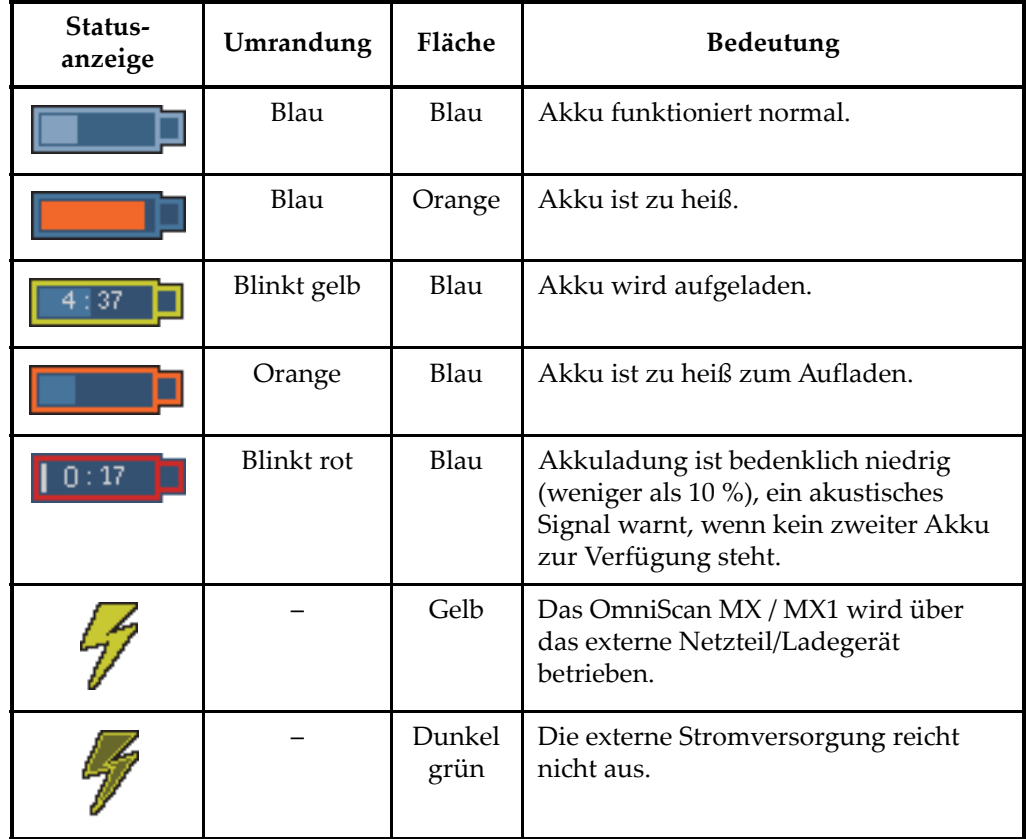

### **Tabelle 17 Farbcodierung der Akkustatusanzeige** *(Fortsetzung)*

# <span id="page-100-0"></span>**8.2.4 Akku entnehmen und einsetzen**

#### **So wird ein Akku entnommen und eingesetzt**

- 1. Öffnen Sie die Akkufachklappe auf der rechten Geräteseite, indem Sie die beiden Kunststoffknöpfe gegeneinander drücken.
- 2. Befindet sich bereits ein Akku im Abteil, ziehen Sie ihn an der Stofflasche heraus (siehe [Abbildung 8-3 auf Seite 102\)](#page-101-0).

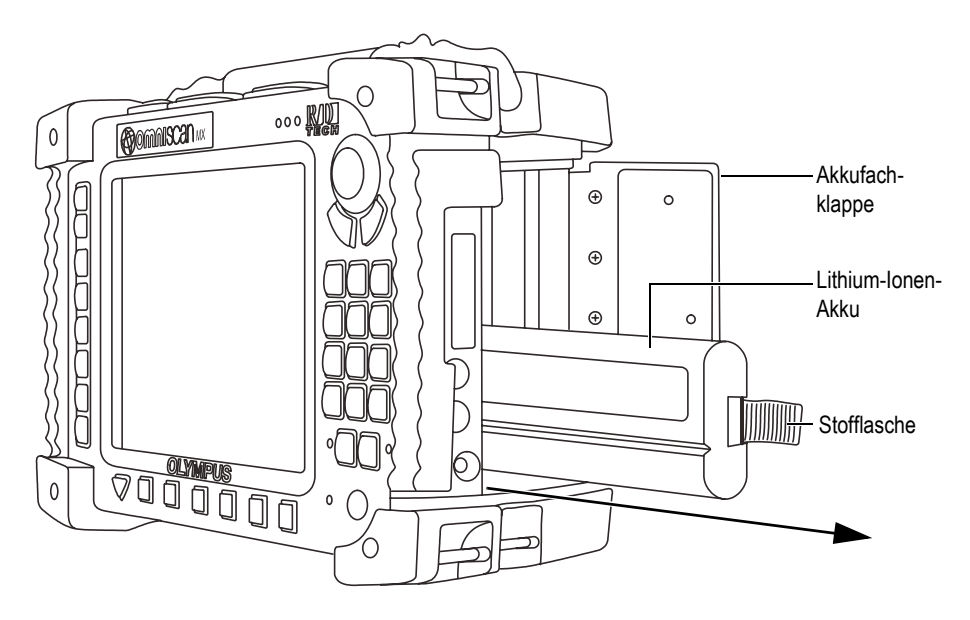

**Abbildung 8-3 Entnehmen des Lithium-Ionen-Akkus**

- <span id="page-101-0"></span>3. Setzen Sie einen neuen Akku ein. Richten Sie dabei die Nut am Akku mit der kleinen Feder im Akkufach aus.
- 4. Schließen Sie die Klappe des Akkufachs.

Ist das Gerät mit dem Netzteil/Ladegerät ans Netz angeschlossen, werden die Akkus direkt im OmniScan MX / MX1 aufgeladen. Mit dem Anschließen des Netzteils beginnt automatisch der Ladevorgang. Die Akkus können auch mit einem optionalen externen Ladegerät aufgeladen werden.

### **8.2.5 Akkus aufladen**

#### **So werden die Akkus des OmniScan MX / MX1 aufgeladen**

◆ Verbinden Sie das OmniScan MX / MX1 über ein geeignetes Netzteil/Ladegerät mit dem Netz.

Die Akkus werden wird wie folgt aufgeladen:

— Bei ausgeschaltetem OmniScan MX / MX1:

Ist das OmniScan MX / MX1 ans Netz angeschlossen und ausgeschaltet, wird zuerst der Akku mit der geringsten Ladung, automatisch der Akku mit

weniger als 85 % Restladung, aufgeladen (vorausgesetzt die Ladebedingungen sind erfüllt).

Die Stromleuchte zeigt an, welcher Akku gerade aufgeladen wird. Sie blinkt orange und grün, wenn Akku A aufgeladen wird und sie blinkt orange und rot, wenn Akku B aufgeladen wird Sind die Akkus vollständig aufgeladen, leuchtet die Stromleuchte orange. Das Aufladen eines vollständig entladenen Akkus (mit weniger als 5 % Restladung) dauert bis zu 3,5 Stunden.

— Bei eingeschaltetem OmniScan MX / MX1:

Ist das OmniScan MX / MX1 ans Netz angeschlossen und eingeschaltet, wird zuerst der Akku mit der geringsten Ladung, automatisch der Akku mit weniger als 85 % Restladung, aufgeladen (vorausgesetzt die Ladebedingungen sind erfüllt).

Da das OmniScan MX / MX1 in Betrieb ist, steht weniger Strom zum Aufladen der Akkus zur Verfügung. Die Ladezeit für jeden vollständig entladenen Akku kann daher bis zu 8 Stunden betragen. Für weitere Informationen zum Akkustatus siehe [Tabelle 17 auf Seite 100.](#page-99-1)

# **8.2.6 Leistung der Lithium-Ionen-Akkus optimieren**

Dieser Abschnitt enthält Anleitungen für die Pflege und Wartung der Lithium-Ionen-Akkus.

### **Akkus lagern**

1. Entladen Sie die Akkus vor dem Wiederaufladen vollständig, indem Sie das OmniScan MX / MX1 mit den Akkus betreiben und bis es sich von selbst ausschaltet oder bis eine Akku-Warnung angezeigt wird. Den Akku nicht über längere Zeit ungenutzt lassen. Evident empfiehlt, Akkus mindestens einmal alle zwei bis drei Wochen einzusetzen. Wurde ein Akku länger nicht benutzt, verfahren Sie wie unter ["Anleitungen für neue Akkus"](#page-103-0) auf Seite [104](#page-103-0) angegeben. Wird das OmniScan MX / MX1 für drei Wochen oder länger voraussichtlich nicht

mit Akkus betrieben, laden Sie die Akkus auf 40 % bis 80 % auf (drei bis vier Balken in der Akkustatusanzeige) und lagern Sie sie dann an einem sauberen kühlen trockenen Ort.

### **HINWEIS**

Auch wenn das OmniScan MX / MX1 ausgeschaltet und nicht ans Netz angeschlossen ist, verbraucht es stetig kleine Mengen Akkustrom. So können die Akkus innerhalb von 15 Tagen vollständig entladen sein.

- 2. Da Lithium-Ionen-Akkus sich mit der Zeit entladen, sollte die Ladung jeden Monat überprüft werden, um sicherzustellen, dass sie bei etwa 40 % bis 80 % liegt. Liegt die Ladung darunter, laden Sie die Akkus nach. Geschieht dies nicht und fällt die Ladung unter einen kritischen Wert (weniger als 1 %), können die Akkus dauerhaft unbrauchbar werden.
- 3. Nach längerer Lagerzeit ist es besser, die Akkus vor dem Einsatz vollständig aufzuladen.

### <span id="page-103-0"></span>**Anleitungen für neue Akkus**

- 1. Wird ein neuer Akku mit dem OmniScan MX / MX1 eingesetzt, muss er die ersten vier bis acht mal vor dem Aufladen jedes Mal völlig entladen werden. Dadurch erreicht er seine maximale Ladekapazität und Betriebsdauer.
- 2. Es ist eine gute Angewohnheit, den Akku nach 10 bis 15 Einsätzen (oder nach zwei bis drei Wochen) völlig zu entladen, bevor er aufgeladen wird. Dadurch wird die Betriebszeit und die Lebensdauer des Akkus optimiert.
- 3. Häufiges Umschalten zwischen Netzstrom und Akkubetrieb verkürzt die Lebensdauer des Akkus, da die Anzahl der Ladezyklen auf ungefähr 300 beschränkt ist. Beachten Sie dabei, dass auch teilweises Entladen und Aufladen als ein Ladezyklus gilt.
- 4. Für eine möglichst lange Lebensdauer des Akkus, lassen Sie das OmniScan MX / MX1 mit Akkustrom laufen, bis es sich ausschaltet oder bis eine Akku-Warnung angezeigt wird. Laden Sie den Akku direkt im ausgeschaltetem OmniScan MX / MX1 auf, um die Ladezeit zu verkürzen, oder mit einem externen Ladegerät.

# **8.2.7 Akkus entsorgen**

Lithium-Ionen-Akkus enthalten keine umweltschädlichen Stoffe, wie Blei oder Cadmium. Dennoch müssen sie gemäß den örtlichen Regelungen entsorgt werden. Akkus sollten bei der Entsorgung entladen sein, um Hitzebildung zu vermeiden. Fall zutreffend, sind die EU-Richtlinien zur Entsorgung gebrauchter Elektro- und Elektronik-Altgeräte zu beachten. Erkundigen Sie sich bei Ihrer zuständigen Evident Vertretung über das Rückgabe- und Sammelsystem in Ihrem Land.

# **8.2.8 Warnhinweise bezüglich der Akkus**

Lesen und beachten Sie die folgenden Warnhinweise bezüglich der Akkus sorgfältig.

### WARNUNG

- Akkus nicht öffnen, zerdrücken oder durchbohren, da dies zu Verletzungen führen kann.
- Keine Akkus verbrennen. Akkus von Feuer und anderen Quellen starker Hitze fernhalten. Starke Hitze (über 80 °C) kann zu Explosion und Körperverletzungen führen.
- Akkus nicht fallenlassen, Schläge auf den Akku und anderweitige Zerstörung vermeiden, da dadurch der Zellinhalt freigelegt werden kann. Dieser ist korrosiv und kann explodieren.
- Die Pole der Akkus nicht kurzschließen, da ein Kurzschluss Verletzungen und Schaden bis zur völligen Untauglichkeit des Akkus verursachen kann.
- Akkus keinesfalls Feuchtigkeit oder Regen aussetzen, da dies einen elektrischen Schlag verursachen kann.
- Laden Sie die Akkus nur mit dem OmniScan MX / MX1 oder mit einem von Evident zugelassenen externen Ladegerät auf.
- Laden Sie einen Akku nur auf, wenn bei Drücken des Kontrollknopfs auf dem Akku die Kontrollleuchte aufleuchtet. Sonst könnte dies gefährlich sein.
- Akkus nicht mit weniger als 40 % Ladung lagern. Laden Sie die Akkus vor dem Lagern auf 40 % bis 80 % auf.
- Achten Sie darauf, dass der gelagerte Akku zwischen 40 % und 80 % aufgeladen ist.
- Beim Lagern des OmniScan MX / MX1 keine Akkus im Gerät lassen.

# **8.3 Anschluss von Peripheriegeräten**

Evident empfiehlt das OmniScan MX / MX1 auszuschalten, bevor ein Peripheriegerät angeschlossen wird. Dies gilt nicht für USB-Geräte, für die ein Ausschalten nicht nötig ist.

### **WICHTIG**

Das OmniScan MX / MX1 wurde getestet und entspricht den Hochfrequenzgrenzwerten von Industriegeräten gemäß den Anforderungen der EMV-Richtlinie. Damit das OmniScan MX / MX1 den Anforderungen der EMV-Richtlinie für elektromagnetische Verträglichkeit entspricht, müssen folgende Bedingungen erfüllt werden:

- Alle Verbindungskabel müssen vollständig abgeschirmt sein, um elektromagnetische Verträglichkeit und optimale Leistung sicherzustellen.
- Klappferrite müssen an die mit dem OmniScan MX / MX1 verbundenen Kabel angebracht sein. Für Einzelheiten siehe ["Klappferrite"](#page-105-0) auf Seite [106](#page-105-0).

### <span id="page-105-0"></span>**Klappferrite**

Vor dem Einsatz des OmniScan MX / MX1 müssen die mitgelieferten Klappferrite an die Kabel angebracht werden, die an das OmniScan MX / MX1 und dessen Module angeschlossen werden. Diese optionalen Peripheriegeräte sind:

- Array-Sensor von Evident (Ultraschall und Wirbelstrom)
- 19-polige Wirbelstromsonde
- USB
- Ethernet-Netz
- Scanner-Schnittstelle
- Alarm und E/A

Ohne Klappferrite entspricht das OmniScan MX / MX1 nicht den internationalen und europäischen Richtlinien für elektromagnetische Strahlung.

### **So werden die Klappferrite befestigt**

### **WICHTIG**

• Achten Sie darauf, dass das Kabel nicht zwischen den Zähnen des Klappferrits eingeklemmt wird.

- Befestigen Sie den Klappferrit so nahe wie möglich am Kabelende. Klappferrite sind nur dann nützlich, wenn sie direkt am Kabelende angebracht sind, das mit dem OmniScan MX / MX1 verbunden ist.
- Verwenden Sie einen dem Kabeldurchmesser entsprechenden Klappferrit. Der Klappferrit muss fest sitzen, darf aber auch nicht zu schwer anzuklemmen sein.
- Drücken Sie die beiden Hälften aufeinander, bis die Verschlüsse einrasten.
- 1. Befestigen Sie am Kabel des Evident Array-Sensors (Ultraschall und Wirbelstrom) den Klappferrit möglichst nahe an dem Stecker, der in das OmniScan MX / MX1 eingesteckt wird.
- 2. Befestigen Sie am Kabel der 19-poligen Evident Wirbelstromsonde (4CH/MUX) den Klappferrit möglichst nahe an dem Stecker, der in das OmniScan MX / MX1 eingesteckt wird.
- 3. Befestigen Sie am USB-Kabel den Klappferrit möglichst nahe an dem Stecker, der in das OmniScan MX / MX1 eingesteckt wird.
- 4. Befestigen Sie am Ethernet-Kabel den Klappferrit möglichst nahe an dem Stecker (RJ-45), der in das OmniScan MX / MX1 eingesteckt wird.
- 5. Befestigen Sie am Scanner-Kabel den Klappferrit möglichst nahe an dem Stecker (LEMO), der in das OmniScan MX / MX1 eingesteckt wird.
- 6. Befestigen Sie am Alarm- und E/A-Kabel den Klappferrit möglichst nahe an dem Stecker (DE-9), der in das OmniScan MX / MX1 eingesteckt wird.

In [Abbildung 8-4 auf Seite 107](#page-106-0) und [Abbildung 8-5 auf Seite 108](#page-107-0) wird gezeigt, wo die verschiedenen Kabel am OmniScan MX / MX1 eingesteckt werden und wo die Klappferrite zu befestigen sind.

<span id="page-106-0"></span>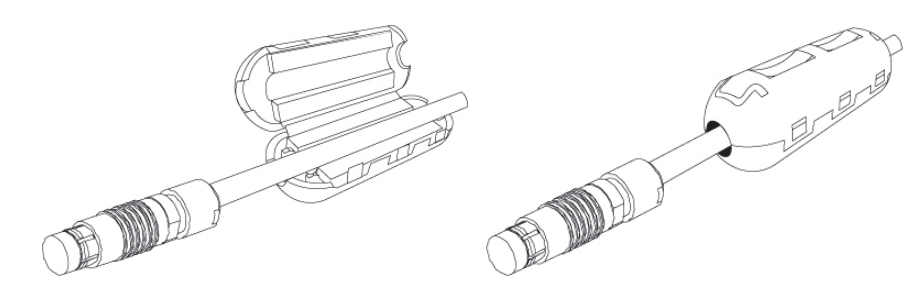

**Abbildung 8-4 Befestigen eines Klappferrits an einem Kabel (4CH/MUX-Kabel, Beispiel)**

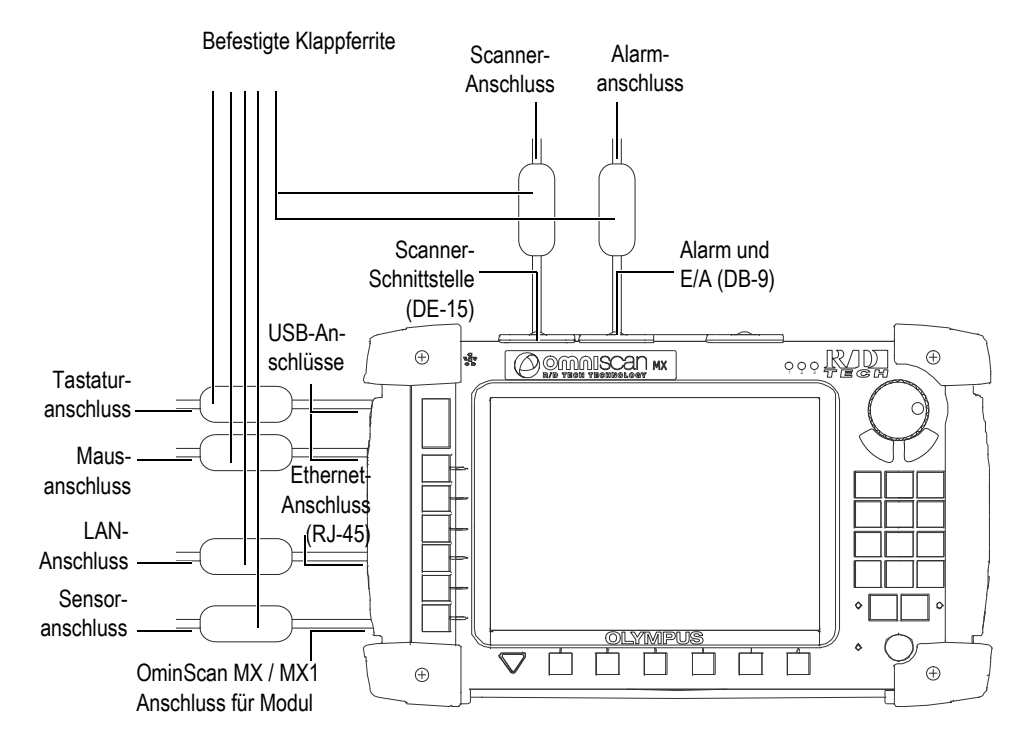

<span id="page-107-0"></span>**Abbildung 8-5 Übersicht über befestigte Klappferrite am OminScan MX / MX1**

# **8.4 Installation der Software OmniScan**

Das Installieren der Software OmniScan wurde so einfach wie möglich gehalten. Die Software ist auf einer CompactFlash-Karte gespeichert.

Wenn Sie mit verschiedenen Prüftechnologien arbeiten (konventioneller Ultraschall, Phased-Array-Ultraschall, konventioneller Wirbelstrom, Wirbelstrom-Array), können alle Softwareprogramme auf einer CompactFlash-Karte gespeichert werden.

Während der Aktualisierung auf neuere Versionen erscheint eine Meldung auf dem Bildschirm, die Sie über den Fortgang der laufenden Aktualisierung informiert. Sie brauchen nicht weiter einzugreifen.

Softwareaktualisierungspakete und Hinweise zum Aktualisieren finden Sie auf der Evident Webseite.
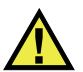

### VORSICHT

Bei Versionen vor 1.7 wird bei der OmniScan Softwareaktualisierung der nutzereigene Ordner (User Folder) überschrieben. Befolgen Sie das entsprechende Installationsverfahren für Ihre Softwareversion, bevor Sie die Software aktualisieren. Andernfalls können wichtige nutzereigene Dateien und Prüfdaten verloren gehen.

# **9. Wartung**

Dieses Kapitel enthält Anleitungen für die allgemeinen Wartungsarbeiten, die durch den Benutzer am OmniScan MX / MX1 durchzuführen sind. Werden die folgenden Wartungsarbeiten regelmäßig durchgeführt, bleibt das Gerät lange in gutem Zustand und funktionstüchtig. Aufgrund der Bauweise des OmniScan MX / MX1 ist nur ein Minimum an Wartungsarbeiten erforderlich. Im Folgenden werden vorbeugende Wartungsarbeiten und Reinigungsarbeiten beschrieben.

# **9.1 Vorbeugende Wartung**

Da das OmniScan MX / MX1 nicht viele beweglichen Teile besitzt, benötigt es kaum Wartung. Es werden lediglich regelmäßige Sichtkontrollen des OmniScan MX / MX1 empfohlen, damit es funktionstüchtig bleibt.

# **9.2 Reinigen des Geräts**

Die Außenflächen des OmniScan MX / MX1 (Gehäuse, Modul und Schutzfolie des LCD-Bildschirms) sollten bei Bedarf gereinigt werden. Das entsprechende Verfahren wird im folgendem Abschnitt beschrieben.

### **9.2.1 Gehäuse und Modul reinigen**

#### **So werden Gehäuse und Modul gereinigt**

- 1. Vergewissern Sie sich, dass das Gerät ausgeschaltet und der Netzstecker gezogen ist.
- 2. Trennen Sie alle Kabel und Verbindungen vom OmniScan MX / MX1 und prüfen Sie, ob alle Anschlüsse mit den Gummiverschlüssen verschlossen sind.
- 3. Vergewissern Sie sich, dass die Akkufachklappe richtig geschlossen ist und ein Modul am OmniScan MX / MX1 angebracht ist.
- 4. Reinigen Sie das Gehäuse und Modul mit einem weichen Tuch, um das ursprüngliche Aussehen des Gerätes wiederherzustellen.
- 5. Beseitigen Sie hartnäckige Flecken mit einem feuchten Tuch und milder Seifenlösung. Keine Scheuermittel oder aggressiven Lösungen verwenden, da dies die Oberfläche beschädigen könnte.
- 6. Öffnen Sie die Gummiverschlüsse und überprüfen Sie vor dem Anschließen der Kabel, ob die Anschlüsse trocken sind. Ist dies nicht der Fall, trocknen Sie die Anschlüsse mit einem Tuch oder warten Sie, bis sie von selbst trocknen.

### **9.2.2 LCD-Bildschirm reinigen**

Den Bildschirm des OmniScan MX / MX1 keinesfalls mit Scheuermittel oder aggressiven Lösungen reinigen. Verwenden Sie ein mit Reiniger für Windschutzscheiben angefeuchtetes Tuch. Falls dieser nicht zur Verfügung steht, verwenden Sie ein handelsübliches verdunstendes Fensterputzmittel. Entfernen Sie eventuelle Papierrückstände mit einer weichen Bürste oder einem Pinsel.

# **10. Problembehandlung**

Dieses Kapitel enthält Anleitungen zum Beheben von kleineren Störungen, die während des Betriebs Ihres OmniScan MX / MX1 auftreten könnten. Diese Anleitungen zur Problembehandlung wurden unter der Annahme erstellt, dass das Gerät nicht verändert wurde und dass die von Evident gelieferten und freigegebenen Kabel und Verbindungen eingesetzt werden.

# **10.1 Gerät fährt nicht hoch**

Das OmniScan MX / MX1 fährt nicht hoch.

#### **Lösungsvorschläge:**

- Stellen Sie sicher, dass das Netzteil/Ladegerät mit dem OmniScan MX / MX1 und mit dem Netzstrom von geeigneter Spannung verbunden ist. Verwenden Sie nur das mit dem OmniScan MX /MX1 gelieferte Netzteil/Ladegerät.
- Stellen sie sicher, dass wenigstens einer der Akkus mit einer Restladung von mindestens 10 % richtig in das Akkufach eingesetzt ist.
- Drücken sie die Ein/Aus-Taste ( $\bigcirc$ ) mindestens drei Sekunden lang.

### **10.2 Fehlermeldungen**

Während der Startsequenz wird eine Fehlermeldung eingeblendet (siehe [Tabelle 18](#page-113-0)  [auf Seite 114\)](#page-113-0).

<span id="page-113-0"></span>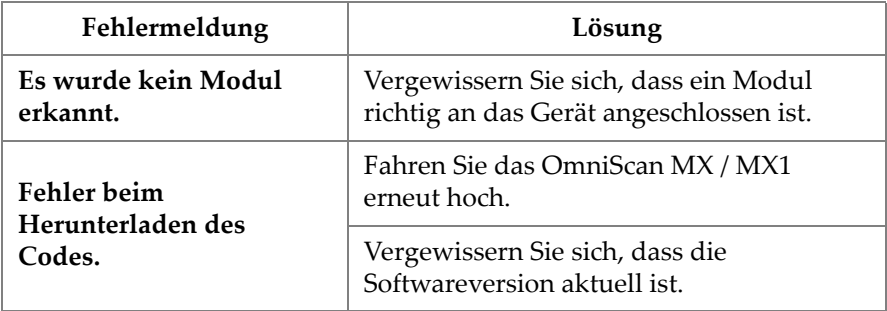

#### **Tabelle 18 Fehlermeldungen**

## **10.3 Akkus werden nicht aufgeladen**

Die Akkus im OmniScan MX / MX1 werden nicht aufgeladen.

#### **Lösungsvorschläge:**

- Vergewissern Sie sich, dass der im OmniScan MX / MX1 eingesetzte Akkutyp mit dem von Evident empfohlenen kompatibel ist. Ein nicht kompatibler Akku kann das Gerät mit Strom versorgen, er wird aber unter Umständen nicht vom Ladeprotokoll erkannt.
- Vergewissern Sie sich, dass das Netzteil richtig eingesteckt ist.
- Laden Sie die Akkus mit einem externen Ladegerät auf. Die Akkus werden wesentlich schneller aufgeladen, wenn das OmniScan MX / MX1 nicht in Betrieb ist. Bei zu hohem Stromverbrauch werden die Akkus sehr langsam oder gar nicht aufgeladen.
- Schalten Sie das OmniScan MX/MX1 aus und warten Sie, bis es abgekühlt ist. Das eingebaute Ladegerät ist mit einem Temperatursensor ausgestattet, der das Laden der Akkus verhindert, wenn die Innentemperatur des Gerätes zu hoch ist.

# **10.4 Verkürzte Betriebsdauer der Akkus**

Ein Akku hält seine Ladung nicht mehr so lange wie früher.

#### **Lösungsvorschläge:**

- Entladen Sie den Akku vollständig, bevor Sie ihn erneut aufladen.
- Stellen Sie die Akkuleistung einmal monatlich mit einem externen Ladegerät wieder her. Obwohl Lithium-Ionen-Akkus nicht unter dem sonst bei Akkus üblichen "Memory-Effekt" leiden, ist es für eine optimale Leistung besser, sie so wieder herzustellen (für Einzelheiten siehe "Leistung der Lithium-Ionen-Akkus [optimieren" auf Seite 103](#page-102-0)).
- Überprüfen Sie die derzeitigen Einstellungen. Es wurde vielleicht eine Option oder eine Kombination von Optionen eingestellt, die die Akkus zu schnell entlädt. Mögliche Optionen sind Helligkeit, Spannungspegel und Prüfgeschwindigkeit.

## **10.5 Speicherkarte kann nicht gelesen oder beschrieben werden**

Die Speicherkarte kann nicht gelesen oder beschrieben werden.

#### **Lösungsvorschläge:**

• Überprüfen Sie, ob die Speicherkarte richtig in den Steckplatz eingelegt wurde.

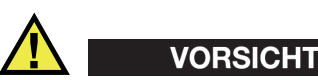

Der Steckplatz der Speicherkarte des OmniScan MX / MX1 kann beschädigt werden, wenn Sie die Speicherkarte gewaltsam falsch herum einsetzen.

• Wird die Speicherkarte bei laufendem Gerät herausgenommen, insbesondere während des Speicherns oder Lesens von Prüfdaten, können die Prüfdaten dadurch beschädigt werden.

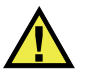

## VORSICHT

Es besteht eine geringe Möglichkeit, dass durch das Herausnehmen der Speicherkarte bei laufendem OmniScan MX / MX1 Schwierigkeiten verursacht werden, besonders dann wenn Prüfdaten gelesen oder geschrieben werden. Diese Probleme können vom Softwareabsturz bis zum Datenverlust oder sogar bis zur Beschädigung der Speicherkarte reichen.

- Vergewissern Sie sich, dass genügend Speicherkapazität auf der Speicherkarte für Ihre zu speichernden Prüfdaten vorhanden ist. Evident bietet Speicherkarten mit verschiedenen Speicherkapazitäten. Sie benötigen eventuell eine Speicherkarte mit größerer Speicherkapazität.
- Überprüfen Sie, ob die Speicherkarte richtig formatiert ist. In den meisten Fällen sind Speicherkarten beim Erwerb nicht formatiert. Um Speicherkarten im Format FAT32 zu formatieren, wird ein PC und ein CompactFlash-Kartenlesegerät (USB oder PCMCIA) benötigt.
- Vergewissern Sie sich, dass Ihre Prüfdaten nicht beschädigt sind. Die Prüfdaten können durch verschiedene Faktoren beschädigt werden. Die häufigsten Gründe sind unvollständige Datenübertragung, elektrostatische Entladung und das Herausnehmen der Karte aus dem laufenden Gerät. Oft hilft nur das Löschen der defekten Datei oder das Neuformatieren der Speicherkarte.

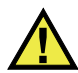

### VORSICHT

Bevor eine Speicherkarte neu formatiert wird, muss eine Sicherheitskopie der Dateien erstellt werden, da durch das Neuformatieren alle auf der Karte gespeicherten Daten verloren gehen.

# **10.6 Kopfhörer oder Lautsprecher funktionieren nicht**

### **10.6.1 Eingebauter Lautsprecher**

Der eingebaute Lautsprecher funktioniert nicht.

#### **Lösungsvorschläge:**

• Vergewissern Sie sich, dass kein Kopfhörer oder externer Lautsprecher an die Kopfhörerbuchse angeschlossen ist, da dies den eingebauten Lautsprecher deaktiviert.

### **10.6.2 Kopfhörer oder externer Lautsprecher**

Der Kopfhörer oder der externe Lautsprecher funktioniert nicht.

#### **Lösungsvorschläge:**

• Vergewissern Sie sich, dass keine Kopfhörer oder externe Lautsprecher an die Kopfhörerbuchse angeschlossen ist.

# **10.7 Videoeingang funktioniert nicht**

Der Videoeingang funktioniert nicht.

#### **Lösungsvorschläge:**

- Vergewissern Sie sich, dass das Gerät die Option Videoeingang besitzt.
- Vergewissern Sie sich, dass das Videokabel richtig eingesteckt ist.

# **10.8 Videoausgang funktioniert nicht**

Der Videoausgang funktioniert nicht.

#### **Lösungsvorschläge:**

- Vergewissern Sie sich, dass die Option Videoausgang verfügbar ist, da dies eine kostenpflichtige Option ist.
- Vergewissern Sie sich, ob das Videokabel richtig eingesteckt ist.
- Vergewissern Sie sich, dass der externe Video-Bildschirm eine Auflösung von 800 Pixel × 600 Pixel im VGA-Modus unterstützt.
- Vergewissern Sie sich, dass Ihr Bildschirm der VGA-Norm entspricht. Für die VGA-Norm muss Kontaktpin 9 des Videosteckers entfernt werden Das OmniScan MX / MX1 entspricht zwar dieser Norm, aber nicht alle Bildschirme. Ist

der Kontaktpin 9 am Videostecker Ihres Monitors vorhanden, müssen Sie ihn entfernen. Evident haftet nicht für Schäden, die durch das Entfernen dieses Kontaktpins entstehen können.

## **10.9 Netzwerk funktioniert nicht**

Die Ethernet-Verbindung funktioniert nicht.

#### **Lösungsvorschläge:**

- Vergewissern Sie sich, dass die Ethernet-Option aktiviert ist, da dies eine kostenpflichtige Option ist.
- Vergewissern Sie sich, dass das Ethernet-Kabel richtig angeschlossen ist.
- Vergewissern Sie sich, dass die für die Kommunikation zwischen PC und OmniScan MX / MX1 die benötigte Software installiert ist.

# **10.10 USB-Peripheriegeräte funktionieren nicht**

Manche USB-Peripheriegeräte funktionieren nicht, wenn sie an das OmniScan MX / MX1 angeschlossen sind.

#### **Lösungsvorschläge:**

- Setzen Sie nur eine genormte USB-Maus ein.
- Setzen Sie nur eine genormte USB-Tastatur ein.
- Setzen Sie nur externe Speichermedien ein, die den Normen für USB-Massenspeicher entsprechen.
- Funktioniert ein Drucker nicht richtig, vergewissern Sie sich, ob er mit dem OmniScan MX / MX1 kompatibel ist. Für eine Liste zu kompatiblen Druckern kontaktieren Sie Ihre Evident Vertretung vor Ort.

# **10.11 Schwierigkeiten beim Hochfahren**

### **10.11.1 A-Bild-Anzeige**

Die OmniScan-Software fährt hoch, aber es wird kein A-Bild angezeigt.

#### **Mögliche Ursache:**

Die von Ihnen verwendete BIOS-Version ist wahrscheinlich neuer als 1.04B, es wurde jedoch die Reparatur für den alten BIOS-Befehl **BIOS 1.04 Rev B.cmd** ausgeführt.

#### **1. Lösung**

Korrigieren Sie die BIOS-Version wie folgt:

- 1. Legen Sie eine CompactFlash-Karte (mit gültiger OmniScan Software) in ein an einen Computer angeschlossenes Kartenlesegerät ein.
- 2. Suchen Sie auf der Speicherkarte das Verzeichnis **Run the Fix for old BIOS**.
- 3. Führen Sie das Programm **Undo Fix.cmd** aus, um die nicht kompatiblen Dateien zu löschen.
- 4. Legen sie die Speicherkarte in das OmniScan MX / MX1 ein und fahren Sie das Gerät mit dem üblichen Verfahren hoch.

#### **2. Lösung**

Korrigieren Sie die BIOS-Version wie folgt:

 Löschen Sie den Inhalt der Speicherkarte, ohne den Befehl **BIOS 1.04 Rev B.cmd** auszuführen, und kopieren Sie eine neue Softwareversion auf die Speicherkarte.

# **10.11.2 Schwierigkeiten beim Hochfahren des OmniScan MX / MX1**

Das Logo OmniScan sowie die BIOS-Version und ein Ausrufezeichen (**!**) werden angezeigt, aber das OmniScan MX / MX1 fährt nicht hoch.

#### **Mögliche Ursache:**

Eine CompactFlash-Speicherkarte mit Dateien einer alten BIOS-Version wurde für das OmniScan MX eingesetzt und das BIOS ist im Monitor-Modus.

#### **Lösung**

Aktualisieren Sie die BIOS-Version wie folgt:

- 1. Legen sie eine CompactFlash-Karte (mit gültiger OmniScan Software) in ein an einen Computer angeschlossenes Kartenlesegerät ein.
- 2. Suchen Sie auf der Speicherkarte das Verzeichnis **Run the Fix for old BIOS**.
- 3. Führen Sie das Programm **Reset CMOS.cmd** aus, um auf der Speicherkarte die nötigen Dateien zu erstellen.
- 4. Fahren Sie das OmniScan MX / MX1 mit der Speicherkarte erneut hoch. Sie sollten auf dem Bildschirm nur das Ausrufezeichen (**!**) sehen und nichts anders. Durch diese Aktion werden die CMOS-Parameter zurückgesetzt.
- 5. Entnehmen Sie die Speicherkarte dem OmniScan MX / MX1 und legen Sie sie wieder in das Kartenlesegerät ein.
- 6. Suchen Sie das Verzeichnis **Run the Fix for old BIOS**.
- 7. Führen Sie das Programm **Undo Reset CMOS.cmd** aus, um überflüssige Dateien von der Speicherkarte zu löschen.
- 8. Fahren Sie das OmniScan MX / MX1 mit der Speicherkarte erneut hoch. Das Gerät sollte jetzt normal hochfahren.

# **11. Technische Angaben**

Dieses Kapitel enthält die technischen Angaben für das OmniScan MX / MX1. Dazu gehören die allgemeinen technischen Angaben zu Gerät, Alarmen und Sicherheitsnormen (siehe [Tabelle 19 auf Seite 121](#page-120-0) und [Tabelle 20 auf Seite 123](#page-122-0)).

#### **HINWEIS**

Für die technischen Angaben zu den einzelnen Modulen siehe die entsprechenden Anhänge am Ende dieses Handbuchs.

| Gehäuse                       |                                                                            |  |  |
|-------------------------------|----------------------------------------------------------------------------|--|--|
| Abmessungen                   | $321 \text{ mm} \times 209 \text{ mm} \times 125 \text{ mm}$               |  |  |
| Gewicht                       | 2,8 kg (ohne Modul, mit einem Akku)<br>4,6 kg (ohne Modul, mit einem Akku) |  |  |
|                               | Betriebsbedingungen                                                        |  |  |
| Betriebstemperatur            | $0^{\circ}$ C bis 40 $^{\circ}$ C                                          |  |  |
| Lagertemperatur               | $-20$ °C bis 60 °C                                                         |  |  |
| Relative Luftfeuchtigkeit     | Max. 85 % bei 40 °C, nicht kondensierend                                   |  |  |
| Betrieb in Höhenlagen         | Bis zu 2000 m                                                              |  |  |
| Einsatz im Freien             | Nur im Akkubetrieb                                                         |  |  |
| Umwelt-<br>verschmutzungsgrad | $\overline{2}$                                                             |  |  |
| Akkus                         |                                                                            |  |  |
| Modell                        | OMNI-A-BATT (U8760010)                                                     |  |  |

<span id="page-120-0"></span>**Tabelle 19 Allgemeine technische Angaben – OmniScan MX / MX1** 

#### **Tabelle 19 Allgemeine technische Angaben – OmniScan MX / MX1** *(Fortsetzung)*

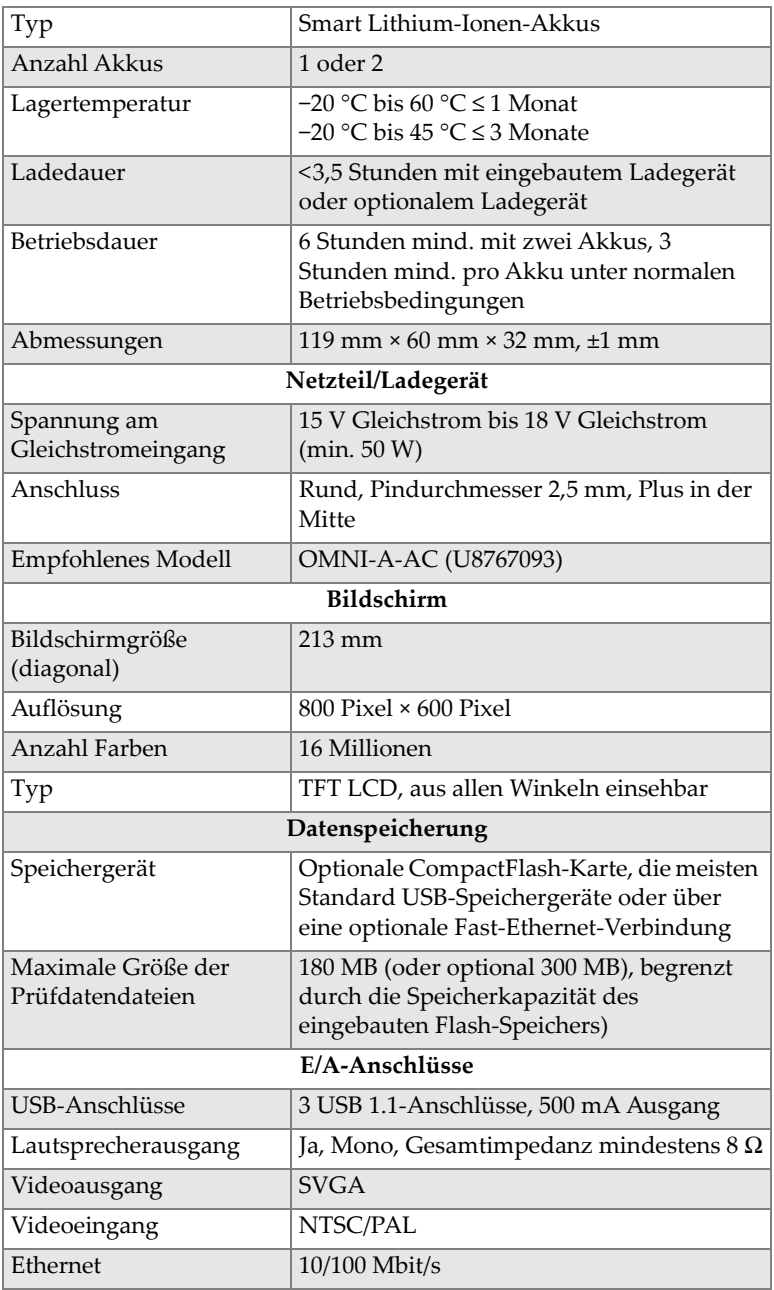

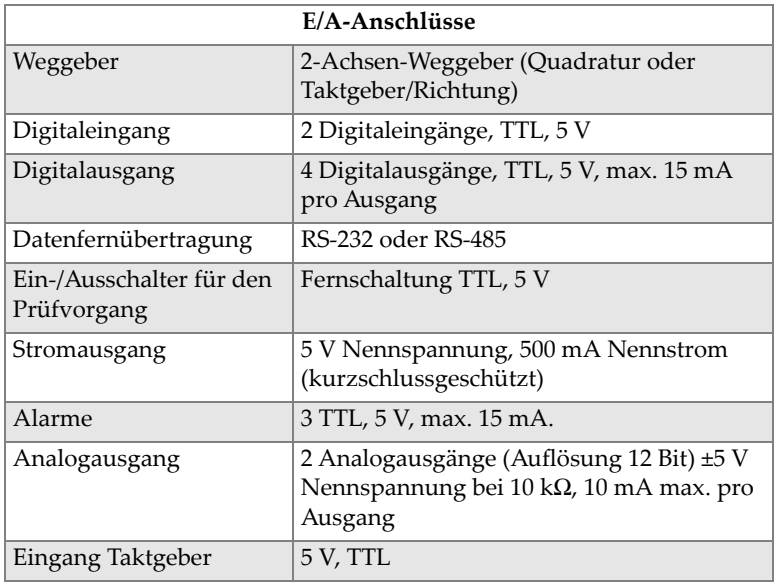

#### **Tabelle 19 Allgemeine technische Angaben – OmniScan MX / MX1** *(Fortsetzung)*

#### **Tabelle 20 Alarme des OmniScan MX / MX1**

<span id="page-122-0"></span>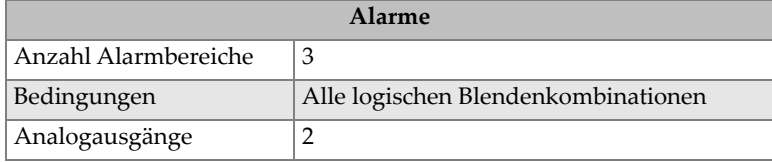

# **12. Technische Angaben zu den Anschlüssen**

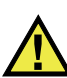

## WARNUNG

Setzen Sie nur Geräte und Zubehör ein, die den Spezifikationen von Evident entsprechen. Der Einsatz von nicht kompatiblen Geräten kann zu Betriebsstörungen, Geräteschaden oder Verletzungen führen.

Dieses Kapitel enthält die technischen Angaben zu den Anschlüssen des OmniScan MX / MX1:

- "Serieller Anschluss" auf Seite 126 ( $\|\bigcirc\|\bigcirc\|$ )
- "Scanner-Schnittstelle" auf Seite 127 ( $\leftarrow \atop{\infty}$ )
- "Alarm- und E/A-Anschluss" auf Seite 132 ( $\left[\begin{matrix} 1 \\ 2 \end{matrix}\right]$

Zu jedem dieser Anschlüsse finden Sie folgende Angaben: eine kurze Beschreibung, die Herstellernummer, die Nummer des entsprechenden Kabelsteckers, eine Abbildung und eine Pinbelegungstabelle.

Folgende Anschlüsse des OmniScan MX / MX1 entsprechen dem für sie zutreffenden Standard:

- CompactFlash PCMCIA (Steckplatz für Speicherkarte)
- Audioausgang (Kopfhörerbuchse)
- Runder Stecker für Gleichstromversorgung, Pindurchmesser 2,5 mm, 15 V bis 18 V Gleichstrom (Polarität:  $\left(\begin{matrix} \cdot & \cdot \\ \cdot & \cdot \end{matrix}\right)$
- USB
- Ethernet (RJ-45)
- VGA

# <span id="page-125-0"></span>**12.1 Serieller Anschluss**

Beschreibung Mini-DIN, Buchse Hersteller, Teilenummer Kycon, KMDG-8S-BS Empfohlener Kabelstecker Kycon, KMDLA-8P

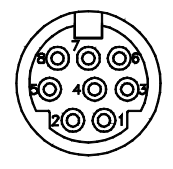

**Abbildung 12-1 Serieller Anschluss**

**Tabelle 21 Pinbelegung des seriellen Anschlusses** 

| Pin            | E/A          | Signal            | Beschreibung      | Pegel                    |
|----------------|--------------|-------------------|-------------------|--------------------------|
| 1              | Ein-<br>gang | Video in          | Videoeingang      | 1 V Spitzen-<br>spannung |
| $\overline{2}$ |              |                   | Nicht verdrahtet  |                          |
| 3              |              | SOUT <sub>2</sub> | Serieller Ausgang | RS-232                   |
| 4              |              | <b>GND</b>        | Erdung            |                          |
| 5              |              | SIN <sub>2</sub>  | Serieller Eingang | RS-232                   |
| 6              |              |                   | Nicht verdrahtet  |                          |
| 7              |              | +9 bis 12 V       | 500 mA max.       |                          |

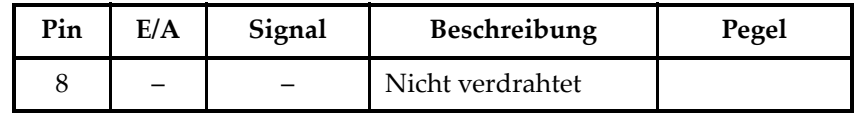

**Tabelle 21 Pinbelegung des seriellen Anschlusses** *(Fortsetzung)*

# <span id="page-126-0"></span>**12.2 Scanner-Schnittstelle**

Beschreibung DE-15, Buchse

Hersteller, Teilenummer Kycon, K61-E15S-NS Empfohlener Kabelstecker

Conec, 301A10129X

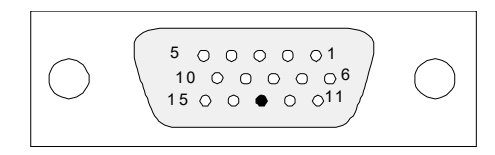

**Abbildung 12-2 Scanner-Schnittstelle**

| Pin | E/A          | Signal           | Beschreibung                                                                                                    | <b>Strom</b> | Pegel |
|-----|--------------|------------------|----------------------------------------------------------------------------------------------------|--------------|-------|
| 1   | Ein-<br>gang | DIN1/<br>Preset1 | Digitaleingang 1/Vorgabew<br>ert Achse 1                                                                                                    |              | TTL   |
|     |              |                  | Programmierbarer<br>Eingang. Konfigurierbar als<br>allgemeiner Eingang 1 oder<br>als Voreinstellung von<br>Weggeber 1. Zur<br>Programmierung dieses<br>Eingangs siehe das<br>OmniScan MXU Software<br>Benutzerhandbuch unter<br>"Digitale Eingänge<br>konfigurieren".<br>Zur Voreinstellung muss<br>ein Signal mit hohem Pegel<br>und minimaler Signallänge<br>von 50 ms verwendet<br>werden. |              |       |

**Tabelle 22 Pinbelegung der Scanner-Schnittstelle**

| Pin | E/A          | Signal                       | Beschreibung                                                                                                    | <b>Strom</b>     | Pegel |
|-----|--------------|------------------------------|----------------------------------------------------------------------------------------------------|------------------|-------|
| 2   | Ein-<br>gang | DIN2/<br>Preset <sub>2</sub> | Digitaleingang 2/Vorgabew<br>ert Achse 2<br>Programmierbarer<br>Eingang. Konfigurierbar als<br>allgemeiner Eingang 2 oder<br>als Voreinstellung von<br>Weggeber 2. Zur<br>Programmierung dieses<br>Eingangs siehe das<br>OmniScan MXU Software<br>Benutzerhandbuch unter<br>"Digitale Eingänge<br>konfigurieren".<br>Zur Voreinstellung muss<br>ein Signal mit hohem Pegel<br>und minimaler Signallänge<br>von 50 ms verwendet<br>werden. |                  | TTL   |
| 3   | Aus-<br>gang | $+5V$                        | <b>Externe Stromversorgung</b>                                                                                                    | $500 \text{ mA}$ |       |
| 4   | Ein-<br>gang | <b>AIN</b>                   | Analogeingang                                                                                                    |                  | ±5V   |

**Tabelle 22 Pinbelegung der Scanner-Schnittstelle** *(Fortsetzung)*

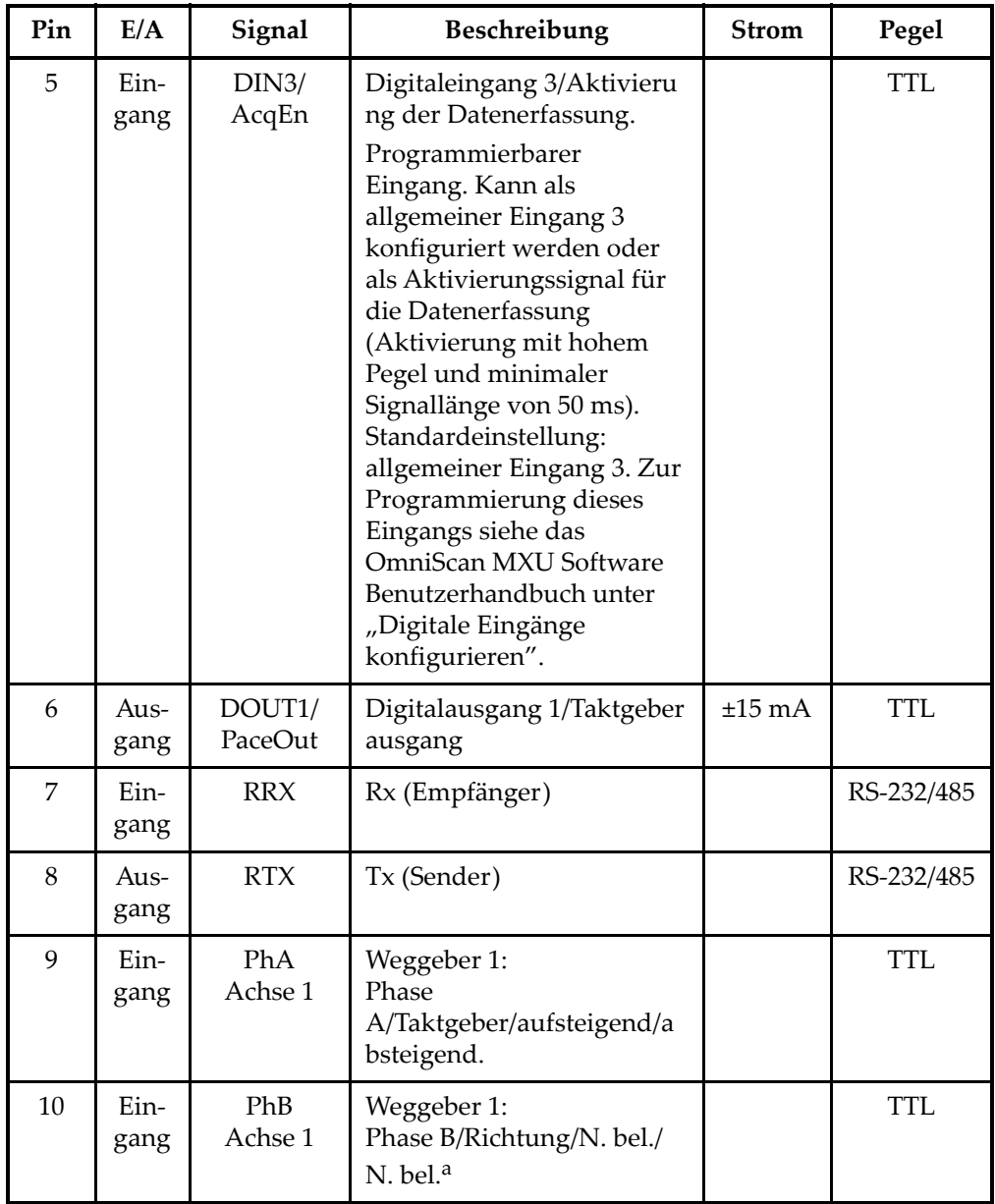

#### **Tabelle 22 Pinbelegung der Scanner-Schnittstelle** *(Fortsetzung)*

| Pin | E/A          | Signal                | Beschreibung                                                    | <b>Strom</b> | Pegel      |
|-----|--------------|-----------------------|-----------------------------------------------------------------|--------------|------------|
| 11  | Ein-<br>gang | <b>PhA</b><br>Achse 2 | Weggeber 2:<br>Phase<br>A/Taktgeber/aufsteigend/a<br>bsteigend. |              | <b>TTL</b> |
| 12  | Ein-<br>gang | PhB<br>Achse 2        | Weggeber 2:<br>Phase B/Richtung/N. bel./<br>N. bel.             |              | <b>TTL</b> |
| 13  |              |                       | Sicherheitspin                                                  |              |            |
| 14  | Aus-<br>gang | DOUT2                 | Digitalausgang 2                                                | $\pm 15$ mA  | <b>TTL</b> |
| 15  |              | <b>GND</b>            | Erdung                                                          |              |            |

**Tabelle 22 Pinbelegung der Scanner-Schnittstelle** *(Fortsetzung)*

a. N. bel. = Nicht belegt

# <span id="page-131-0"></span>**12.3 Alarm- und E/A-Anschluss**

Beschreibung DE-9, Buchse Hersteller, Teilenummer Amphenol, 788797-1 Empfohlener Kabelstecker ITT Cannon, DE-9P

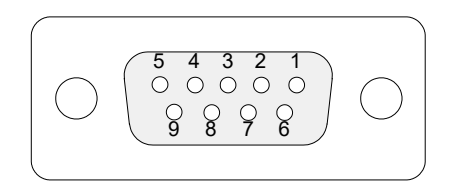

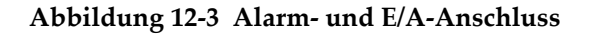

| Pin            | E/A          | Signal            | Beschreibung                                         | <b>Strom</b> | Pegel      |
|----------------|--------------|-------------------|------------------------------------------------------|--------------|------------|
| $\mathbf{1}$   | Aus-<br>gang | A11               | Alarmausgang 1. Reset<br>(inaktiv): 0 V. Aktiv: 5 V. | $\pm 15$ mA  | <b>TTL</b> |
| $\mathfrak{D}$ | Aus-<br>gang | AI2               | Alarmausgang 2. Reset<br>(inaktiv): 0 V. Aktiv: 5 V. | $\pm 15$ mA  | <b>TTL</b> |
| 3              | Aus-<br>gang | A13               | Alarmausgang 3. Reset<br>(inaktiv): 0 V. Aktiv: 5 V. | $\pm 15$ mA  | <b>TTL</b> |
| 4              | Aus-<br>gang | AOUT1             | Analogausgang 1                                      | $\pm 15$ mA  | ±5V        |
| 5              | Aus-<br>gang | AOUT <sub>2</sub> | Analogausgang 2                                      | $\pm 15$ mA  | ±5V        |
| 6              |              | GND               | Erdung                                               |              |            |

**Tabelle 23 Pinbelegung des Alarm- und E/A-Anschlusses** 

| Pin | E/A          | <b>Signal</b>           | Beschreibung                                                                                                    | <b>Strom</b> | Pegel      |
|-----|--------------|-------------------------|----------------------------------------------------------------------------------------------------|--------------|------------|
| 7   | Aus-<br>gang | DOUT4                   | Digitalausgang 4                                                                                                    | $\pm 15$ mA  | <b>TTL</b> |
| 8   | Aus-<br>gang | DOUT3                   | Digitalausgang 3                                                                                                    | ±15mA        | TTL        |
| 9   | Ein-<br>gang | DIN4/<br><b>ExtPace</b> | Digitaleingang 4/externer<br>Taktgebereingang.<br>Programmierbarer<br>Eingang. Kann als<br>allgemeiner Eingang 4<br>konfiguriert werden oder<br>als externer<br>Taktgebereingang (als<br>DIN4: hoher Pegel und<br>minimale Signallänge von<br>50 ms, als ExtPace: 21 µs).<br>Zur Programmierung<br>dieses Eingangs siehe das<br>OmniScan MXU Software<br>Benutzerhandbuch unter<br>"Digitale Eingänge<br>konfigurieren". |              | <b>TTL</b> |

**Tabelle 23 Pinbelegung des Alarm- und E/A-Anschlusses** *(Fortsetzung)*

# **Anhang A: Kompatibilität**

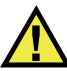

#### WARNUNG

Setzen Sie nur Geräte und Zubehör ein, die den Spezifikationen von Evident entsprechen. Der Einsatz von nicht kompatiblen Geräten kann zu Betriebsstörungen, Geräteschaden oder Verletzungen führen.

Dieser Anhang enthält Angaben zu Modulen, Software und Zubehörteilen, die mit dem OmniScan MX2 und OmniScan MX / MX1 kompatibel sind (siehe [Tabelle 24 auf](#page-134-0)  [Seite 135](#page-134-0) bis [Tabelle 28 auf Seite 137](#page-136-0)).

<span id="page-134-0"></span>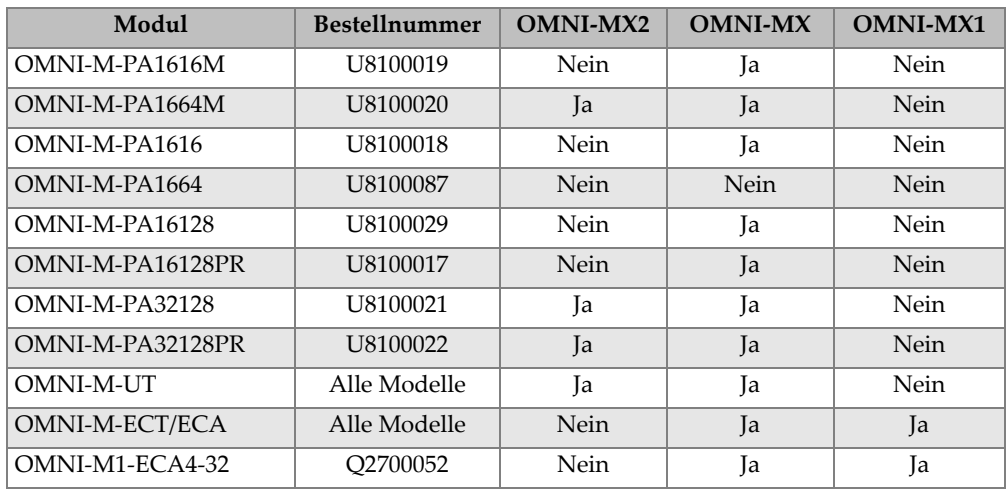

#### **Tabelle 24 Kompatible Module**

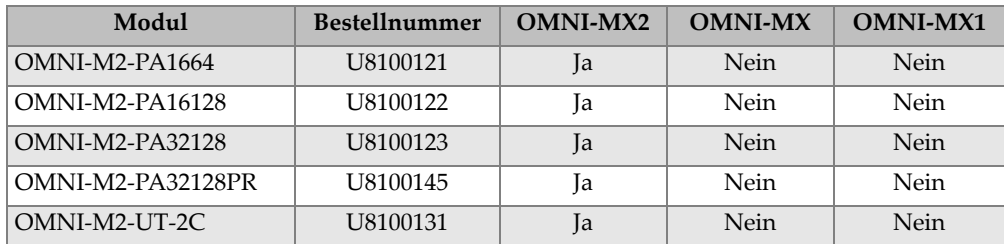

#### **Tabelle 24 Kompatible Module** *(Fortsetzung)*

#### **WICHTIG**

Die in [Tabelle 25 auf Seite 136](#page-135-0) und [Tabelle 26 auf Seite 137](#page-136-1) aufgelisteten Softwareversionen sind die Versionen, die bei der Veröffentlichung dieses Dokuments zur Verfügung standen. Nachfolgende Versionen sind auch kompatibel.

#### **Tabelle 25 Mit OmniScan MX2 kompatible Softwareversionen**

<span id="page-135-0"></span>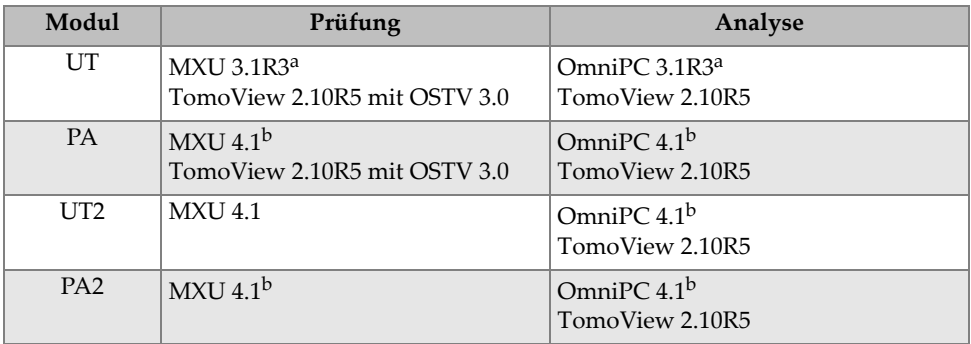

a. Nicht mit Version nach 3.1 kompatibel.

b. MXU 3.2 und OmniPC 3.2 sind auch kompatibel.

<span id="page-136-1"></span>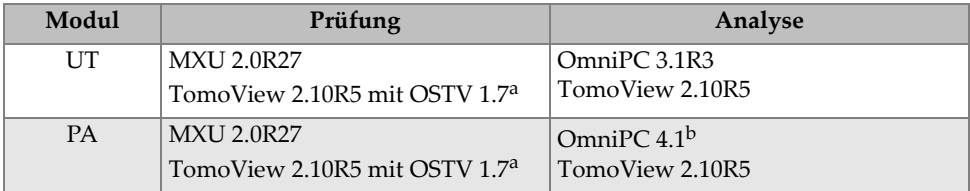

#### **Tabelle 26 Mit OmniScan MX / MX1 kompatible Softwareversionen**

a. Nicht mit Version nach 3.1 kompatibel.

b. Auch OmniPC 3.2 kompatibel.

#### **Tabelle 27 Kompatibles älteres Zubehör**

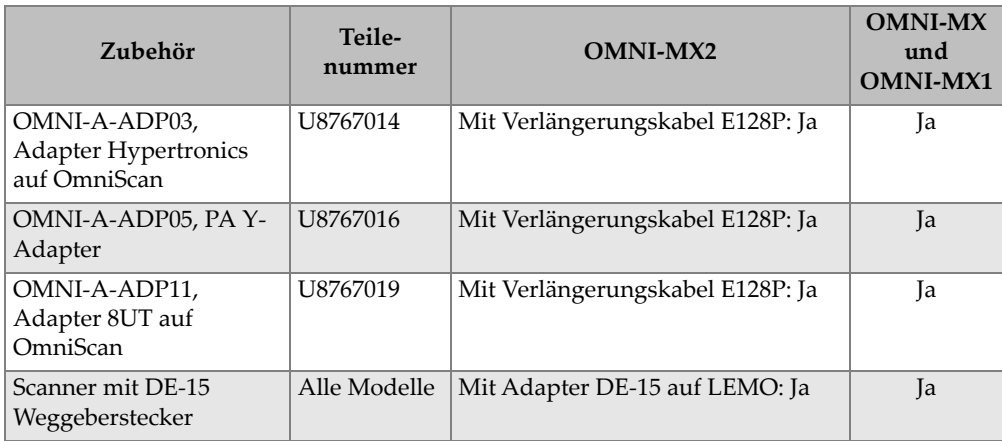

#### **Tabelle 28 Kompatibles neues Zubehör**

<span id="page-136-0"></span>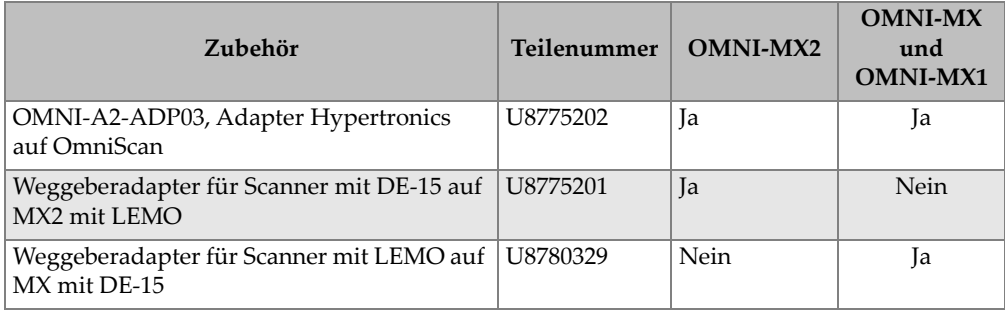

# **Anhang B: Beschreibung und Auswechseln der Module**

Dieser Anhang enthält die allgemeinen technischen Angaben zu den Modulen und ihren Anschlüssen, zu Verfahren zum Auswechseln eines Moduls und zum Anschluss an OmniScan MX / MX1 und OmniScan MX2 sowie Angaben zur Reinigung des Gebläsefilters.

## **B.1 Allgemeine technische Angaben**

In [Tabelle 29 auf Seite 140](#page-139-0) werden die allgemeinen technischen Angaben zu allen Modulen aufgelistet, mit Ausnahme der Module OMNI-M2-PA1664, OMNI-M2- PA16128, OMNI-M2-PA32128 und OMNI-M2-PA32128PR. Für die allgemeinen technischen Angaben zu den Modulen OMNI-M2-PA1664, OMNI-M2-PA16128, OMNI-M2-PA32128 und OMNI-M2-PA32128PR siehe [Tabelle 30 auf Seite 140.](#page-139-1) In [Tabelle 31 auf Seite 141](#page-140-0) werden die technischen Angaben zum Modul OMNI-M2-UT-2C aufgelistet.

<span id="page-139-0"></span>

|                              | Modul                                                                                                    |                                                             |  |
|------------------------------|----------------------------------------------------------------------------------------------------|-------------------------------------------------------------|--|
| Angaben                      | OMNI-M-UT-2C<br>OMNI-M-UT-4C<br>OMNI-M-UT-8C<br>OMNI-M-PA1616M<br>OMNI-M-PA1664M<br>OMNI-M-PA1616<br>OMNI-M-PA16128<br>OMNI-M-PA16128PR<br><b>OMNI-M-ECA4-32</b><br>OMNI-M1-ECA4-32 | <b>OMNI-M-PA32128</b><br>OMNI-M-PA32128PR<br>OMNI-M-PA3232  |  |
| Abmessungen                  | 244 mm $\times$ 182 mm $\times$ 57 mm                                                                                                    | $250 \text{ mm} \times 190 \text{ mm} \times 57 \text{ mm}$ |  |
| Gewicht                      | $1,2$ kg                                                                                                    | $1,38$ kg                                                   |  |
| Sensorerkennung              |                                                                                                    | Automatisches Erkennen und Einstellen des Sensors           |  |
| Betriebstemperatur           | $0 °C$ bis 40 °C                                                                                                    | $0^{\circ}$ C bis 35 $^{\circ}$ C                           |  |
| Lagertemperatur              | $-20$ °C bis 70 °C                                                                                                    |                                                             |  |
| Relative<br>Luftfeuchtigkeit | 95 %, nicht kondensierend                                                                                                    |                                                             |  |

**Tabelle 29 Allgemeine technische Angaben für alle Module** 

#### <span id="page-139-1"></span>**Tabelle 30 Allgemeine technische Angaben — OMNI-M2-PA1664/16128 /32128/32128PR**

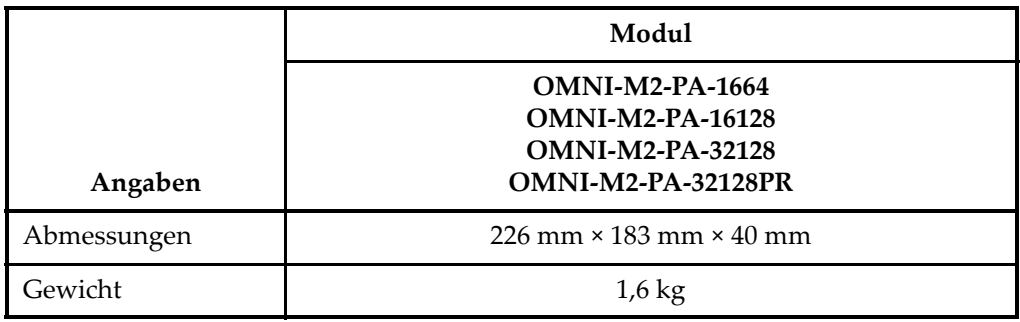

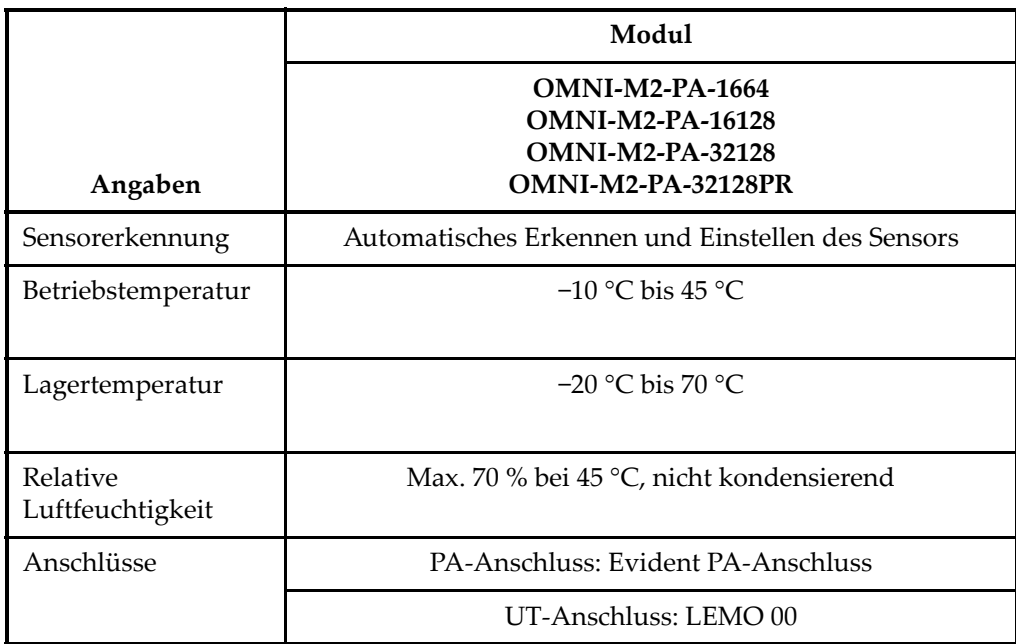

#### **Tabelle 30 Allgemeine technische Angaben — OMNI-M2-PA1664/16128 /32128/32128PR** *(Fortsetzung)*

#### **Tabelle 31 Allgemeine technische Angaben — OMNI-M2-UT-2C**

<span id="page-140-0"></span>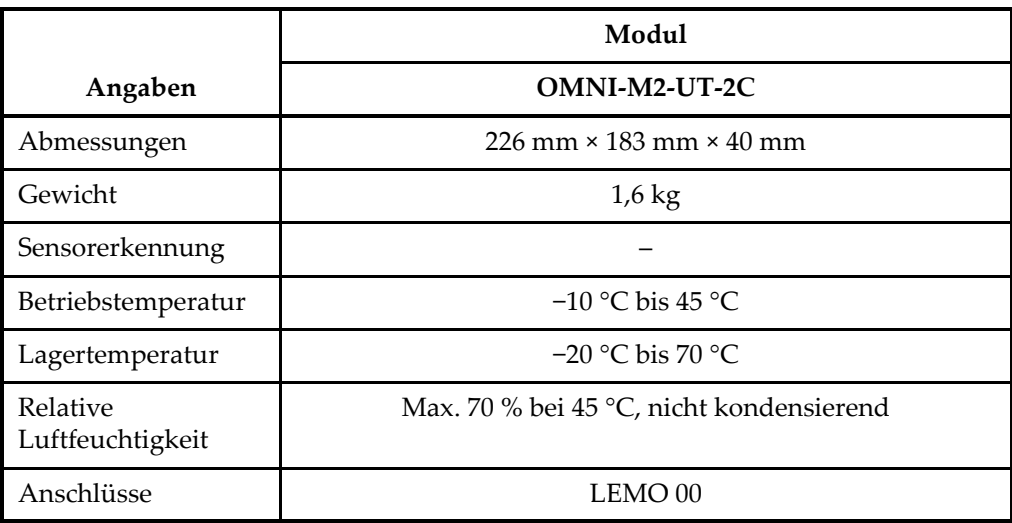

# **B.2 Anschlüsse**

Einige Module besitzen einen PA-Anschluss, andere einen BNC-Anschluss (nur die Module OMNI-M-PA1616, OMNI-M-PA1664, OMNI-M-PA16128, OMNI-M-PA16128PR, OMNI-M-PA1616M und OMNI-M-PA1664M) oder einen LEMO-Anschluss (OMNI-M-UT-8C, OMNI-M2-PA1664, OMNI-M2-PA16128, OMNI-M2- PA32128, OMNI-M2-PA32128PR und OMNI-M2-UT-2C).

R1

BNC- oder LEMO-Anschluss für den Empfang von Ultraschallsignalen im Sender-Empfänger-Modus

P1

BNC- oder LEMO-Anschluss für das Senden von Ultraschallsignalen im Sender-Empfänger- oder Impuls-Echo-Modus

PHASED-ARRAY

Anschluss für Phased-Array-Sensoren

Die kompatiblen Sensoranschlüsse werden in [Abbildung B-1 auf Seite 142](#page-141-0) gezeigt.

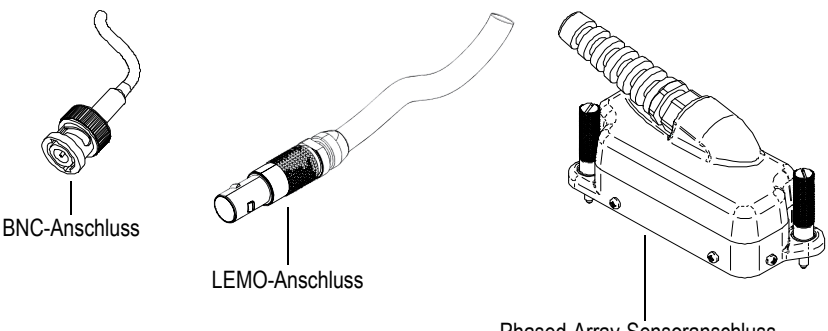

Phased-Array-Sensoranschluss

**Abbildung B-1 BNC-, LEMO- und Phased-Array-Sensoranschlüsse**

# <span id="page-141-0"></span>**B.3 Auswechseln der Module**

Dieser Abschnitt enthält Angaben für das Auswechseln der Module und für den Anschluss eines Phased-Array-Sensors an ein Modul.

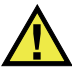

### **VORSICHT**

Kein Modul entfernen, solange das OmniScan eingeschaltet ist, da sonst die Schaltkreise beschädigt werden, und ungespeicherte Prüfdaten verloren gehen können. Vergewissern Sie sich immer, dass das OmniScan ausgeschaltet ist, bevor ein Modul abmontiert wird.

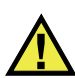

#### **VORSICHT**

Um Verletzungen zu vermeiden, halten Sie nicht die Finger zwischen das Modul und den aufgeklappten Gerätestandfuß.

#### **So wird ein Modul ausgewechselt**

- 1. Schalten Sie das OmniScan aus.
- 2. Entfernen Sie alle Akkus und ziehen Sie den Stecker des Netzteils, falls ein solches angeschlossen ist.
- 3. Legen Sie das Gerät mit der Vorderseite nach unten auf eine standsichere Fläche.
- 4. Lösen Sie die beiden unverlierbaren Schrauben von Hand oder mit einem Schraubendreher.

Sind die unverlierbaren Schrauben genug gelöst, springen sie durch die eingebaute Feder von selber heraus.

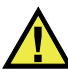

### VORSICHT

Nicht versuchen, die unverlierbaren Schrauben völlig zu lösen, da sie dafür nicht ausgelegt sind. Durch vollständiges Herausschrauben entsteht Materialschaden.

- 5. Drücken Sie die beiden gegenüber den unverlierbaren Schrauben liegenden Plastikhebel heraus und lockern Sie damit das Modul.
- 6. Nehmen Sie das Modul ab.
- 7. Richten Sie den Anschluss des neuen Moduls mit dem OmniScan Anschluss aus und drücken Sie das Modul vorsichtig an.
- 8. Legen Sie die Plastikhebel zurück um das neue Modul zu sichern.
- 9. Ziehen Sie die beiden unverlierbaren Schrauben wieder von Hand oder mit einem Schraubendreher an.
- 10. Legen Sie die Akkus wieder ein oder schließen Sie das Netzteil an.
- 11. Schließen Sie den Phased-Array-Sensor wie folgt an:
	- *a)* Richten Sie den Phased-Array-Anschluss mit Hilfe der Führungsstifte genau mit dem PHASED-ARRAY-Anschluss des Moduls aus (siehe [Abbildung B-2](#page-143-0)  [auf Seite 144\)](#page-143-0).

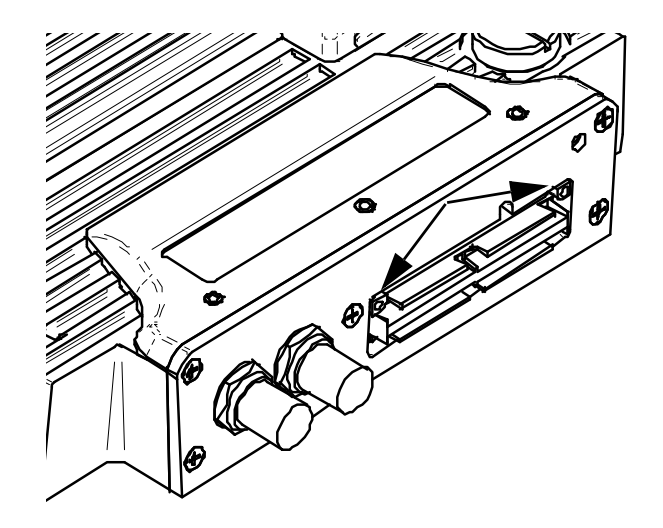

<span id="page-143-0"></span>**Abbildung B-2 Lage der Führungsstifte des Phased-Array-Anschlusses**

- *b)* Drücken Sie den Sensorstecker vorsichtig in den PHASED-ARRAY-Anschluss des Moduls.
- *c)* Ziehen Sie die Halteschrauben an beiden Seiten des Phased-Array-Anschlusses an.

# **B.4 Reinigung des Gebläsefilters**

Dieser Abschnitt enthält die Angaben für die Reinigung des Gebläsefilters der Module OMNI-M-PA3232, OMNI-M-PA32128 und OMNI-M-PA32128PR.
#### **So wird der Gebläsefilter gereinigt**

1. Entfernen Sie die Schraube, die das Gebläsegitter am Modul befestigt ist (siehe [Abbildung B-3 auf Seite 145\)](#page-144-0).

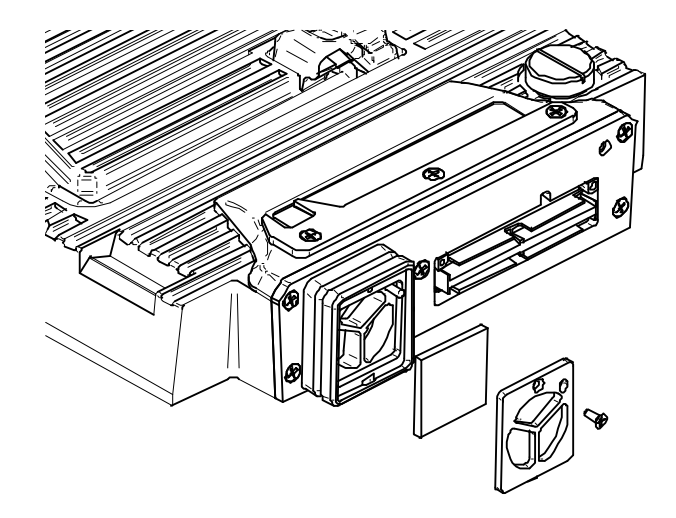

**Abbildung B-3 Gitter und Filter des Modells OMNI-M-PA32xx**

- <span id="page-144-0"></span>2. Nehmen Sie den Filter ab.
- 3. Reinigen Sie den Filter mit Seifenwasser.
- 4. Spülen Sie den Filter gründlich in klarem Wasser und lassen Sie ihn trocknen.
- 5. Setzen Sie den Filter wieder in die Gebläseöffnung ein.
- 6. Setzen Sie das Gitter wieder ein und schrauben Sie es mit der Schraube an.

# **Anhang C: OMNI-M-PA32128 – Technische Angaben**

Dieser Anhang enthält die technischen Angaben für das OmniScan PA-Modul OMNI-M-PA32128 (siehe [Abbildung C-1 auf Seite 147](#page-146-0)).

<span id="page-146-0"></span>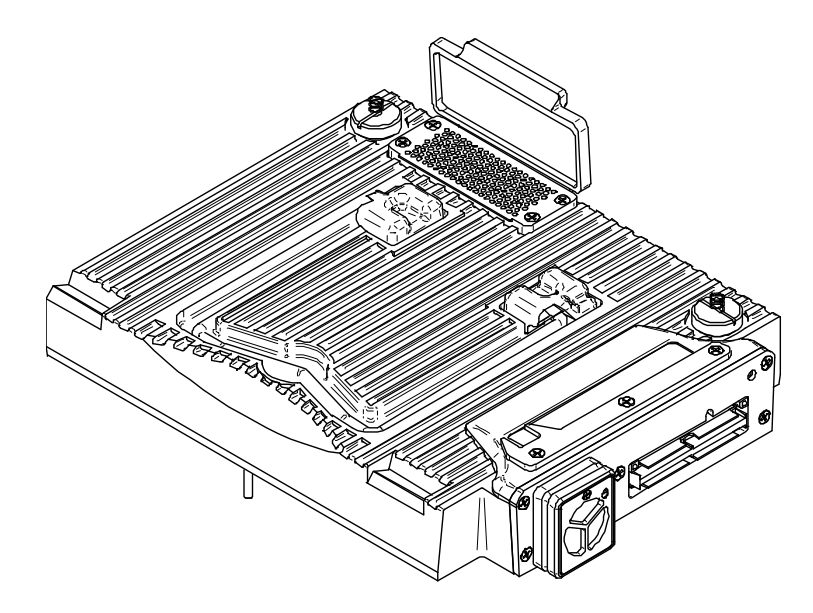

**Abbildung C-1 Phased-Array-Modul OMNI-M-PA32128**

## **C.1 Technische Angaben zu der Akustik**

Dieser Abschnitt enthält die technischen Angaben zu der Akustik von Impulsgenerator, Empfänger und Schallbündel (siehe [Tabelle 32 auf Seite 148\)](#page-147-0).

|                              | Impulsgenerator                                                                               |  |
|------------------------------|-----------------------------------------------------------------------------------------------|--|
| Spannung                     | Niedrig: 45 V<br>Hoch: 90V                                                                    |  |
| Impulsbreite                 | Einstellbar von 30 ns bis 500 ns mit<br>Auflösung von 2,5 ns                                  |  |
| Abfallzeit                   | $< 5 \text{ ns}$                                                                              |  |
| Impulsform                   | Negativer Rechteckimpuls                                                                      |  |
| Ausgangsimpedanz             | $<$ 30 $\Omega$                                                                               |  |
| Empfänger                    |                                                                                               |  |
| Verstärkungsbereich          | 0 dB bis 74 dB in Stufen von 0,1 dB,<br>maximales Signal am Eingang 1,25 V<br>Spitzenspannung |  |
| Impedanz am Eingang          | $50 \Omega$                                                                                   |  |
| Bandbreite des Systems       | 0,53 MHz bis 21 MHz, ±10 % (- 3 dB)                                                           |  |
| Schallbündel                 |                                                                                               |  |
| Art der Prüfung              | Sektor- oder Linien-Scan                                                                      |  |
| Apertur                      | 32 Elemente                                                                                   |  |
| Anzahl Elemente              | 128 Elemente                                                                                  |  |
| Anzahl<br>Sendemodulierungen | 256                                                                                           |  |
| Vorlauf Senden               | $0 \mu s$ bis $10 \mu s$ in Schritten von 2,5 ns                                              |  |
| Vorlauf Empfang              | $0 \mu s$ bis $10 \mu s$ in Schritten von 2,5 ns                                              |  |

<span id="page-147-0"></span>**Tabelle 32 Technische Angaben zu der Akustik — OMNI-M-PA32128** 

## **C.2 Technische Angaben zur Prüfdatenerfassung**

Dieser Abschnitt enthält die technische Angaben zu Frequenz, Prüfdatenanzeige und Synchronisation (siehe [Tabelle 33 auf Seite 149\)](#page-148-0).

| Frequenz                              |                                                                                                    |
|---------------------------------------|----------------------------------------------------------------------------------------------------|
| Effektive<br>Digitalisierungsfrequenz | Bis zu 100 MHz (10 Bit)                                                                                                    |
| A-Bild (Prüfmodus)                    | Bis zu 6000 A-Bilder pro Sekunde (A-Bild<br>von 512 Punkten und 8 Bit)                                                            |
| Maximale<br>Impulsfrequenz            | Bis zu 10 kHz (C-Bild)                                                                                                    |
| Prüftiefe                             | 59,8 m in Stahl (Longitudinalwelle), 10 ms<br>mit Verdichtung<br>0,49 m in Stahl (Longitudinalwelle), 81,9 µs<br>ohne Verdichtung |
| Anzeige                               |                                                                                                    |
| Anzeigegeschwindigkeit                | A-Bild: 60 Hz; S-Bild: 20 Hz bis 30 Hz                                                                                            |
| Echodynamik (im<br>Echodynamikmodus)  | Ja: volumenkorrigiertes S-Bild (30 Hz)                                                                                            |
| Synchronisation                       |                                                                                                    |
| Mit internem Taktgeber                | $1 Hz$ bis $10 kHz$                                                                                                    |
| Mit externem Taktgeber                | <b>I</b> a                                                                                                    |
| Mit Weggeber                          | Auf 2 Achsen, von 1 Schritt bis 65536<br>Schritte                                                                                 |

<span id="page-148-0"></span>**Tabelle 33 Technische Angaben zur Prüfdatenerfassung — OMNI-M-PA32128**

## **C.3 Technische Angaben zu den Prüfdaten**

Dieser Abschnitt enthält die technischen Angaben zu Verarbeitung, zeitabhängiger Verstärkungsregelung (TCG) und Speicherung der Prüfdaten (siehe [Tabelle 34 auf](#page-149-0)  [Seite 150](#page-149-0)).

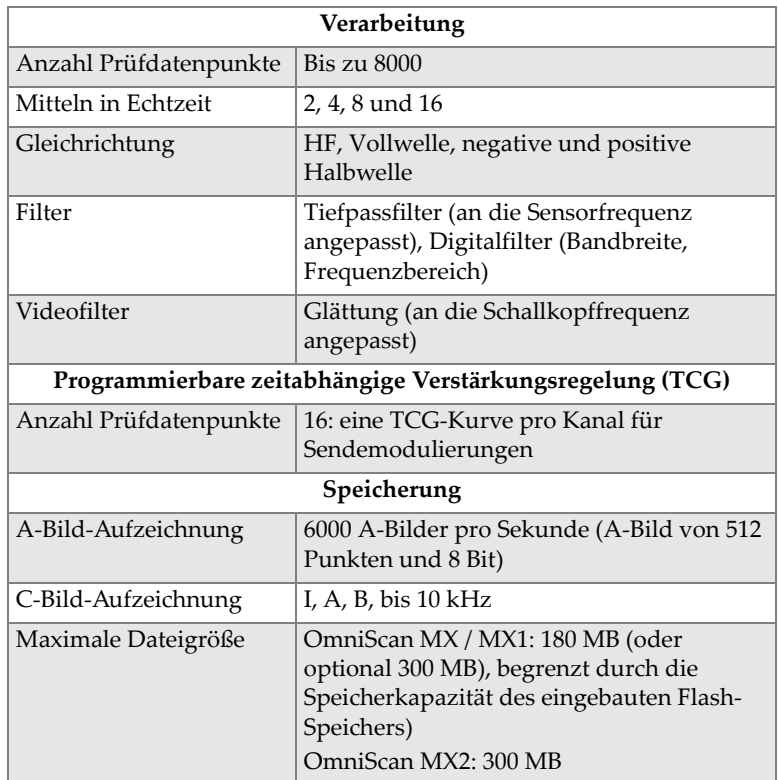

<span id="page-149-0"></span>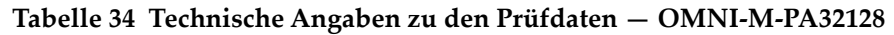

# **Anhang D: OMNI-M-UT-2C, OMNI-M-UT-4C und OMNI-M-UT-8C – Technische Angaben**

Dieser Anhang enthält die technischen Angaben für die OmniScan UT-Module OMNI-M-UT-2C, OMNI-M-UT-8C (siehe [Abbildung D-1 auf Seite 151\)](#page-150-0) und OMNI-M-UT-4C.

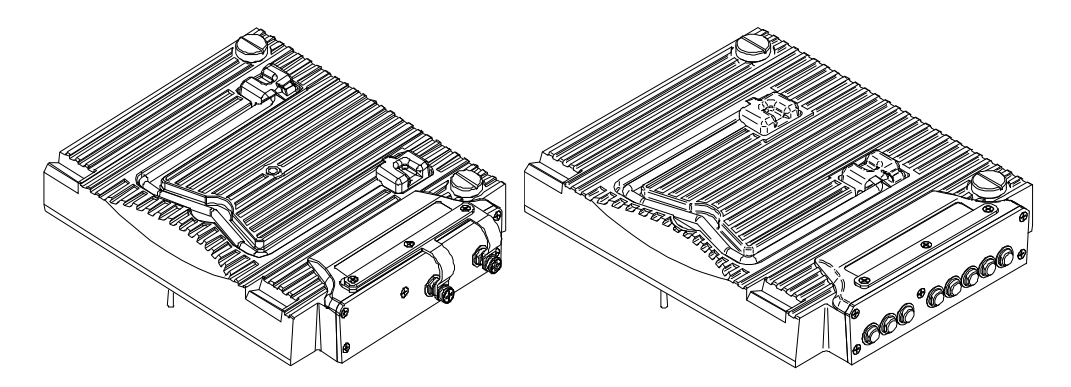

<span id="page-150-0"></span>**Abbildung D-1 Modul OMNI-M-UT-2C (***links***) und OMNI-M-UT-8C (***rechts***)**

## **D.1 Technische Angaben zu der Akustik**

Dieser Abschnitt enthält die technischen Angaben zu der Anzahl Kanäle, die für jedes Modul verfügbar sind sowie die technischen Angaben zu Impulsgenerator und Empfänger (siehe [Tabelle 35 auf Seite 152](#page-151-0)).

|                            | Anzahl Kanäle                                          |  |
|----------------------------|--------------------------------------------------------|--|
| Impuls-Echo-Modus          | 2 Kanäle, OMNI-M-UT-2C                                 |  |
|                            | 4 Kanäle, OMNI-M-UT-4C                                 |  |
|                            | 8 Kanäle, OMNI-M-UT-8C                                 |  |
| Sender-Empfänger-<br>Modus | 1 Impulsgenerator und 1 Empfänger,<br>OMNI-M-UT-2C     |  |
|                            | 2 Impulsgeneratoren und 2 Empfänger,<br>$OMNI-M-UT-4C$ |  |
|                            | 4 Impulsgeneratoren und 4 Empfänger,<br>OMNI-M-UT-8C   |  |
| Impulsgenerator            |                                                        |  |
| Spannung                   | 50 V, 100 V, 200 V, 300 V                              |  |
| Impulsbreite               | Einstellbar von 30 ns bis 1000 ns mit                  |  |
|                            | Auflösung von 2,5 ns                                   |  |
| Abfallzeit                 | Weniger als 7 ns                                       |  |
| Impulsform                 | Negativer Rechteckimpuls                               |  |
| Ausgangsimpedanz           | $< 7$ O                                                |  |
| Empfänger                  |                                                        |  |
| Verstärkungsbereich des    | 0 dB bis 100 dB, maximales Signal am                   |  |
| Empfängers                 | Eingang 20 V Spitzenspannung                           |  |
| Impedanz am Eingang        | $50 \Omega$                                            |  |
| <b>Bandbreite</b>          | 0,25 MHz bis 32 MHz bei (-3 dB)                        |  |

<span id="page-151-0"></span>**Tabelle 35 Technische Angaben zu der Akustik — OMNI-M-UT-***n***C** 

## **D.2 Technische Angaben zur Prüfdatenerfassung**

Dieser Abschnitt enthält die technischen Angaben zu Frequenz, Datenanzeige und Synchronisation der Prüfdatenerfassung (siehe [Tabelle 36 auf Seite 153\)](#page-152-0).

| Frequenz                             |                                                                                                    |  |
|--------------------------------------|----------------------------------------------------------------------------------------------------|--|
| Effektive                            | Bis zu $100 \text{ MHz}$ (10 Bit)                                                                                    |  |
| Digitalisierungsfrequenz             |                                                                                                    |  |
| A-Bild (Prüfmodus)                   | Bis zu 6000 A-Bilder pro Sekunde (A-Bild<br>von 512 Punkten und 8 Bit)                                               |  |
| Maximale                             | Bis zu 10 kHz (C-Bild)                                                                                               |  |
| Impulsfrequenz                       |                                                                                                    |  |
| Prüftiefe                            | 59,8 m in Stahl (Longitudinalwelle), 10 ms<br>mit Verdichtung<br>$0.49$ m in Stahl (Longitudinalwelle); $81.9 \mu s$ |  |
|                                      | ohne Verdichtung                                                                                                    |  |
| Anzeige                              |                                                                                                    |  |
| Anzeigegeschwindigkeit               | $A-Bild: 60 Hz$                                                                                                    |  |
| Echodynamik (im<br>Echodynamikmodus) | Ja                                                                                                    |  |
| Synchronisation                      |                                                                                                    |  |
| Mit internem Taktgeber               | $1$ Hz bis $10$ kHz                                                                                                  |  |
| Mit externem Taktgeber               | <b>I</b> a                                                                                                    |  |
| Mit Weggeber                         | Auf 2 Achsen, von 1 Schritt bis 65536<br>Schritte                                                                    |  |

<span id="page-152-0"></span>**Tabelle 36 Technische Angaben zur Prüfdatenerfassung — OMNI-M-UT-***n***C** 

## **D.3 Technische Angaben zu den Prüfdaten**

Dieser Abschnitt enthält die technischen Angaben zu Verarbeitung, zeitabhängiger Verstärkungsregelung (TCG) und Speicherung der Prüfdaten (siehe [Tabelle 37 auf](#page-153-0)  [Seite 154](#page-153-0)).

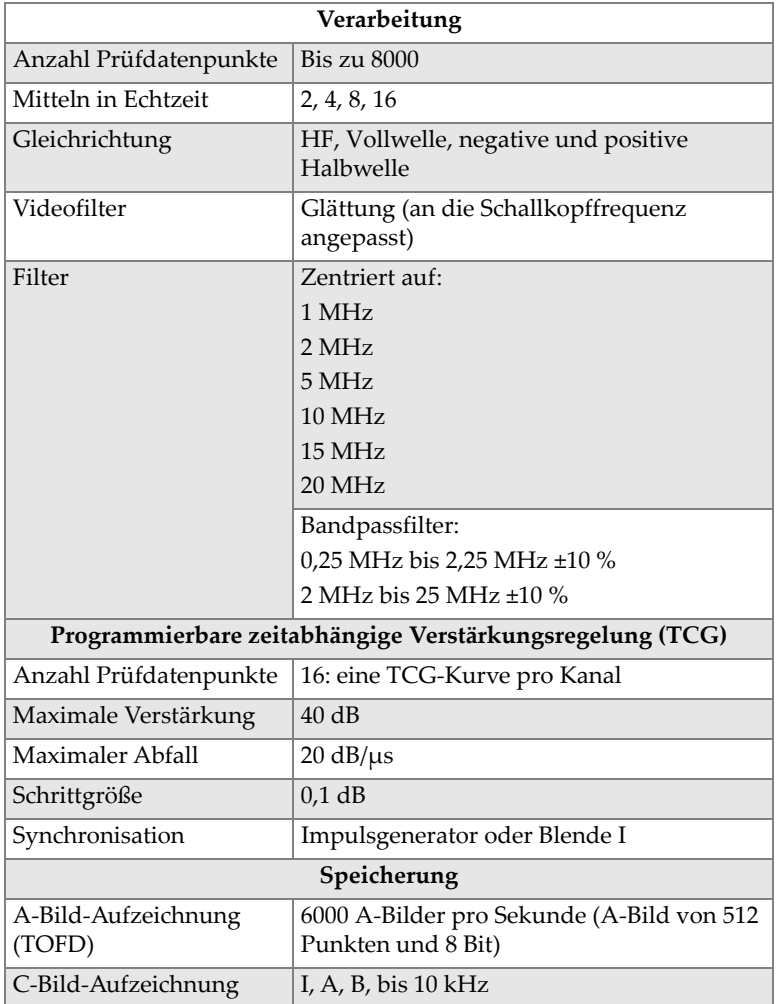

<span id="page-153-0"></span>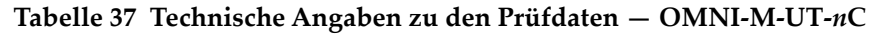

#### **Tabelle 37 Technische Angaben zu den Prüfdaten — OMNI-M-UT-***n***C** *(Fortsetzung)*

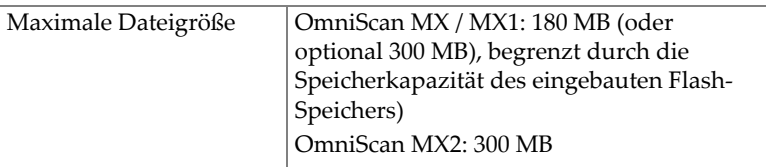

# **Anhang E: OMNI-M-PA1616M und OMNI-M-PA1664M – Technische Angaben**

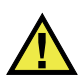

### VORSICHT

Um die Gefahr eines elektrischen Schlags zu reduzieren, den Innenleiter des BNCoder LEMO-Anschlusses nicht berühren. Am Innenleiter können bis zu 200 V anliegen. Das Warnzeichen neben den BNC-Anschlüssen weist auf die Gefahr eines elektrischen Schlages hin.

### **WICHTIG**

Das Modul OMNI-M-PA1616M ist nur mit dem OmniScan MX kompatibel.

Dieser Anhang enthält die technischen Angaben für die OmniScan PA-Module OMNI-M-PA1616M und OMNI-M-PA1664M (siehe [Abbildung E-1 auf Seite 158\)](#page-157-0).

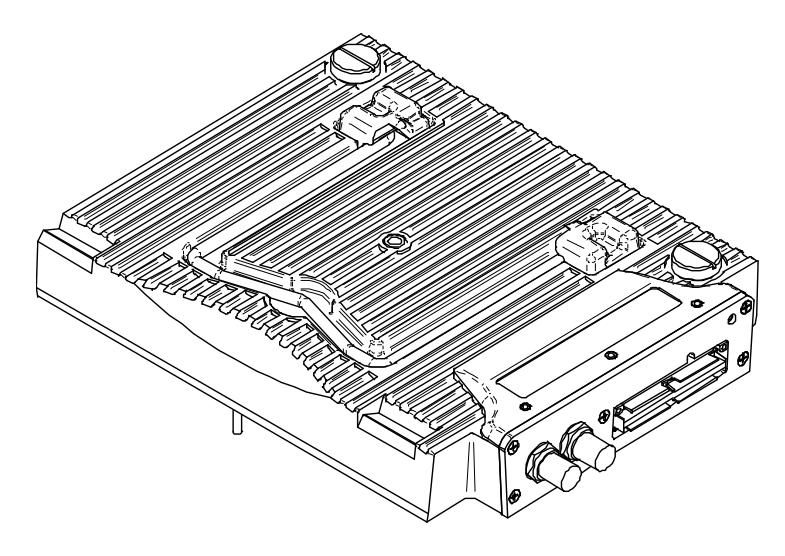

**Abbildung E-1 Phased-Array-Modul OMNI-M-PA1616M und OMNI-M-PA1664M**

## <span id="page-157-0"></span>**E.1 Technische Angaben zu der Akustik**

Dieser Abschnitt enthält die technischen Angaben zu den akustischen Eigenschaften von Impulsgenerator, Empfänger und Schallbündel (siehe [Tabelle 38 auf Seite 158](#page-157-1)).

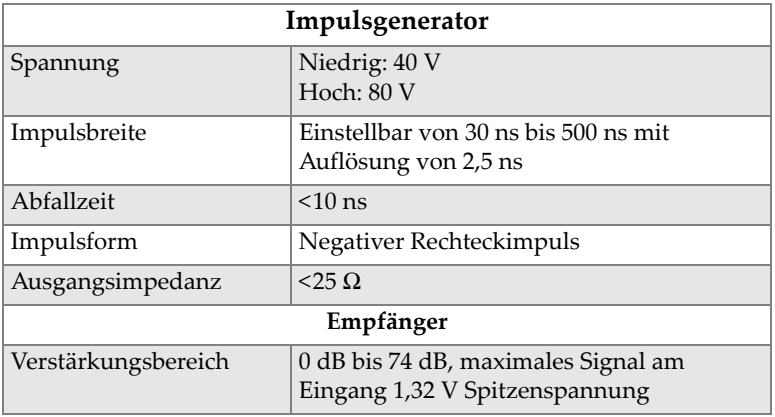

<span id="page-157-1"></span>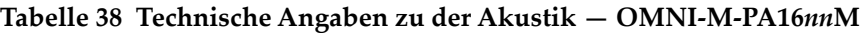

| Impedanz am Eingang    | $75 \Omega$                                      |  |
|------------------------|--------------------------------------------------|--|
| Bandbreite des Systems | 0,75 MHz bis 18 MHz bei (-3 dB)                  |  |
| Schallbündel           |                                                  |  |
| Art der Prüfung        | Sektor- oder Linien-Scan                         |  |
| Apertur                | 16 Elemente                                      |  |
| Anzahl Elemente        | 16 Elemente für OMNI-M-PA1616M                   |  |
|                        | 64 Elemente für OMNI-M-PA1664M                   |  |
| Anzahl                 | 128                                              |  |
| Sendemodulierungen     |                                                  |  |
| Vorlauf Senden         | $0 \mu s$ bis 10 $\mu s$ in Schritten von 2,5 ns |  |
| Vorlauf Empfang        | $0 \mu s$ bis 10 $\mu s$ in Schritten von 2,5 ns |  |

**Tabelle 38 Technische Angaben zu der Akustik — OMNI-M-PA16***nn***M** *(Fortsetzung)*

## **E.2 Technische Angaben zur Prüfdatenerfassung**

Dieser Abschnitt enthält die technische Angaben zu Frequenz, Prüfdatenanzeige und Synchronisation (siehe [Tabelle 39 auf Seite 159\)](#page-158-0).

<span id="page-158-0"></span>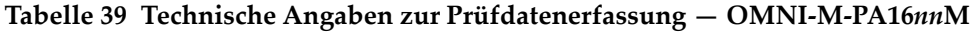

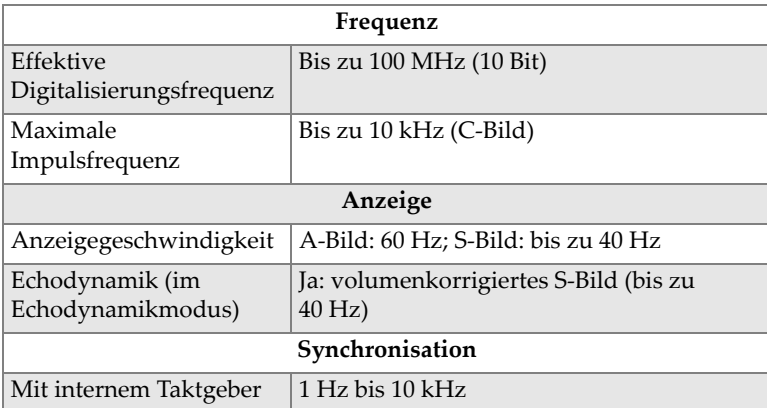

## **E.3 Technische Angaben zu den Prüfdaten**

Dieser Abschnitt enthält die technischen Angaben zu der Verarbeitung und der TCG-Kurve (siehe [Tabelle 40 auf Seite 160](#page-159-0)).

| Verarbeitung                                             |                                                                                                    |  |
|----------------------------------------------------------|----------------------------------------------------------------------------------------------------|--|
| Mitteln in Echtzeit                                      | 2, 4, 8 und 16                                                                                                    |  |
| Gleichrichtung                                           | HF, Vollwelle, negative und positive<br>Halbwelle                                                                                                    |  |
| Filter                                                   | Tiefpassfilter (an die Sensorfrequenz<br>angepasst), Digitalfilter (Bandbreite,<br>Frequenzbereich),                                                       |  |
| Videofilter                                              | Glättung (an die Sensorfrequenz<br>angepasst).                                                                                                    |  |
| Programmierbare zeitabhängige Verstärkungsregelung (TCG) |                                                                                                    |  |
| Anzahl Prüfdatenpunkte                                   | 16: eine TCG-Kurve pro Kanal für<br>Sendemodulierungen                                                                                                    |  |
| Speicherung                                              |                                                                                                    |  |
| C-Bild-Aufzeichnung                                      | I, A, B, bis $10$ kHz                                                                                                    |  |
| Maximale Dateigröße                                      | OmniScan MX / MX1: 180 MB (oder<br>optional 300 MB), begrenzt durch die<br>Speicherkapazität des eingebauten Flash-<br>Speichers).<br>OmniScan MX2: 300 MB |  |

<span id="page-159-0"></span>**Tabelle 40 Technische Angaben zu den Prüfdaten — OMNI-M-PA16***nn***M** 

# **Anhang F: OMNI-M-PA1616 – Technische Angaben**

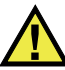

### VORSICHT

Um die Gefahr eines elektrischen Schlags zu vermeiden, den Innenleiter des BNCoder LEMO-Steckers nicht berühren. Am Innenleiter können bis zu 200 V anliegen. Das Warnzeichen neben den BNC-Anschlüssen weist auf die Gefahr eines elektrischen Schlages hin.

### **WICHTIG**

Das Modul OMNI-M-PA1616 ist nur mit dem OmniScan MX kompatibel.

Dieser Anhang enthält die technischen Angaben für das OmniScan PA-Modul OMNI-M-PA1616 (siehe [Abbildung F-1 auf Seite 162\)](#page-161-0).

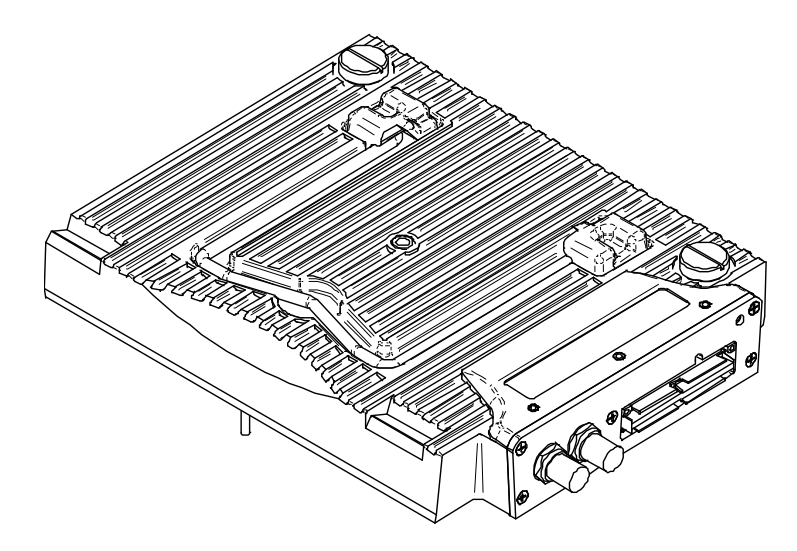

**Abbildung F-1 Phased-Array-Modul OMNI-M-PA1616**

## <span id="page-161-0"></span>**F.1 Technische Angaben zu der Akustik**

<span id="page-161-1"></span>Dieser Abschnitt enthält die technischen Angaben zu der Akustik von Impulsgenerator, Empfänger und Schallbündel (siehe [Tabelle 41 auf Seite 162\)](#page-161-1).

| Impulsgenerator        |                                      |  |
|------------------------|--------------------------------------|--|
| Spannung               | Niedrig: 40 V                        |  |
|                        | Hoch: $80V$                          |  |
| Impulsbreite           | Einstellbar von 30 ns bis 500 ns mit |  |
|                        | Auflösung von 2,5 ns                 |  |
| Abfallzeit             | $< 10$ ns                            |  |
| Impulsform             | Negativer Rechteckimpuls             |  |
| Ausgangsimpedanz       | $<$ 25 $\Omega$                      |  |
| Empfänger              |                                      |  |
| Verstärkungsbereich    | 0 dB bis 74 dB, maximales Signal am  |  |
|                        | Eingang 1,32 V Spitzenspannung       |  |
| Impedanz am Eingang    | 75 $\Omega$                          |  |
| Bandbreite des Systems | $0.75$ MHz bis 18 MHz bei $(-3 dB)$  |  |

**Tabelle 41 Technische Angaben zu der Akustik — OMNI-M-PA1616** 

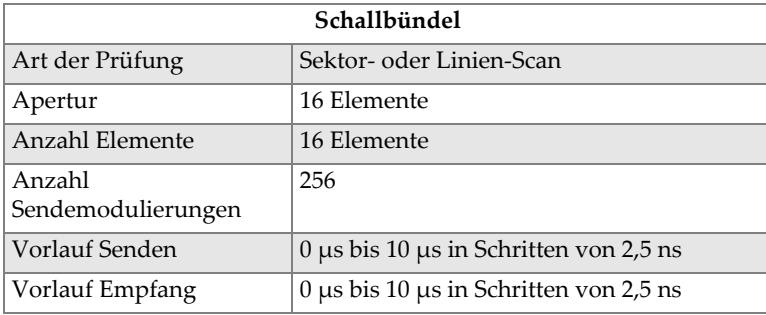

### **Tabelle 41 Technische Angaben zu der Akustik — OMNI-M-PA1616** *(Fortsetzung)*

### **F.2 Technische Angaben zur Prüfdatenerfassung**

Dieser Abschnitt enthält die technische Angaben zu Frequenz, Prüfdatenanzeige und Synchronisation (siehe [Tabelle 42 auf Seite 163\)](#page-162-0).

| Frequenz                             |                                                                        |
|--------------------------------------|------------------------------------------------------------------------|
| Effektive                            | Bis zu $100 \text{ MHz}$ (10 Bit)                                      |
| Digitalisierungsfrequenz             |                                                                        |
| A-Bild (Prüfmodus)                   | Bis zu 6000 A-Bilder pro Sekunde (A-Bild<br>von 512 Punkten und 8 Bit) |
| Maximale                             | Bis zu 10 kHz (C-Bild)                                                 |
| Impulsfrequenz                       |                                                                        |
| Prüftiefe                            | 59,8 m in Stahl (Longitudinalwelle), 10 ms<br>mit Verdichtung          |
|                                      | 0,49 m in Stahl (Longitudinalwelle), 81,9 µs<br>ohne Verdichtung       |
| Anzeige                              |                                                                        |
| Anzeigegeschwindigkeit               | A-Bild: 60 Hz; S-Bild: 20 Hz bis 30 Hz                                 |
| Echodynamik (im<br>Echodynamikmodus) | Ja: volumenkorrigiertes S-Bild (30 Hz)                                 |
| Synchronisation                      |                                                                        |
| Mit internem Taktgeber               | 1 Hz bis 10 kHz                                                        |
| Mit externem Taktgeber               | Ja                                                                     |
| Mit Weggeber                         | Auf 2 Achsen, von 1 Schritt bis 65536<br>Schritte                      |

<span id="page-162-0"></span>**Tabelle 42 Technische Angaben zur Prüfdatenerfassung — OMNI-M-PA1616** 

## **F.3 Technische Angaben zu den Prüfdaten**

Dieser Abschnitt enthält die technischen Angaben zu Verarbeitung, zeitabhängiger Verstärkungsregelung (TCG) und Speicherung der Prüfdaten (siehe [Tabelle 43 auf](#page-163-0)  [Seite 164](#page-163-0)).

| Verarbeitung                                             |                                                                                                    |  |
|----------------------------------------------------------|----------------------------------------------------------------------------------------------------|--|
| Anzahl Prüfdatenpunkte                                   | <b>Bis zu 8000</b>                                                                                                    |  |
| Mitteln in Echtzeit                                      | 2, 4, 8 und 16                                                                                                    |  |
| Gleichrichtung                                           | HF, Vollwelle, negative und positive<br>Halbwelle                                                                                                    |  |
| Filter                                                   | Tiefpassfilter (an die Sensorfrequenz<br>angepasst), Digitalfilter (Bandbreite,<br>Frequenzbereich)                                                       |  |
| Videofilter                                              | Glättung (an die Schallkopffrequenz<br>angepasst)                                                                                                    |  |
| Programmierbare zeitabhängige Verstärkungsregelung (TCG) |                                                                                                    |  |
| Anzahl Prüfdatenpunkte                                   | 16: eine TCG-Kurve pro Kanal für<br>Sendemodulierungen                                                                                                    |  |
|                                                          | Speicherung                                                                                                    |  |
| A-Bild-Aufzeichnung                                      | 6000 A-Bilder pro Sekunde (A-Bild von 512<br>Punkten und 8 Bit)                                                                                           |  |
| C-Bild-Aufzeichnung                                      | I, A, B, bis $10$ kHz                                                                                                    |  |
| Maximale Dateigröße                                      | OmniScan MX / MX1: 180 MB (oder<br>optional 300 MB), begrenzt durch die<br>Speicherkapazität des eingebauten Flash-<br>Speichers)<br>OmniScan MX2: 300 MB |  |

<span id="page-163-0"></span>**Tabelle 43 Technische Angaben zu den Prüfdaten — OMNI-M-PA1616** 

# **Anhang G: OMNI-M-PA16128 – Technische Angaben**

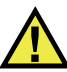

### VORSICHT

Um die Gefahr eines elektrischen Schlags zu reduzieren, den Innenleiter des BNCoder LEMO-Anschlusses nicht berühren. Am Innenleiter können bis zu 200 V anliegen. Das Warnzeichen neben den BNC-Anschlüssen weist auf die Gefahr eines elektrischen Schlages hin.

Dieser Anhang enthält die technischen Angaben für das OmniScan PA-Modul OMNI-M-PA16128 (siehe [Abbildung G-1 auf Seite 165\)](#page-164-0).

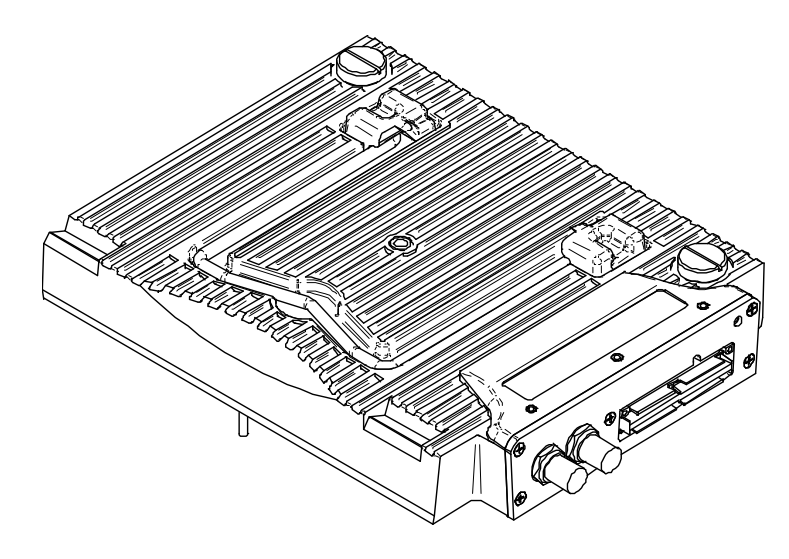

<span id="page-164-0"></span>**Abbildung G-1 Phased-Array-Modul OMNI-M-PA16128**

## **G.1 Technische Angaben zu der Akustik**

Dieser Abschnitt enthält die technischen Angaben zu der Akustik von Impulsgenerator, Empfänger und Schallbündel (siehe [Tabelle 44 auf Seite 166\)](#page-165-0).

| Impulsgenerator              |                                                                       |  |
|------------------------------|-----------------------------------------------------------------------|--|
| Spannung                     | Niedrig: 40 V<br>Hoch: $80V$                                          |  |
| Impulsbreite                 | Einstellbar von 30 ns bis 500 ns mit<br>Auflösung von 2,5 ns          |  |
| Abfallzeit                   | $< 10$ ns                                                             |  |
| Impulsform                   | Negativer Rechteckimpuls                                              |  |
| Ausgangsimpedanz             | $<$ 25 $\Omega$                                                       |  |
| Empfänger                    |                                                                       |  |
| Verstärkungsbereich          | 0 dB bis 74 dB, maximales Signal am<br>Eingang 1,32 V Spitzenspannung |  |
| Impedanz am Eingang          | 75 $\Omega$                                                           |  |
| Bandbreite des Systems       | 0,75 MHz bis 18 MHz bei (-3 dB)                                       |  |
| Schallbündel                 |                                                                       |  |
| Art der Prüfung              | Sektor- oder Linien-Scan                                              |  |
| Apertur                      | 16 Elemente                                                           |  |
| Anzahl Elemente              | 128 Elemente                                                          |  |
| Anzahl<br>Sendemodulierungen | 256                                                                   |  |
| <b>Vorlauf Senden</b>        | $0 \mu s$ bis 10 $\mu s$ in Schritten von 2,5 ns                      |  |
| Vorlauf Empfang              | $0 \mu s$ bis 10 $\mu s$ in Schritten von 2,5 ns                      |  |

<span id="page-165-0"></span>**Tabelle 44 Technische Angaben zu der Akustik — OMNI-M-PA16128** 

## **G.2 Technische Angaben zur Prüfdatenerfassung**

Dieser Abschnitt enthält die technischen Angaben zu Frequenz, Datenanzeige und Synchronisation der Prüfdatenerfassung (siehe [Tabelle 45 auf Seite 167\)](#page-166-0).

| Frequenz                             |                                                                                                    |  |
|--------------------------------------|----------------------------------------------------------------------------------------------------|--|
| Effektive                            | Bis zu 100 MHz (10 Bit)                                                                                                    |  |
| Digitalisierungsfrequenz             |                                                                                                    |  |
| A-Bild (Prüfmodus)                   | Bis zu 6000 A-Bilder pro Sekunde (A-Bild<br>von 512 Punkten und 8 Bit)                                                                   |  |
| Maximale                             | Bis zu 10 kHz (C-Bild)                                                                                                    |  |
| Impulsfrequenz                       |                                                                                                    |  |
| Prüftiefe                            | 59,8 m in Stahl (Longitudinalwelle), 10 ms<br>mit Verdichtung<br>$0.49$ m in Stahl (Longitudinalwelle), $81.9 \mu s$<br>ohne Verdichtung |  |
| Anzeige                              |                                                                                                    |  |
| Anzeigegeschwindigkeit               | A-Bild: 60 Hz; S-Bild: 20 Hz bis 30 Hz                                                                                                   |  |
| Echodynamik (im<br>Echodynamikmodus) | Ja: volumenkorrigiertes S-Bild (30 Hz)                                                                                                   |  |
| Synchronisation                      |                                                                                                    |  |
| Mit internem Taktgeber               | $1$ Hz bis $10$ kHz                                                                                                    |  |
| Mit externem Taktgeber               | Ja                                                                                                    |  |
| Mit Weggeber                         | Auf 2 Achsen, von 1 Schritt bis 65536<br>Schritte                                                                                        |  |

<span id="page-166-0"></span>**Tabelle 45 Technische Angaben zur Prüfdatenerfassung — OMNI-M-PA16128** 

## **G.3 Technische Angaben zu den Prüfdaten**

Dieser Abschnitt enthält die technischen Angaben zu Verarbeitung, zeitabhängiger Verstärkungsregelung (TCG) und Speicherung der Prüfdaten (siehe [Tabelle 46 auf](#page-167-0)  [Seite 168](#page-167-0)).

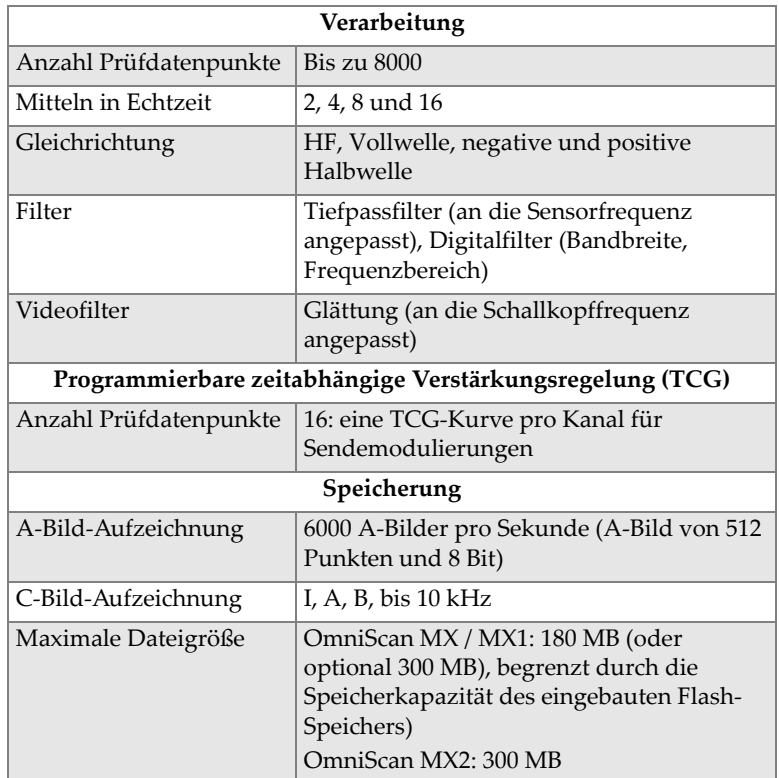

<span id="page-167-0"></span>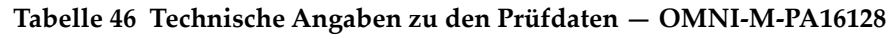

# **Anhang H: OMNI-M-PA16128PR – Technische Angaben**

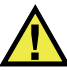

### VORSICHT

Um die Gefahr eines elektrischen Schlags zu reduzieren, den Innenleiter des BNCoder LEMO-Anschlusses nicht berühren. Am Innenleiter können bis zu 200 V anliegen. Das Warnzeichen neben den BNC-Anschlüssen weist auf die Gefahr eines elektrischen Schlages hin.

### **WICHTIG**

Das Modul OMNI-M-PA16128PR ist nur mit dem OmniScan MX kompatibel.

Dieser Anhang enthält die technischen Angaben für das OmniScan PA-Modul OMNI-M-PA16128PR (siehe [Abbildung H-1 auf Seite 170](#page-169-0)).

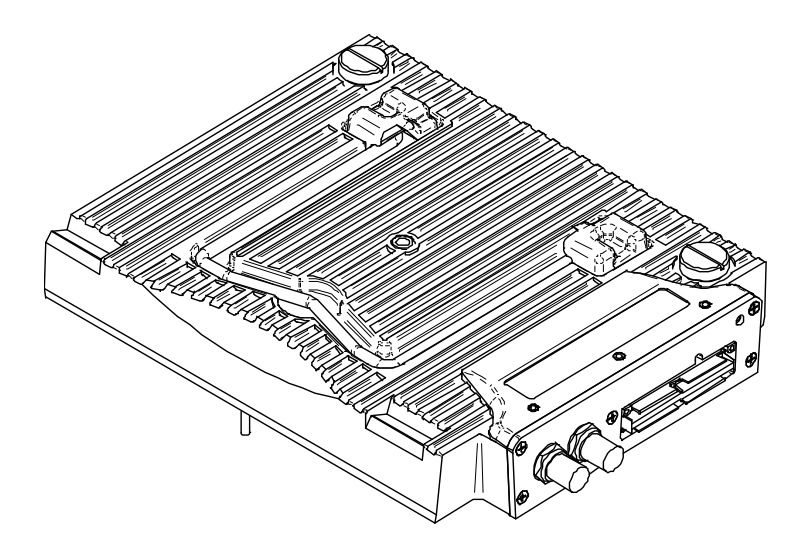

**Abbildung H-1 Phased-Array-Modul OMNI-M-PA16128PR**

## <span id="page-169-0"></span>**H.1 Technische Angaben zu der Akustik**

Dieser Abschnitt enthält die technischen Angaben zu den akustischen Eigenschaften von Impulsgenerator, Empfänger und Schallbündel (siehe [Tabelle 47 auf Seite 170](#page-169-1)).

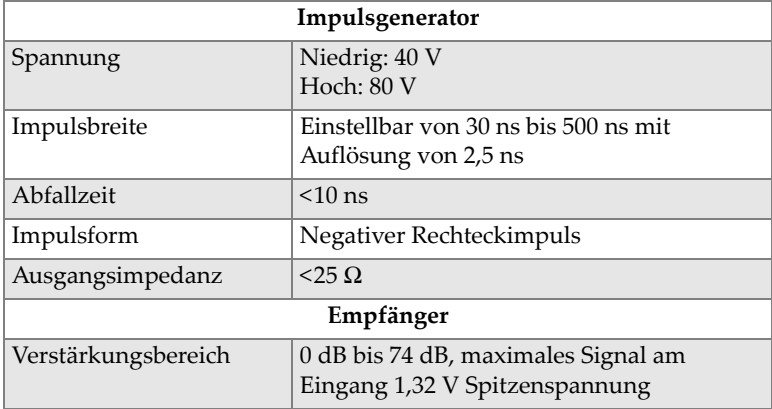

<span id="page-169-1"></span>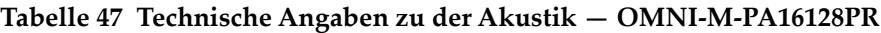

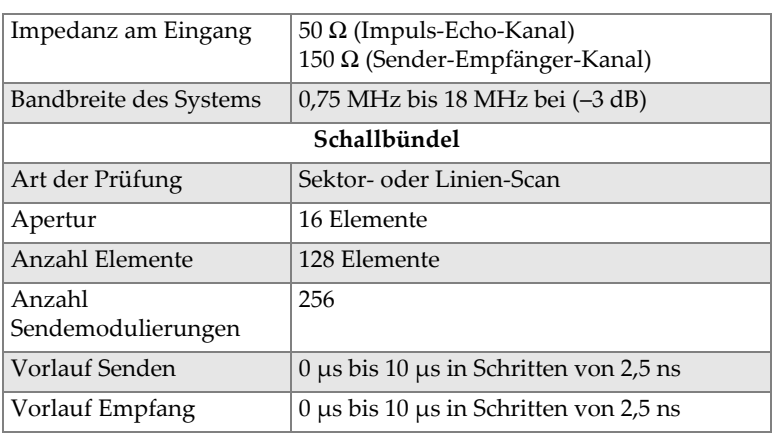

### **Tabelle 47 Technische Angaben zu der Akustik — OMNI-M-PA16128PR** *(Fortsetzung)*

## **H.2 Technische Angaben zur Prüfdatenerfassung**

Dieser Abschnitt enthält die technische Angaben zu Frequenz, Prüfdatenanzeige und Synchronisation (siehe [Tabelle 48 auf Seite 171\)](#page-170-0).

<span id="page-170-0"></span>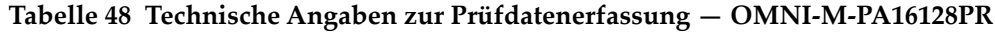

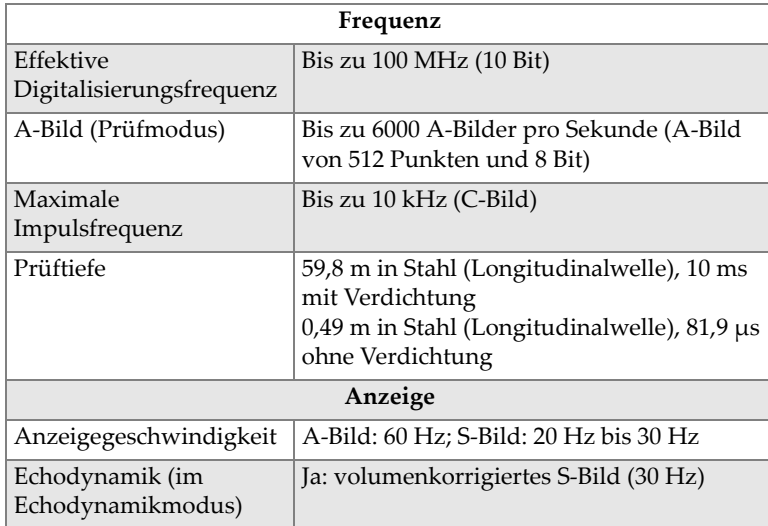

#### **Tabelle 48 Technische Angaben zur Prüfdatenerfassung — OMNI-M-PA16128PR** *(Fortsetzung)*

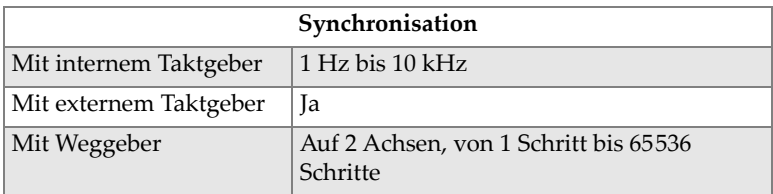

## **H.3 Technische Angaben zu den Prüfdaten**

Dieser Abschnitt enthält die technischen Angaben zu Verarbeitung, zeitabhängiger Verstärkungsregelung (TCG) und Speicherung der Prüfdaten (siehe [Tabelle 49 auf](#page-171-0)  [Seite 172](#page-171-0)).

<span id="page-171-0"></span>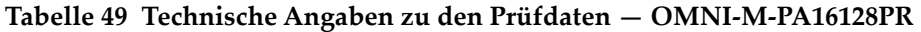

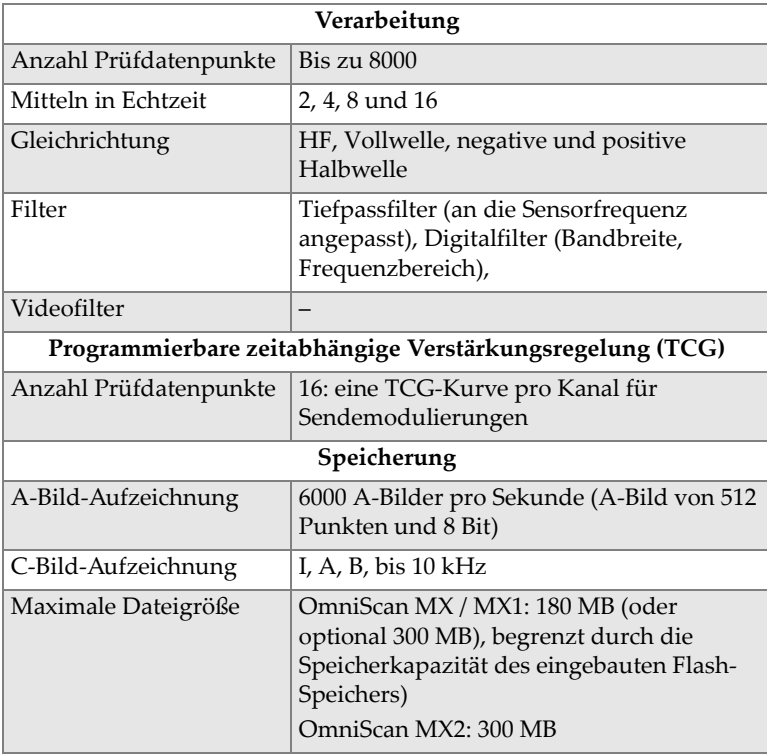

# **Anhang I: OMNI-M-PA32128PR – Technische Angaben**

Dieser Anhang enthält die technischen Angaben für das OmniScan PA-Modul OMNI-M-PA32128PR (siehe [Abbildung I-1 auf Seite 173](#page-172-0)).

<span id="page-172-0"></span>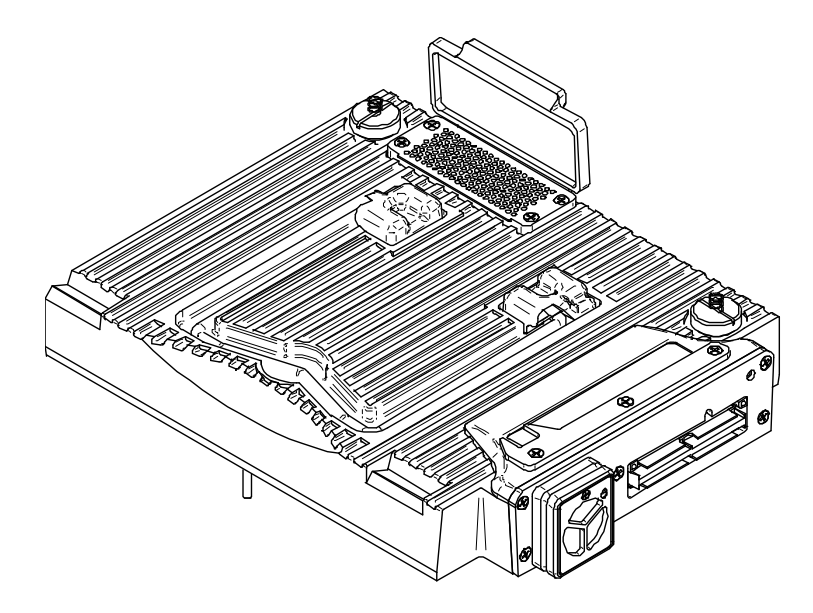

**Abbildung I-1 Phased-Array-Modul OMNI-M-PA32128PR**

## **I.1 Technische Angaben zu der Akustik**

Dieser Abschnitt enthält die technischen Angaben zu den akustischen Eigenschaften von Impulsgenerator, Empfänger und Schallbündel (siehe [Tabelle 50 auf Seite 174](#page-173-0)).

| Impulsgenerator              |                                                                                                    |  |
|------------------------------|----------------------------------------------------------------------------------------------------|--|
| Spannung                     | Niedrig: 45 V<br><b>Hoch: 90 V</b>                                                                                                    |  |
| Impulsbreite                 | Einstellbar von 30 ns bis 500 ns mit<br>Auflösung von 2,5 ns                                                                                                    |  |
| Abfallzeit                   | $5$ ns                                                                                                    |  |
| Impulsform                   | Negativer Rechteckimpuls                                                                                                    |  |
| Ausgangsimpedanz             | $<30 \Omega$                                                                                                    |  |
| Empfänger                    |                                                                                                    |  |
| Verstärkungsbereich          | 0 dB bis 74 dB in Stufen von 0,1 dB,<br>maximales Signal am Eingang 1,3 V<br>Spitzenspannung (Impuls-Echo-Kanal) und<br>0,9 V Spitzenspannung (Sender-Empfänger-<br>Kanal) |  |
| Impedanz am Eingang          | 50 Ω (Impuls-Echo-Kanal) und 150 Ω<br>(Sender-Empfänger-Kanal)                                                                                                    |  |
| Bandbreite des Systems       | 0,53 MHz bis 21 MHz, ±10 % (-3 dB)                                                                                                    |  |
| Schallbündel                 |                                                                                                    |  |
| Art der Prüfung              | Sektor- oder Linien-Scan                                                                                                    |  |
| Apertur                      | 32 Elemente                                                                                                    |  |
| Anzahl Elemente              | 128 Elemente                                                                                                    |  |
| Anzahl<br>Sendemodulierungen | 256                                                                                                    |  |
| Vorlauf Senden               | $0 \mu s$ bis $10 \mu s$ in Schritten von 2,5 ns                                                                                                    |  |
| Vorlauf Empfang              | $0 \mu s$ bis 10 $\mu s$ in Schritten von 2,5 ns                                                                                                    |  |

<span id="page-173-0"></span>**Tabelle 50 Technische Angaben zu der Akustik — OMNI-M-PA32128PR** 

## **I.2 Technische Angaben zur Prüfdatenerfassung**

Dieser Abschnitt enthält die technischen Angaben zu Frequenz, Datenanzeige und Synchronisation der Prüfdatenerfassung (siehe [Tabelle 51 auf Seite 175\)](#page-174-0).

| Frequenz                              |                                                                                                    |
|---------------------------------------|----------------------------------------------------------------------------------------------------|
| Effektive<br>Digitalisierungsfrequenz | Bis zu 100 MHz (10 Bit)                                                                                                    |
| A-Bild (Prüfmodus)                    | Bis zu 6000 A-Bilder pro Sekunde (A-Bild<br>von 512 Punkten und 8 Bit)                                                                     |
| Maximale<br>Impulsfrequenz            | Bis zu 10 kHz (C-Bild)                                                                                                    |
| Prüftiefe                             | 59,8 m in Stahl (Longitudinalwelle), 10 ms<br>mit Verdichtung<br>$0,49$ m in Stahl (Longitudinalwelle), $81,9$ $\mu s$<br>ohne Verdichtung |
| Anzeige                               |                                                                                                    |
| Anzeigegeschwindigkeit                | A-Bild: 60 Hz; S-Bild: 20 Hz bis 30 Hz                                                                                                    |
| Echodynamik (im<br>Echodynamikmodus)  | Ja: volumenkorrigiertes S-Bild (30 Hz)                                                                                                    |
| Synchronisation                       |                                                                                                    |
| Mit internem Taktgeber                | $1$ Hz bis $10$ kHz                                                                                                    |
| Mit externem Taktgeber                | Ja                                                                                                    |
| Mit Weggeber                          | Auf 2 Achsen, von 1 Schritt bis 65536<br>Schritte                                                                                          |

<span id="page-174-0"></span>**Tabelle 51 Technische Angaben zur Prüfdatenerfassung — OMNI-M-PA32128PR** 

## **I.3 Technische Angaben zu den Prüfdaten**

Dieser Abschnitt enthält die technischen Angaben zu Verarbeitung, zeitabhängiger Verstärkungsregelung (TCG) und Speicherung der Prüfdaten (siehe [Tabelle 52 auf](#page-175-0)  [Seite 176](#page-175-0)).

| Verarbeitung                                             |                                                                                                    |  |
|----------------------------------------------------------|----------------------------------------------------------------------------------------------------|--|
| Anzahl Prüfdatenpunkte                                   | $\text{Bis zu } 8000$                                                                                                    |  |
| Mitteln in Echtzeit                                      | 2, 4, 8 und 16                                                                                                    |  |
| Gleichrichtung                                           | HF, Vollwelle, negative und positive<br>Halbwelle                                                                                                    |  |
| Filter                                                   | Tiefpassfilter (an die Sensorfrequenz<br>angepasst), Digitalfilter (Bandbreite,<br>Frequenzbereich)                                                       |  |
| Videofilter                                              | Glättung (an die Schallkopffrequenz<br>angepasst)                                                                                                    |  |
| Programmierbare zeitabhängige Verstärkungsregelung (TCG) |                                                                                                    |  |
| Anzahl Prüfdatenpunkte                                   | 16: eine TCG-Kurve pro Kanal für<br>Sendemodulierungen                                                                                                    |  |
| Speicherung                                              |                                                                                                    |  |
| A-Bild-Aufzeichnung                                      | 6000 A-Bilder pro Sekunde (A-Bild von 512<br>Punkten und 8 Bit)                                                                                           |  |
| C-Bild-Aufzeichnung                                      | I, A, B, bis $10$ kHz                                                                                                    |  |
| Maximale Dateigröße                                      | OmniScan MX / MX1: 180 MB (oder<br>optional 300 MB), begrenzt durch die<br>Speicherkapazität des eingebauten Flash-<br>Speichers)<br>OmniScan MX2: 300 MB |  |

<span id="page-175-0"></span>**Tabelle 52 Technische Angaben zu den Prüfdaten — OMNI-M-PA32128PR**

# **Anhang J: OMNI-M-PA3232 – Technische Angaben**

Dieser Anhang enthält die technischen Angaben für das OmniScan PA-Modul OMNI-M-PA3232 (siehe [Abbildung J-1 auf Seite 177\)](#page-176-0).

<span id="page-176-0"></span>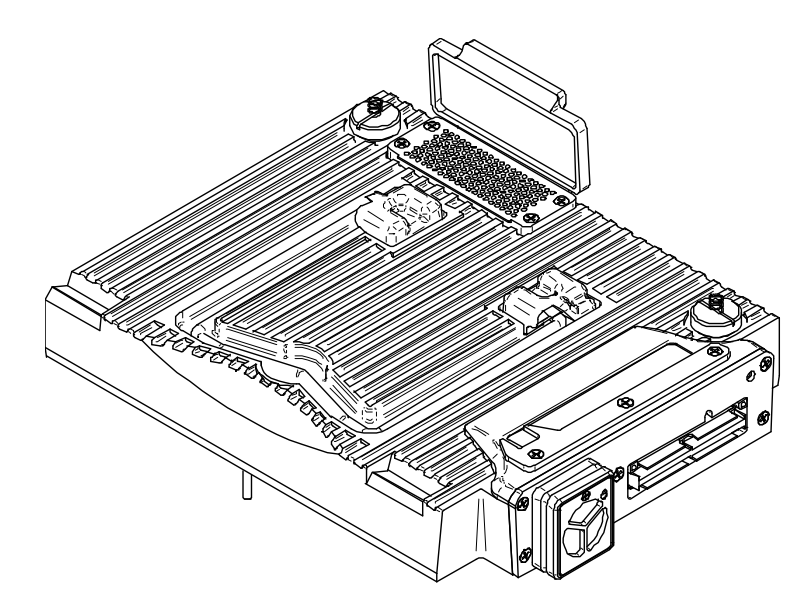

**Abbildung J-1 Phased-Array-Modul OMNI-M-PA3232**

## **J.1 Technische Angaben zu der Akustik**

Dieser Abschnitt enthält die technischen Angaben zu der Akustik von Impulsgenerator, Empfänger und Schallbündel (siehe [Tabelle 53 auf Seite 178\)](#page-177-0).

|                        | Impulsgenerator                                  |  |
|------------------------|--------------------------------------------------|--|
| Spannung               | Niedrig: 50 V                                    |  |
|                        | Mittel: 100 V                                    |  |
|                        | Hoch: 200 V                                      |  |
| Impulsbreite           | Einstellbar von 30 ns bis 500 ns mit             |  |
|                        | Auflösung von 2,5 ns                             |  |
| Abfallzeit             | $5$ ns                                           |  |
| Impulsform             | Negativer Rechteckimpuls                         |  |
| Ausgangsimpedanz       | $<30 \Omega$                                     |  |
| Empfänger              |                                                  |  |
| Verstärkungsbereich    | 0 dB bis 74 dB in Stufen von 0,1 dB,             |  |
|                        | maximales Signal am Eingang 1,1 V                |  |
|                        | Spitzenspannung                                  |  |
| Impedanz am Eingang    | 50 $\Omega$                                      |  |
| Bandbreite des Systems | 0,53 MHz bis 23 MHz, ±10 % (-3 dB)               |  |
| Schallbündel           |                                                  |  |
| Art der Prüfung        | Sektor- oder Linien-Scan                         |  |
| Apertur                | 32 Elemente                                      |  |
| <b>Anzahl Elemente</b> | 32 Elemente                                      |  |
| Anzahl                 | 256                                              |  |
| Sendemodulierungen     |                                                  |  |
| Vorlauf Senden         | $0 \mu s$ bis 10 $\mu s$ in Schritten von 2,5 ns |  |
| Vorlauf Empfang        | $0 \mu s$ bis 10 $\mu s$ in Schritten von 2,5 ns |  |

<span id="page-177-0"></span>**Tabelle 53 Technische Angaben zu der Akustik — OMNI-M-PA3232** 

## **J.2 Technische Angaben zur Prüfdatenerfassung**

Dieser Abschnitt enthält die technische Angaben zu Frequenz, Prüfdatenanzeige und Synchronisation (siehe [Tabelle 54 auf Seite 179\)](#page-178-0).

| Frequenz                              |                                                                                                    |
|---------------------------------------|----------------------------------------------------------------------------------------------------|
| Effektive<br>Digitalisierungsfrequenz | Bis zu 100 MHz (10 Bit)                                                                                                    |
| A-Bild (Prüfmodus)                    | Bis zu 6000 A-Bilder pro Sekunde (A-Bild<br>von 512 Punkten und 8 Bit)                                                            |
| Maximale<br>Impulsfrequenz            | Bis zu 10 kHz (C-Bild)                                                                                                    |
| Prüftiefe                             | 59,8 m in Stahl (Longitudinalwelle), 10 ms<br>mit Verdichtung<br>0,49 m in Stahl (Longitudinalwelle), 81,9 µs<br>ohne Verdichtung |
| Anzeige                               |                                                                                                    |
| Anzeigegeschwindigkeit                | A-Bild: 60 Hz; S-Bild: 20 Hz bis 30 Hz                                                                                            |
| Echodynamik (im<br>Echodynamikmodus)  | Ja: volumenkorrigiertes S-Bild (30 Hz)                                                                                            |
| Synchronisation                       |                                                                                                    |
| Mit internem Taktgeber                | 1 Hz bis 10 kHz                                                                                                    |
| Mit externem Taktgeber                | Ja                                                                                                    |
| Mit Weggeber                          | Auf 2 Achsen, von 1 Schritt bis 65536<br>Schritte                                                                                 |

<span id="page-178-0"></span>**Tabelle 54 Technische Angaben zur Prüfdatenerfassung — OMNI-M-PA3232** 

## **J.3 Technische Angaben zu den Prüfdaten**

Dieser Abschnitt enthält die technischen Angaben zu Verarbeitung, zeitabhängiger Verstärkungsregelung (TCG) und Speicherung der Prüfdaten (siehe [Tabelle 55 auf](#page-179-0)  [Seite 180](#page-179-0)).

| Verarbeitung                                             |                                                                                                    |  |
|----------------------------------------------------------|----------------------------------------------------------------------------------------------------|--|
| Anzahl Prüfdatenpunkte                                   | <b>Bis zu 8000</b>                                                                                                    |  |
| Mitteln in Echtzeit                                      | 2, 4, 8 und 16                                                                                                    |  |
| Gleichrichtung                                           | HF, Vollwelle, negative und positive<br>Halbwelle                                                                                                    |  |
| Filter                                                   | Tiefpassfilter (an die Sensorfrequenz<br>angepasst), Digitalfilter (Bandbreite,<br>Frequenzbereich)                                                       |  |
| Videofilter                                              | Glättung (an die Schallkopffrequenz<br>angepasst)                                                                                                    |  |
| Programmierbare zeitabhängige Verstärkungsregelung (TCG) |                                                                                                    |  |
| Anzahl Prüfdatenpunkte                                   | 16: eine TCG-Kurve pro Kanal für<br>Sendemodulierungen                                                                                                    |  |
| Speicherung                                              |                                                                                                    |  |
| A-Bild-Aufzeichnung                                      | 6000 A-Bilder pro Sekunde (A-Bild von 512<br>Punkten und 8 Bit)                                                                                           |  |
| C-Bild-Aufzeichnung                                      | I, A, B, bis $10$ kHz                                                                                                    |  |
| Maximale Dateigröße                                      | OmniScan MX / MX1: 180 MB (oder<br>optional 300 MB), begrenzt durch die<br>Speicherkapazität des eingebauten Flash-<br>Speichers)<br>OmniScan MX2: 300 MB |  |

<span id="page-179-0"></span>**Tabelle 55 Technische Angaben zu den Prüfdaten — OMNI-M-PA3232**
# **Anhang K: OMNI-M-PA1664 – Technische Angaben**

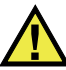

### VORSICHT

Um die Gefahr eines elektrischen Schlags zu reduzieren, den Innenleiter des BNCoder LEMO-Anschlusses nicht berühren. Am Innenleiter können bis zu 200 V anliegen. Das Warnzeichen neben den BNC-Anschlüssen weist auf die Gefahr eines elektrischen Schlages hin.

### **WICHTIG**

Das Modul OMNI-M-PA1664 ist nur mit dem OmniScan MX2 kompatibel.

Dieser Anhang enthält die technischen Angaben für das OmniScan PA-Modul OMNI-M-PA1664 (siehe [Abbildung K-1 auf Seite 182](#page-181-0)).

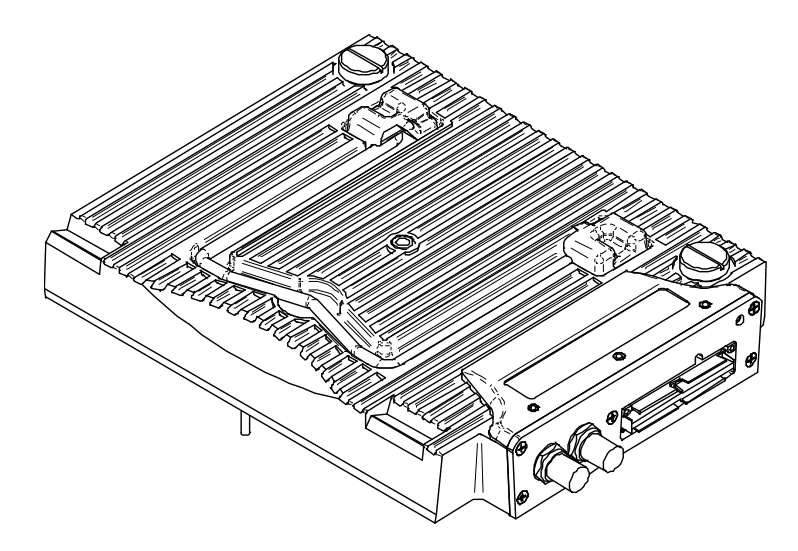

**Abbildung K-1 Phased-Array-Modul OMNI-M-PA1664**

# <span id="page-181-0"></span>**K.1 Technische Angaben zu der Akustik**

<span id="page-181-1"></span>Dieser Abschnitt enthält die technischen Angaben zu der Akustik von Impulsgenerator, Empfänger und Schallbündel (siehe [Tabelle 56 auf Seite 182\)](#page-181-1).

| Impulsgenerator        |                                      |  |
|------------------------|--------------------------------------|--|
| Spannung               | Niedrig: 40 V                        |  |
|                        | Hoch: $80V$                          |  |
| Impulsbreite           | Einstellbar von 30 ns bis 500 ns mit |  |
|                        | Auflösung von 2,5 ns                 |  |
| Abfallzeit             | $< 10$ ns                            |  |
| Impulsform             | Negativer Rechteckimpuls             |  |
| Ausgangsimpedanz       | $<$ 25 $\Omega$                      |  |
| Empfänger              |                                      |  |
| Verstärkungsbereich    | 0 dB bis 74 dB, maximales Signal am  |  |
|                        | Eingang 1,32 V Spitzenspannung       |  |
| Impedanz am Eingang    | 75 $\Omega$                          |  |
| Bandbreite des Systems | 0,75 MHz bis 18 MHz bei (-3 dB)      |  |

**Tabelle 56 Technische Angaben zu der Akustik — OMNI-M-PA1664** 

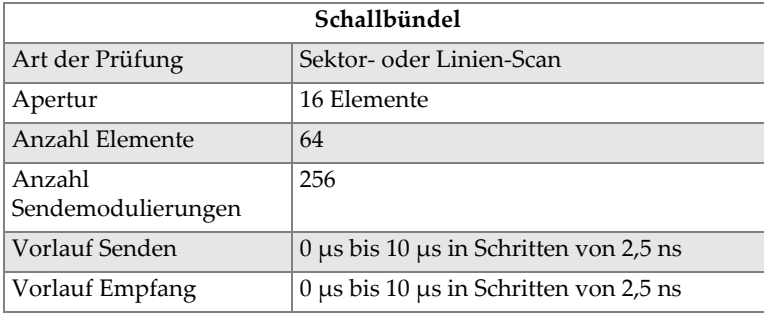

### **Tabelle 56 Technische Angaben zu der Akustik — OMNI-M-PA1664** *(Fortsetzung)*

# **K.2 Technische Angaben zur Prüfdatenerfassung**

Dieser Abschnitt enthält die technischen Angaben zu Frequenz, Datenanzeige und Synchronisation der Prüfdatenerfassung (siehe [Tabelle 57 auf Seite 183\)](#page-182-0).

| Frequenz                             |                                                                           |
|--------------------------------------|---------------------------------------------------------------------------|
| Effektive                            | $\text{Bis zu }100 \text{ MHz } (10 \text{ Bit})$                         |
| Digitalisierungsfrequenz             |                                                                           |
| A-Bild (Prüfmodus)                   | Bis zu 6000 A-Bilder pro Sekunde (A-Bild<br>von 512 Punkten und 8 Bit)    |
| Maximale                             | Bis zu 10 kHz (C-Bild)                                                    |
| Impulsfrequenz                       |                                                                           |
| Prüftiefe                            | 59,8 m in Stahl (Longitudinalwelle), 10 ms<br>mit Verdichtung             |
|                                      | $0,49$ m in Stahl (Longitudinalwelle), $81,9$ $\mu s$<br>ohne Verdichtung |
| Anzeige                              |                                                                           |
| Anzeigegeschwindigkeit               | A-Bild: 60 Hz; S-Bild: 20 Hz bis 30 Hz                                    |
| Echodynamik (im<br>Echodynamikmodus) | Ja: volumenkorrigiertes S-Bild (30 Hz)                                    |
| Synchronisation                      |                                                                           |
| Mit internem Taktgeber               | 1 Hz bis 10 kHz                                                           |
| Mit externem Taktgeber               | Ja                                                                        |
| Mit Weggeber                         | Auf 2 Achsen, von 1 Schritt bis 65536<br>Schritte                         |

<span id="page-182-0"></span>**Tabelle 57 Technische Angaben zur Prüfdatenerfassung — OMNI-M-PA1664** 

# **K.3 Technische Angaben zu den Prüfdaten**

Dieser Abschnitt enthält die technischen Angaben zu Verarbeitung, zeitabhängiger Verstärkungsregelung (TCG) und Speicherung der Prüfdaten (siehe [Tabelle 58 auf](#page-183-0)  [Seite 184](#page-183-0)).

| Verarbeitung                                             |                                                                                                    |  |
|----------------------------------------------------------|----------------------------------------------------------------------------------------------------|--|
| Anzahl Prüfdatenpunkte                                   | $\text{Bis zu } 8000$                                                                               |  |
| Mitteln in Echtzeit                                      | 2, 4, 8 und 16                                                                                      |  |
| Gleichrichtung                                           | HF, Vollwelle, negative und positive<br>Halbwelle                                                   |  |
| Filter                                                   | Tiefpassfilter (an die Sensorfrequenz<br>angepasst), Digitalfilter (Bandbreite,<br>Frequenzbereich) |  |
| Videofilter                                              | Glättung (an die Schallkopffrequenz<br>angepasst)                                                   |  |
| Programmierbare zeitabhängige Verstärkungsregelung (TCG) |                                                                                                    |  |
| Anzahl Prüfdatenpunkte                                   | 16: eine TCG-Kurve pro Kanal für<br>Sendemodulierungen                                              |  |
| Speicherung                                              |                                                                                                    |  |
| A-Bild-Aufzeichnung                                      | 6000 A-Bilder pro Sekunde (A-Bild von 512<br>Punkten und 8 Bit)                                     |  |
| C-Bild-Aufzeichnung                                      | I, A, B, bis $10 \text{ kHz}$                                                                       |  |
| Maximale Dateigröße                                      | 300 MB, begrenzt durch die<br>Speicherkapazität des eingebauten Flash-<br>Speichers                 |  |

<span id="page-183-0"></span>**Tabelle 58 Technische Angaben zu den Prüfdaten — OMNI-M-PA1664** 

# **Anhang L: OMNI-M-ECA4-32 und OMNI-M1-ECA4-32 – Technische Angaben**

### **WICHTIG**

Das Modul OMNI-M-ECA4-32 und OMNI-M1-ECA4-32 sind nur mit dem OmniScan MX / MX1 kompatibel. Für weitere Einzelheiten zu Normkonformität und Kompatibilität dieser Module siehe "OmniScan MX1 Modelle und OmniScan MX [Auslaufmodelle" auf Seite 82](#page-81-0) und ["Kompatibilität" auf Seite 135.](#page-134-0)

Dieser Anhang enthält die technischen Angaben für das Modul OMNI-M-ECA4-32 und OMNI-M1-ECA4-32 für die Wirbelstrom-Array-Prüftechnologie (ECA), welches mit dem OmniScan MX / MX1 eingesetzt wird.

## **L.1 Beschreibung des ECA-Moduls**

Das Wirbelstrom-Array-Modul (siehe [Abbildung L-1 auf Seite 186](#page-185-0)) ist widerstandsfähig und einfach einzusetzen. Sie können es für die Prüfung mit Wirbelstrom-Array oder mit konventionellen Wirbelstrom einsetzen.

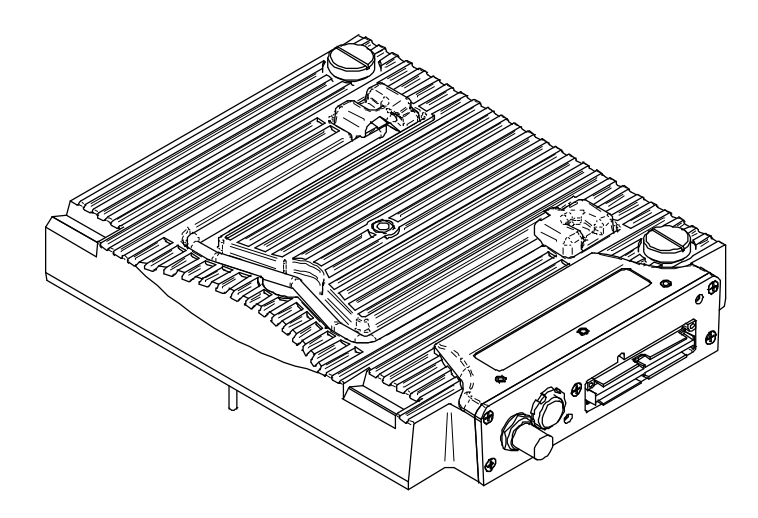

**Abbildung L-1 Modul OMNI-M-ECA4-32 und OMNI-M1-ECA4-32**

# <span id="page-185-0"></span>**L.2 Anschlüsse des ECA-Moduls**

Das Wirbelstrom-Array-Modul besitzt drei Anschlüsse auf der linken Seite:

1CH

BNC-Buchse für einspulige Wirbelstromsonde für konventionellen Wirbelstrom

4CH

19-poliger Anschluss für Wirbelstromsonden mit bis zu vier Einzelspulen

EC ARRAY

Evident Anschluss für die Prüfung mit Wirbelstrom-Array

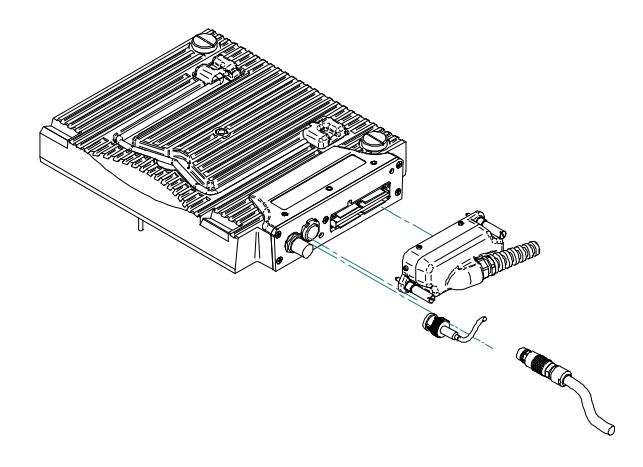

**Abbildung L-2 ECA-Modul mit Anschlüssen**

#### <span id="page-186-0"></span>**So wird der Wirbelstrom-Array-Sensor angeschlossen**

- 1. Richten Sie den Anschluss des Wirbelstrom-Array-Sensors mit Hilfe der Führungsstifte genau mit dem Anschluss EC ARRAY am Modul aus (siehe [Abbildung L-2 auf Seite 187\)](#page-186-0).
- 2. Drücken Sie den Sensorstecker vorsichtig in den Anschluss EC-ARRAY am Modul und halten Sie den Sensorstecker gedrückt.
- 3. Ziehen Sie die Halteschrauben an beiden Seiten des Sensorsteckers an.

## **L.3 Sondenanschlüsse**

Die Sonden können mit drei Arten von Steckern an das Wirbelstrom-Array-Modul angeschlossen werden.

• mit dem Evident Stecker für den Wirbelstrom-Array-Sensor (siehe [Abbildung L-3](#page-187-0)  [auf Seite 188\)](#page-187-0)

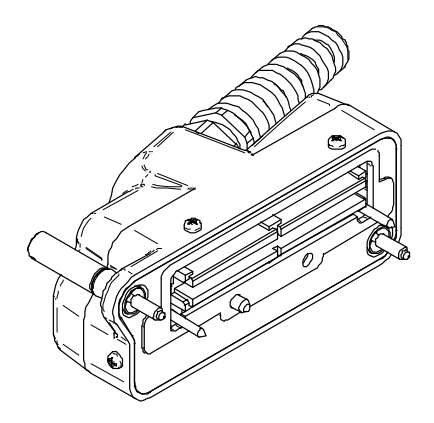

**Abbildung L-3 Evident Stecker für den Wirbelstrom-Array-Sensor**

<span id="page-187-0"></span>• mit dem 19-poligen Stecker (siehe [Abbildung L-4 auf Seite 188](#page-187-1)) für Mehrspulen-Wirbelstromsonden

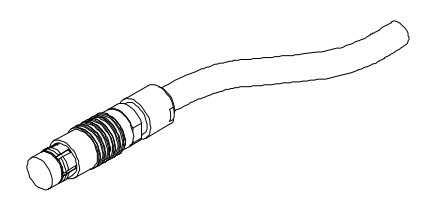

**Abbildung L-4 19-poliger Stecker für Wirbelstromsonde**

<span id="page-187-1"></span>Für die technischen Angaben zu diesem Stecker siehe "4CH-Anschluss – [Technische Angaben" auf Seite 189](#page-188-0).

• mit einem BNC-Stecker (siehe [Abbildung L-5 auf Seite 188](#page-187-2)) für bestimmte Einzelspulen-Wirbelstromsonden.

<span id="page-187-2"></span>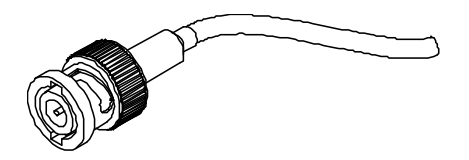

**Abbildung L-5 BNC-Stecker für Einzelspulen-Wirbelstromsonden**

# <span id="page-188-0"></span>**L.4 4CH-Anschluss – Technische Angaben**

Beschreibung 19-poliger Stecker Hersteller, Teilenummer Fischer, 1031-A019-130

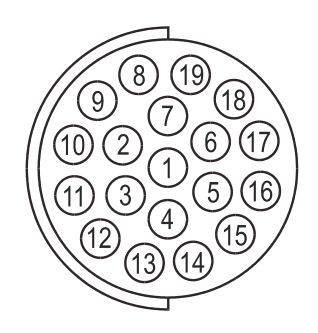

### **Abbildung L-6 4CH-Anschluss**

### <span id="page-188-2"></span><span id="page-188-1"></span>**Tabelle 59 Pinbelegung des 4CH-Anschlusses (Modul OMNI-M-ECA4-32 und OMNI-M1-ECA4-32)**

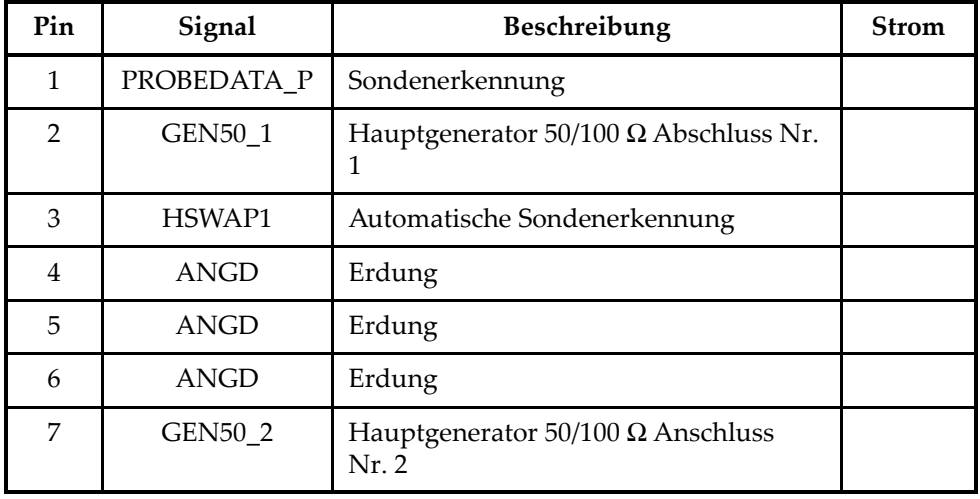

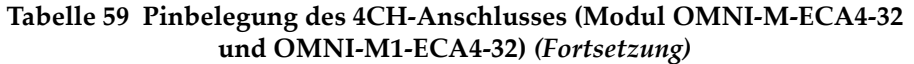

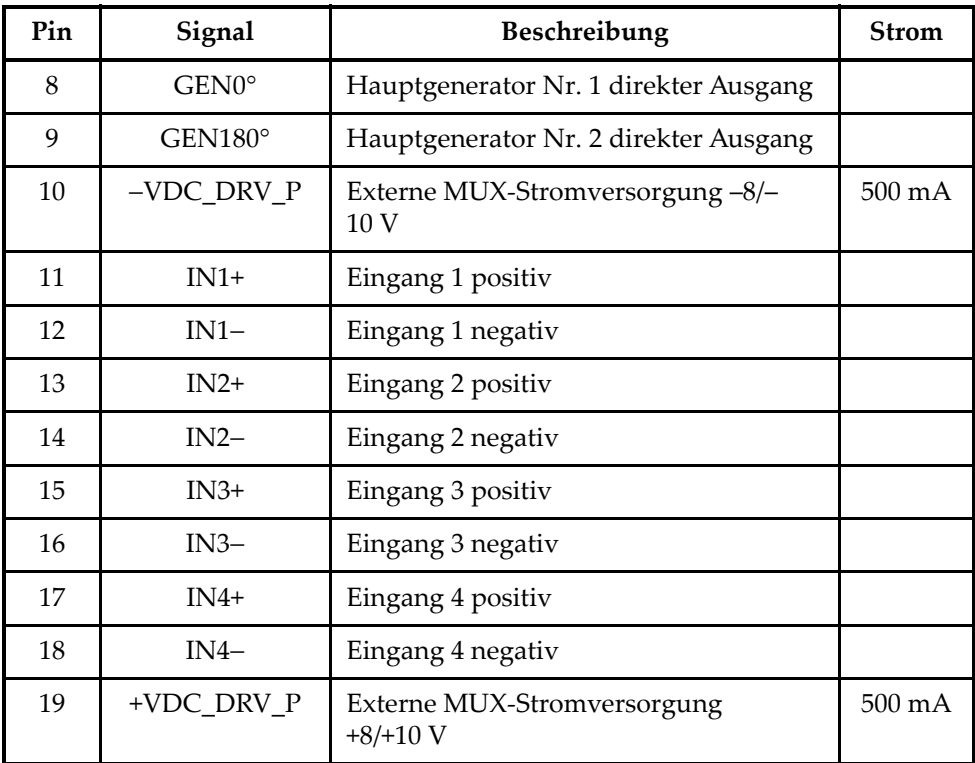

# **L.5 Allgemeine technische Angaben zu dem ECA-Modul**

Dieser Abschnitt enthält die allgemeinen technischen Angaben sowie die technischen Angaben zu Multiplexer und Prüfdatenparameter des Wirbelstrom-Array-Moduls.

## **L.5.1 Allgemeine technische Angaben**

<span id="page-190-0"></span>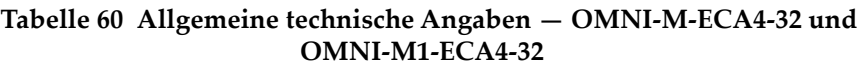

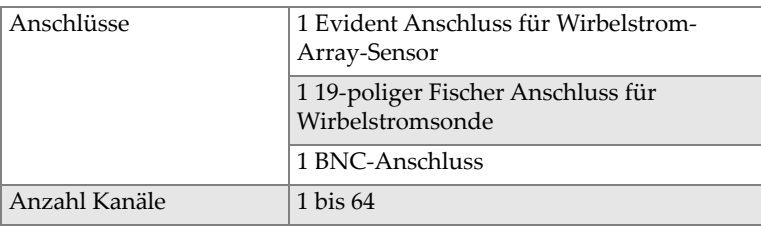

### <span id="page-190-1"></span>**L.5.2 Technische Angaben zu Generator und Empfänger**

### **Tabelle 61 Technische Angaben zu Generator und Empfänger — OMNI-M-ECA4-32 und OMNI-M1-ECA4-32**

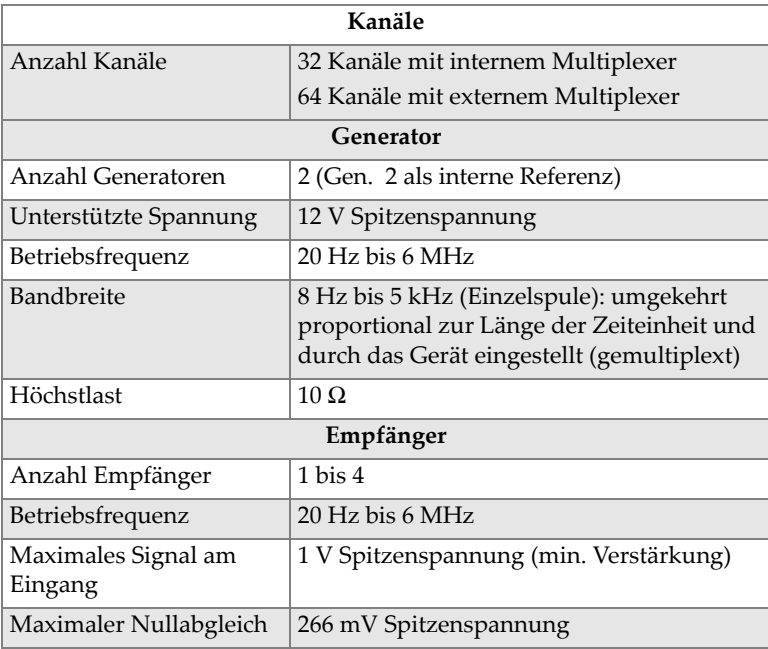

#### **Tabelle 61 Technische Angaben zu Generator und Empfänger — OMNI-M-ECA4-32 und OMNI-M1-ECA4-32** *(Fortsetzung)*

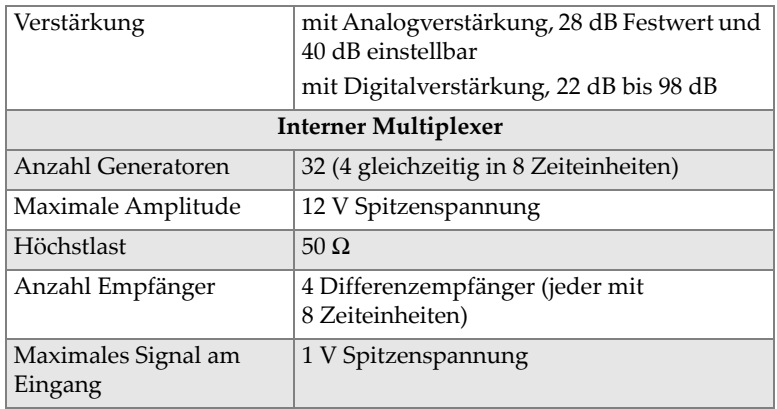

## <span id="page-191-0"></span>**L.5.3 Technische Angaben zu den Prüfdaten**

### **Tabelle 62 Technische Angaben zu den Prüfdaten — OMNI-M-ECA4-32 und OMNI-M1-ECA4-32**

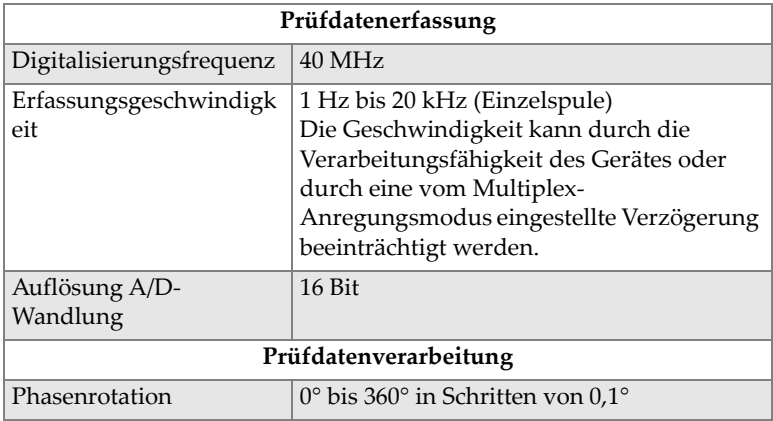

#### **Tabelle 62 Technische Angaben zu den Prüfdaten — OMNI-M-ECA4-32 und OMNI-M1-ECA4-32** *(Fortsetzung)*

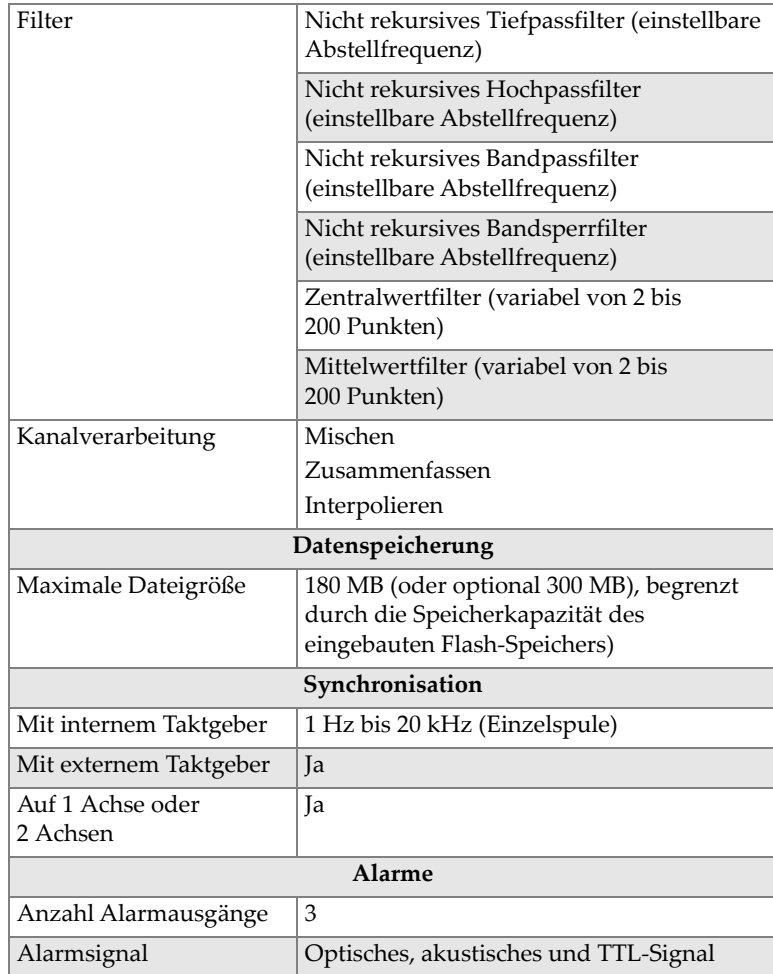

# **Anhang M: OMNI-M2 PA1664/16128/32128/32128PR – Technische Angaben**

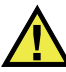

### VORSICHT

- Um die Gefahr eines elektrischen Schlags zu reduzieren, den Innenleiter des LEMO-Anschlusses nicht berühren. Am Innenleiter der UT-Anschlüsse können bis zu 340 V und am Innenleiter der PA-Anschlüsse bis zu 115 V anliegen. Das Warnzeichen zwischen den PA- und UT-Anschlüssen weist auf diese Gefahr eines elektrischen Schlags hin (siehe [Abbildung M-1 auf Seite 195\)](#page-194-0).
- Die Isolierung muss für die an das Modul angeschlossenen Prüfköpfe verstärkt sein.

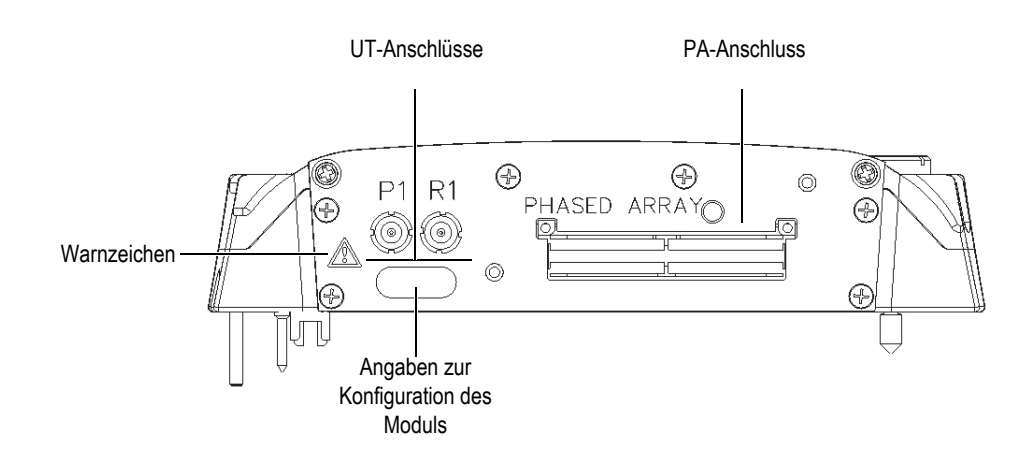

<span id="page-194-0"></span>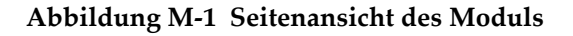

Dieser Anhang enthält die technischen Angaben für die Phased-Array-Module OMNI-M2-PA1664, OMNI-M2-PA16128, OMNI-M2-PA32128 und OMNI-M2- PA32128PR (siehe [Abbildung M-2 auf Seite 196\)](#page-195-0).

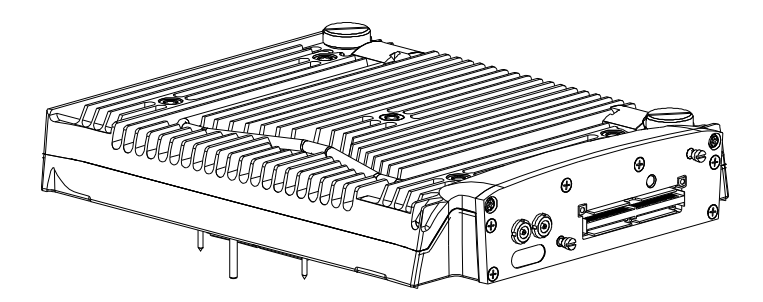

**Abbildung M-2 Phased-Array-Module OMNI-M2-PA1664/16128/32128/32128PR**

<span id="page-195-0"></span>Standardmäßig besitzen diese Module eine Verankerung (siehe [Abbildung M-3 auf](#page-195-1)  [Seite 196](#page-195-1)), mit der EZ-Latch-Sensoranschlüsse eingesetzt werden können.

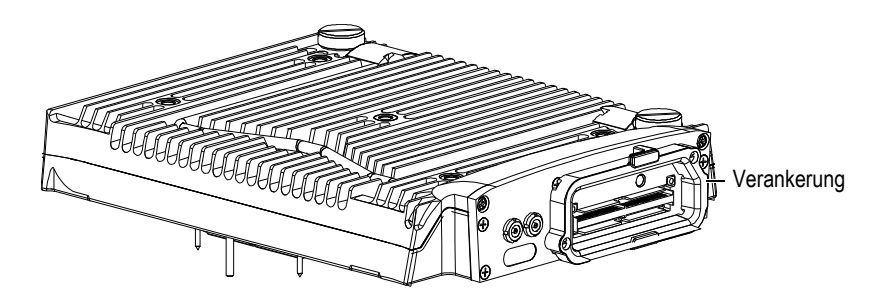

**Abbildung M-3 Modul mit Verankerung**

<span id="page-195-1"></span>Ein Verschluss wird an den PA-Anschluss an der Verankerung angebracht (siehe [Abbildung M-4 auf Seite 197\)](#page-196-0). Wird nur ein einziger UT-Kanal eingesetzt, muss der Verschluss an den PA-Anschluss angebracht werden, um das Eindringen von Schmutz und Wasser zu verhindern.

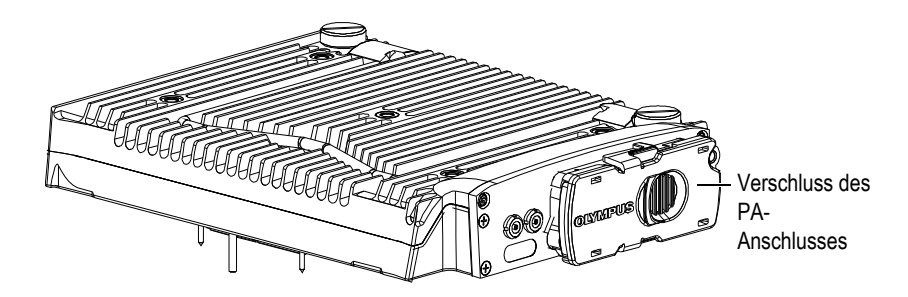

**Abbildung M-4 Modul mit Verschluss am PA-Anschluss**

### **HINWEIS**

<span id="page-196-0"></span>Vor Einsatz eines Phased-Array-Sensors ohne einen EZ-Latch-Anschluss, entfernen Sie die Verankerung, die mit zwei Schrauben befestigt ist.

Es können auch Zubehörteile mittels der Befestigungsgewinde am Modul befestigt werden (siehe [Abbildung M-5 auf Seite 198](#page-197-0)).

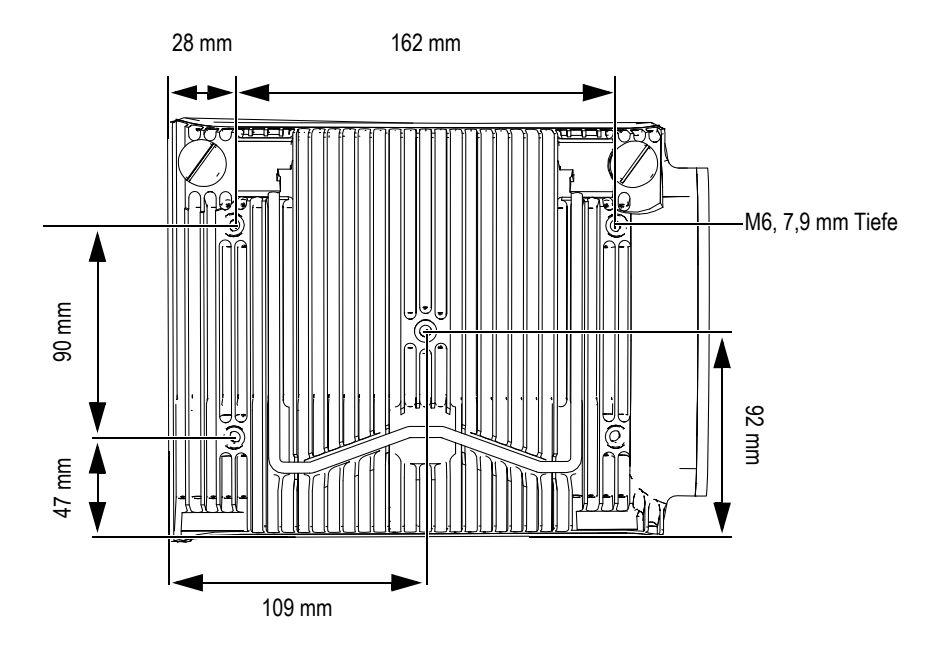

**Abbildung M-5 Lage der Befestigungsgewinde mit Angaben**

# <span id="page-197-0"></span>**M.1 Technische Angaben zu der Akustik**

Dieser Abschnitt enthält die technischen Eigenschaften zu Impulsgenerator, Empfänger und Schallbündel für die UT- und PA-Modi (siehe [Tabelle 63 auf Seite 198](#page-197-1) und [Tabelle 64 auf Seite 199\)](#page-198-0).

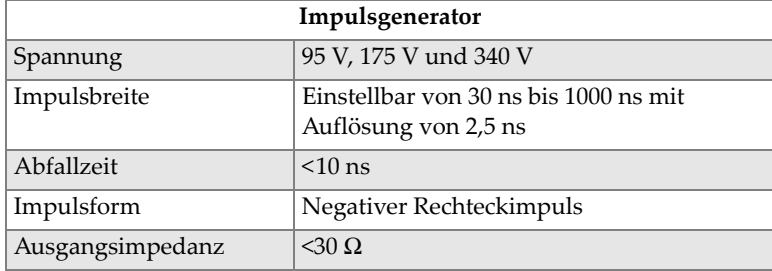

<span id="page-197-1"></span>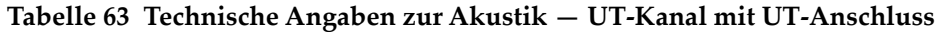

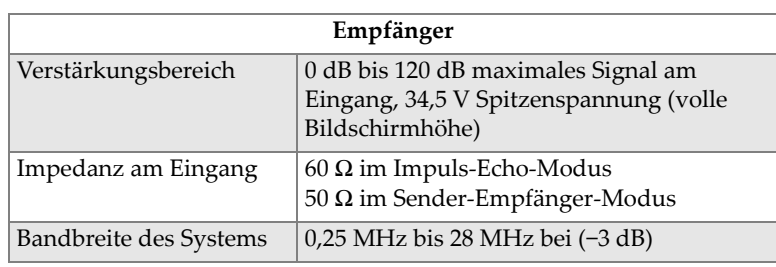

### **Tabelle 63 Technische Angaben zur Akustik — UT-Kanal mit UT-Anschluss** *(Fortsetzung)*

### **HINWEIS**

Wird der UT-Kanal im Impuls-Echo-Modus eingesetzt, wird an beiden Anschlüssen P1 und R1 gepulst. Im Impuls-Echo-Modus empfiehlt Evident jedoch, nur an den Anschluss P1 den Schallkopf anzuschließen.

<span id="page-198-0"></span>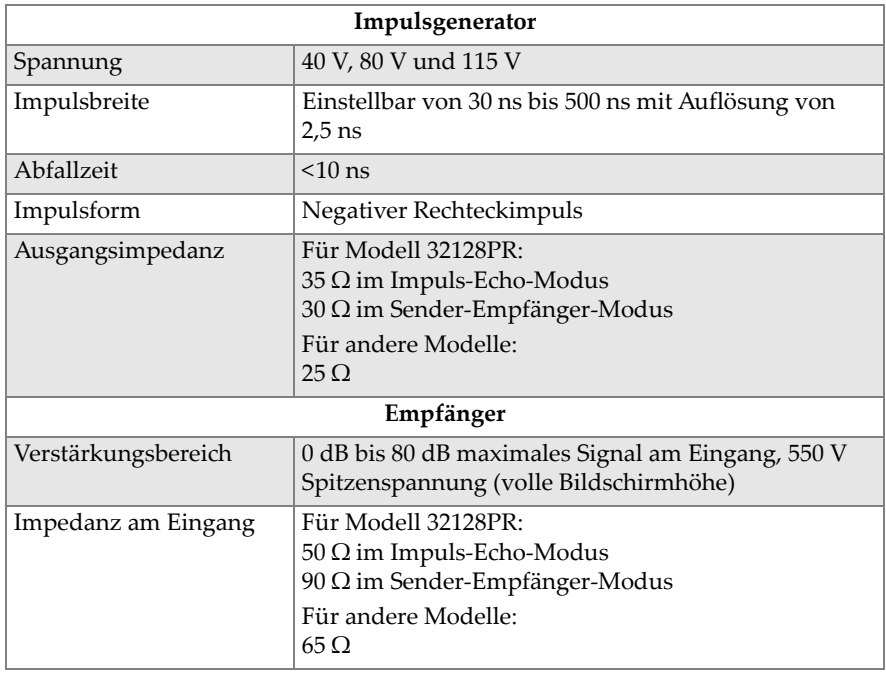

#### **Tabelle 64 Technische Angaben zur Akustik — PA-Anschluss**

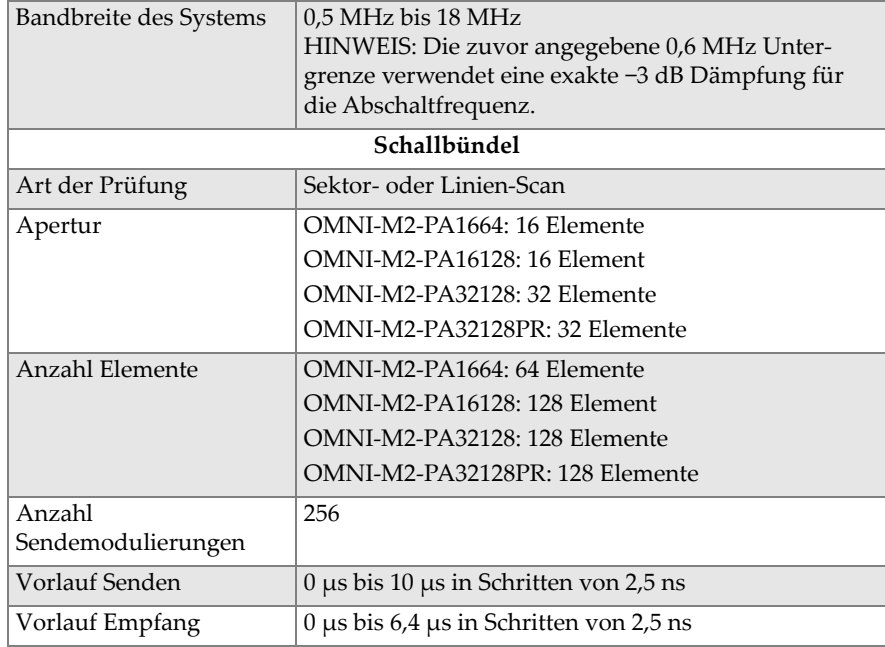

### **Tabelle 64 Technische Angaben zur Akustik — PA-Anschluss** *(Fortsetzung)*

## **M.2 Technische Angaben zur Prüfdatenerfassung**

Dieser Abschnitt enthält die technischen Angaben zu Frequenz, Datenanzeige und Synchronisation der Prüfdatenerfassung (siehe [Tabelle 65 auf Seite 200\)](#page-199-0).

| Frequenz                   |                                                                        |
|----------------------------|------------------------------------------------------------------------|
| Effektive                  | Bis zu 100 MHz                                                         |
| Digitalisierungsfrequenz   |                                                                        |
| A-Bild (Prüfmodus)         | Bis zu 6000 A-Bilder pro Sekunde (A-Bild<br>von 512 Punkten und 8 Bit) |
| Maximale<br>Impulsfrequenz | Bis zu 10 kHz (C-Bild)                                                 |

<span id="page-199-0"></span>**Tabelle 65 Technische Angaben zur Akustik — OMNI-M2-PA***nn* 

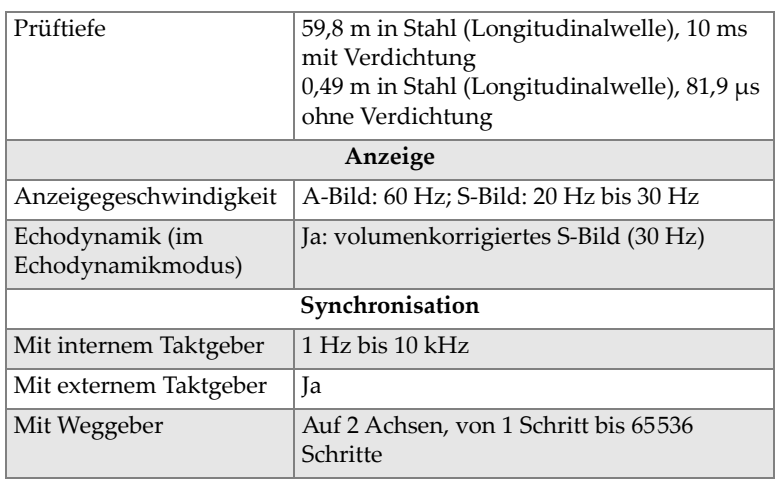

### **Tabelle 65 Technische Angaben zur Akustik — OMNI-M2-PA***nn (Fortsetzung)*

# **M.3 Technische Angaben zu den Prüfdaten**

Dieser Abschnitt enthält die technischen Angaben zu Verarbeitung, zeitabhängiger Verstärkungsregelung (TCG) und Speicherung der Prüfdaten (siehe [Tabelle 66 auf](#page-200-0)  [Seite 201](#page-200-0)).

<span id="page-200-0"></span>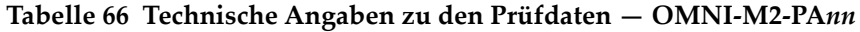

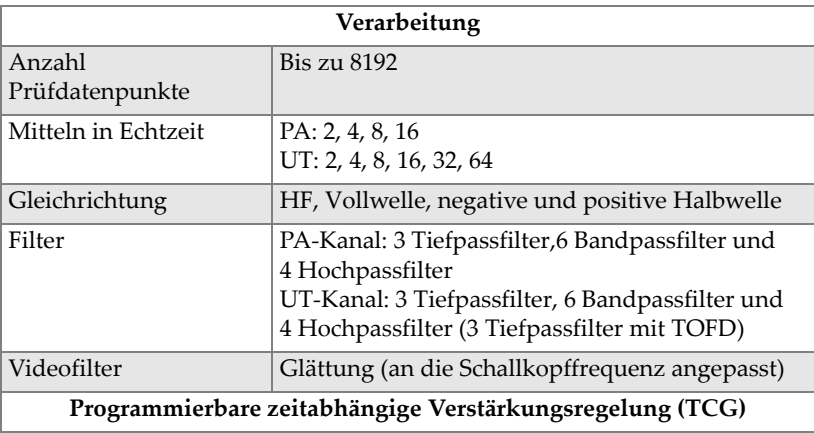

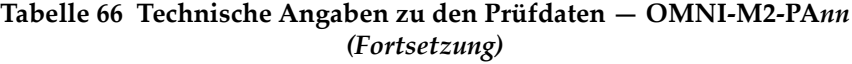

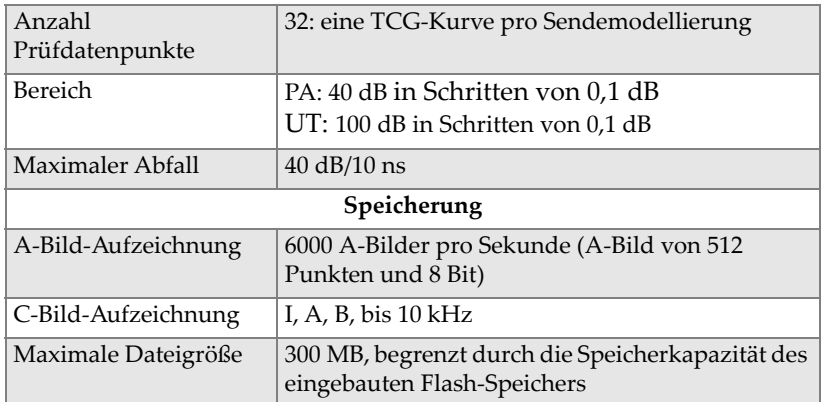

# **Anhang N: Module OMNI-M2-UT-2C – Technische Angaben**

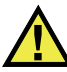

### VORSICHT

- Um die Gefahr eines elektrischen Schlags zu reduzieren, den Innenleiter des LEMO-Anschlusses nicht berühren. Am Innenleiter der UT-Anschlüsse können bis zu 340 V anliegen. Das Warnzeichen zwischen den PA- und UT-Anschlüssen weist auf diese Gefahr eines elektrischen Schlags hin (siehe [Abbildung N-1 auf](#page-202-0)  [Seite 203](#page-202-0)).
- Die Isolierung muss für die an das Modul angeschlossenen Prüfköpfe verstärkt sein.

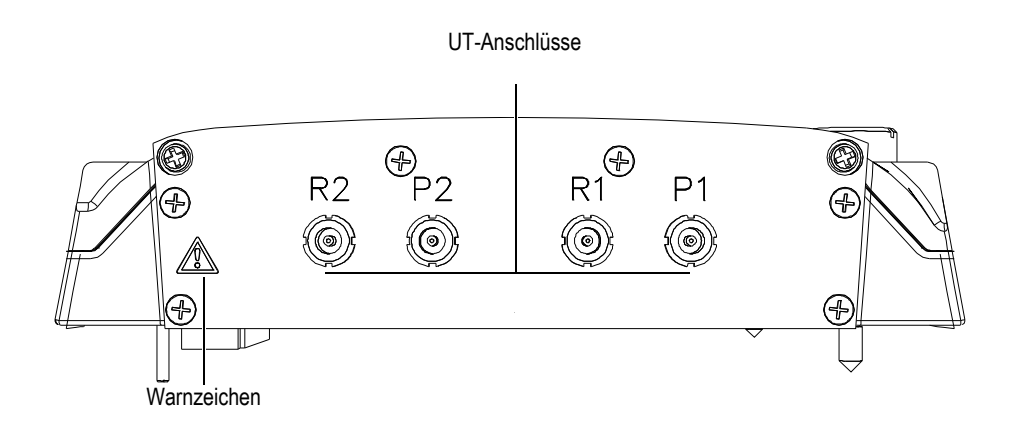

<span id="page-202-0"></span>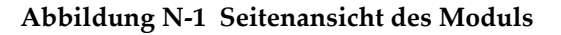

Dieser Anhang enthält die technischen Angaben für das UT-Modul OMNI-M2-UT-2C (siehe [Abbildung N-2 auf Seite 204](#page-203-0)).

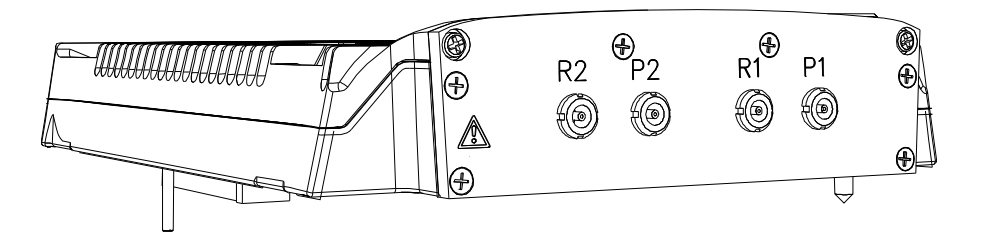

**Abbildung N-2 Modul OMNI-M2-UT-2C**

<span id="page-203-0"></span>Es können auch Zubehörteile mittels der Befestigungsgewinde am Modul befestigt werden (siehe [Abbildung N-3 auf Seite 204](#page-203-1)).

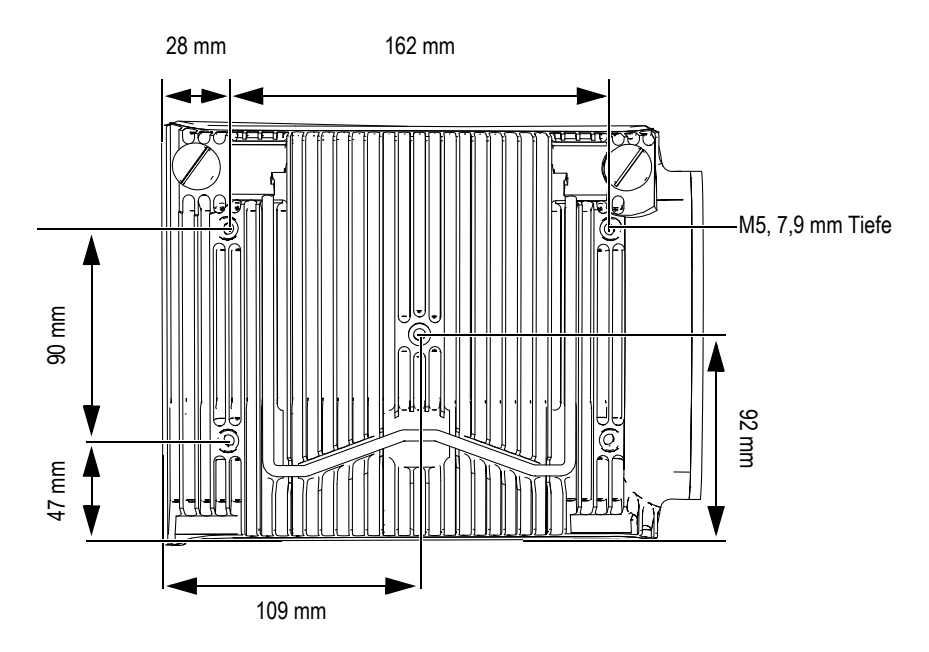

<span id="page-203-1"></span>**Abbildung N-3 Lage der Befestigungsgewinde mit Angaben**

# **N.1 Technische Angaben zu der Akustik**

Dieser Abschnitt enthält die technischen Angaben zu der Akustik von Impulsgenerator, Empfänger und Schallbündel (siehe [Tabelle 67 auf Seite 205\)](#page-204-0).

| Impulsgenerator            |                                                                                                  |  |
|----------------------------|--------------------------------------------------------------------------------------------------|--|
| Spannung                   | 95 V, 175 V und 340 V                                                                            |  |
| Anzahl UT-Kanäle           | $\mathfrak{D}$                                                                                   |  |
| Impuls-Echo-Modus          | Impulsgenerator 1 zu Impulsgenerator 1<br>Impulsgenerator 2 zu Impulsgenerator 2                 |  |
| Sender-Empfänger-<br>Modus | Impulsgenerator 1 zu Impulsgenerator 1<br>Impulsgenerator 2 zu Impulsgenerator 2                 |  |
| Impulsbreite               | Einstellbar von 30 ns bis 1000 ns mit<br>Auflösung von 2,5 ns                                    |  |
| Abfallzeit                 | $< 10$ ns                                                                                        |  |
| Impulsform                 | Negativer Rechteckimpuls                                                                         |  |
| Ausgangsimpedanz           | $<30 \Omega$                                                                                     |  |
| Empfänger                  |                                                                                                  |  |
| Verstärkungsbereich        | 0 dB bis 120 dB maximales Signal am<br>Eingang, 34,5 V Spitzenspannung (volle<br>Bildschirmhöhe) |  |
| Impedanz am Eingang        | 64 $\Omega$ im Impuls-Echo-Modus<br>51 $\Omega$ im Sender-Empfänger-Modus                        |  |
| Bandbreite des Systems     | 0,26 MHz bis 27 MHz bei (-3 dB)                                                                  |  |

<span id="page-204-0"></span>**Tabelle 67 Technische Angaben zu der Akustik — OMNI-M2-UT-2C** 

### **HINWEIS**

Im Impuls-Echo-Modus wird an beiden Anschlüssen P1 und R1 gepulst. Im Impuls-Echo-Modus empfiehlt Evident jedoch, nur an den Anschluss P1 den Schallkopf anzuschließen.

# **N.2 Technische Angaben zur Prüfdatenerfassung**

Dieser Abschnitt enthält die technischen Angaben zu Frequenz, Datenanzeige und Synchronisation der Prüfdatenerfassung (siehe [Tabelle 68 auf Seite 206\)](#page-205-0).

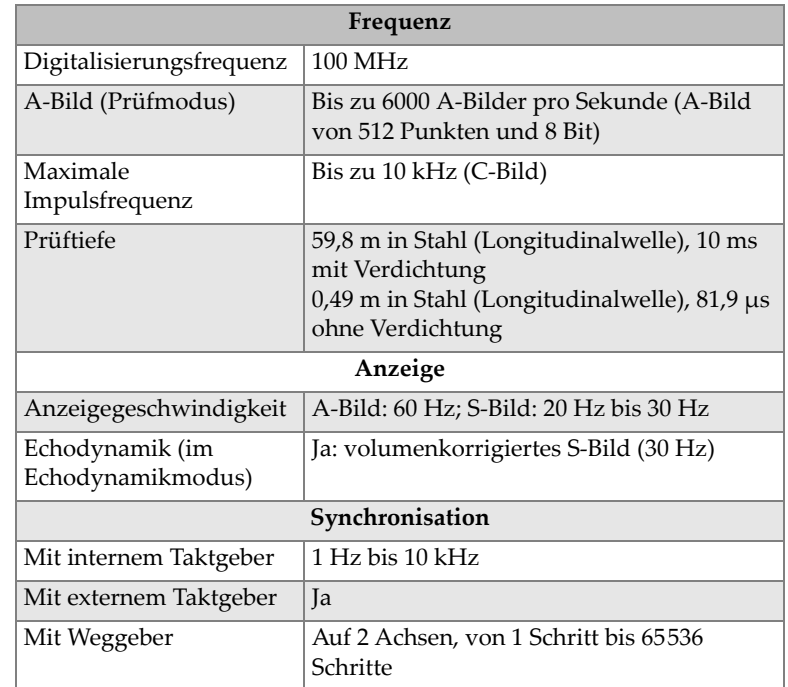

<span id="page-205-0"></span>**Tabelle 68 Technische Angaben zur Prüfdatenerfassung — OMNI-M2-UT-2C**

# **N.3 Technische Angaben zu den Prüfdaten**

Dieser Abschnitt enthält die technischen Angaben zu Verarbeitung, zeitabhängiger Verstärkungsregelung (TCG) und Speicherung der Prüfdaten (siehe [Tabelle 69 auf](#page-206-0)  [Seite 207](#page-206-0)).

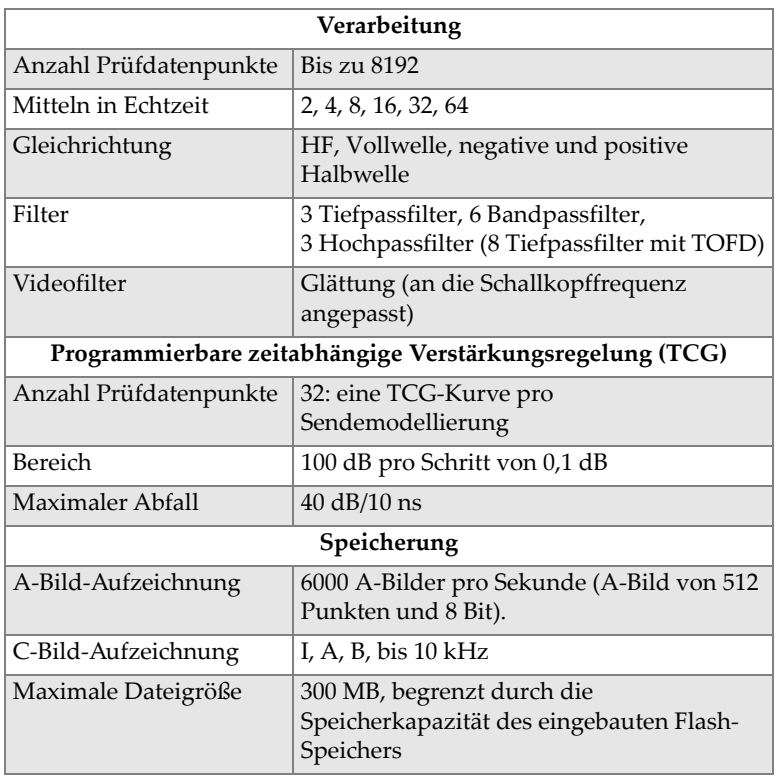

### <span id="page-206-0"></span>**Tabelle 69 Technische Angaben zu den Prüfdaten — OMNI-M2-UT-2C**

# **Abbildungsverzeichnis**

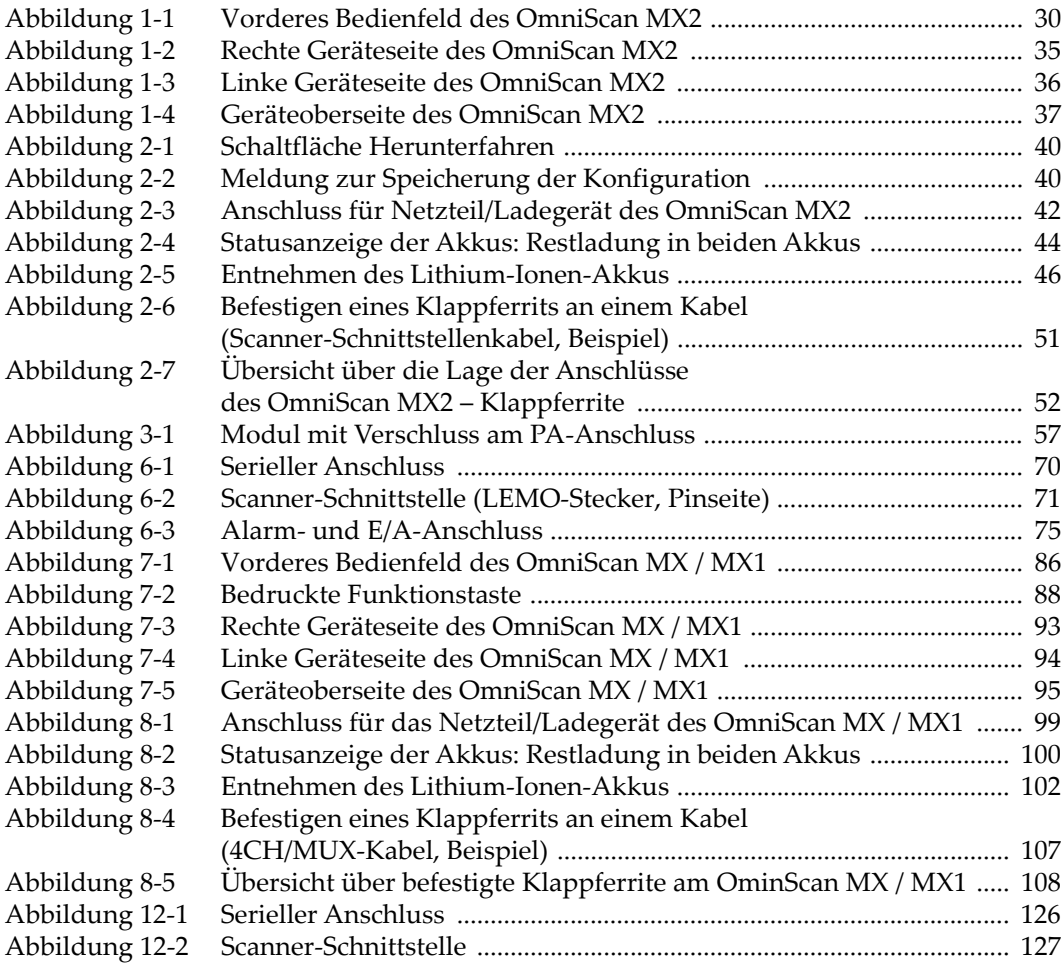

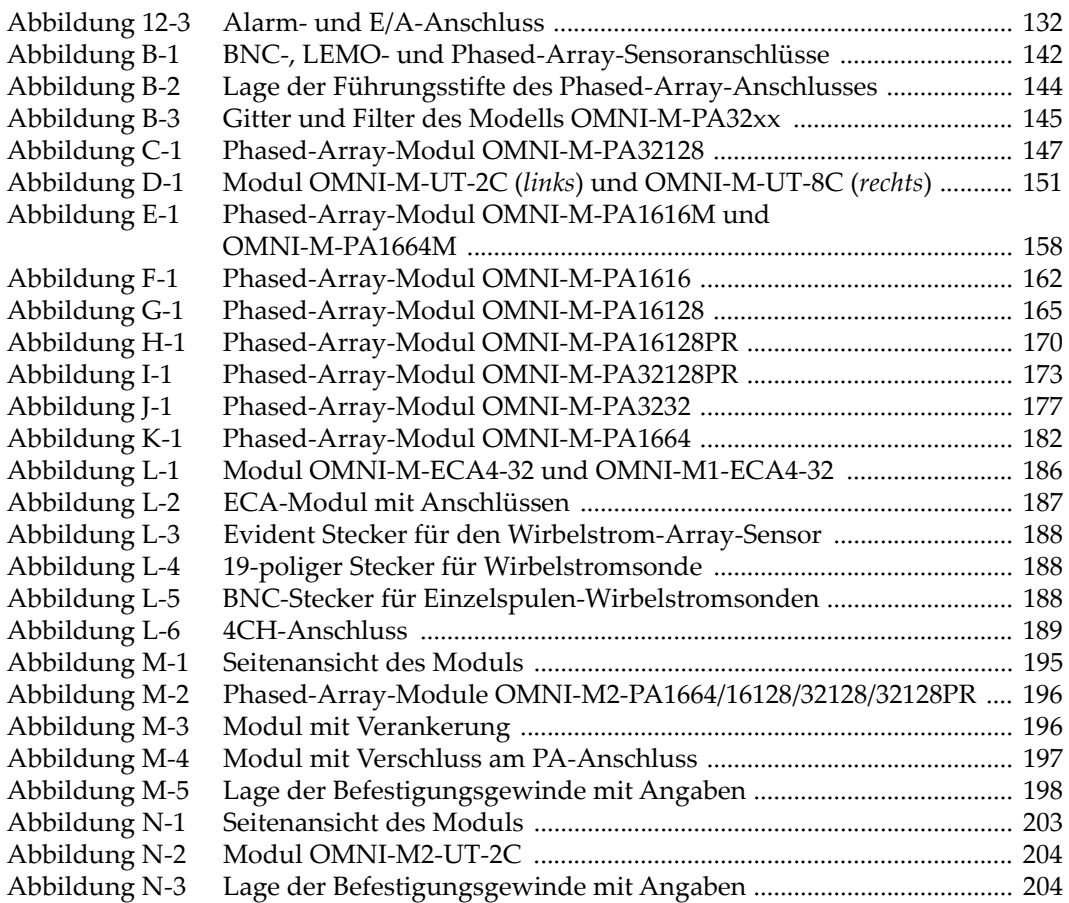

# **Tabellenverzeichnis**

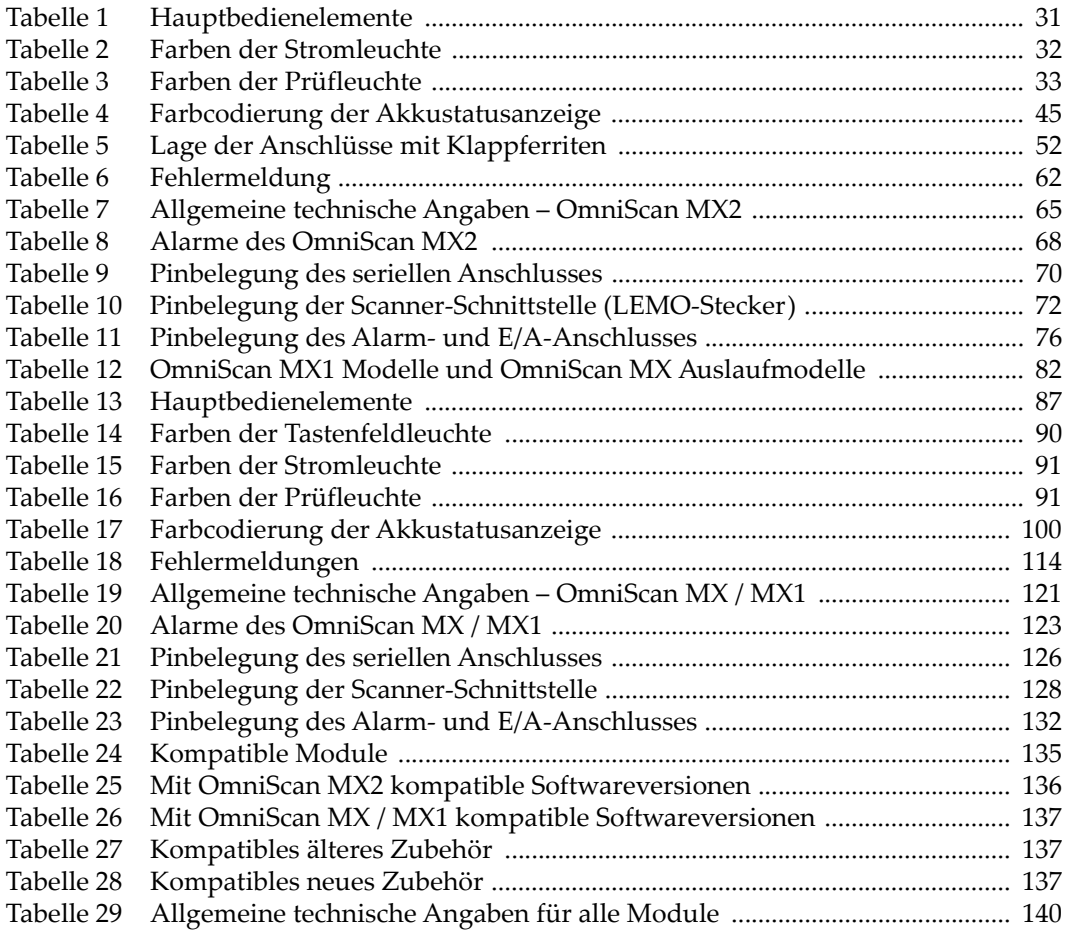

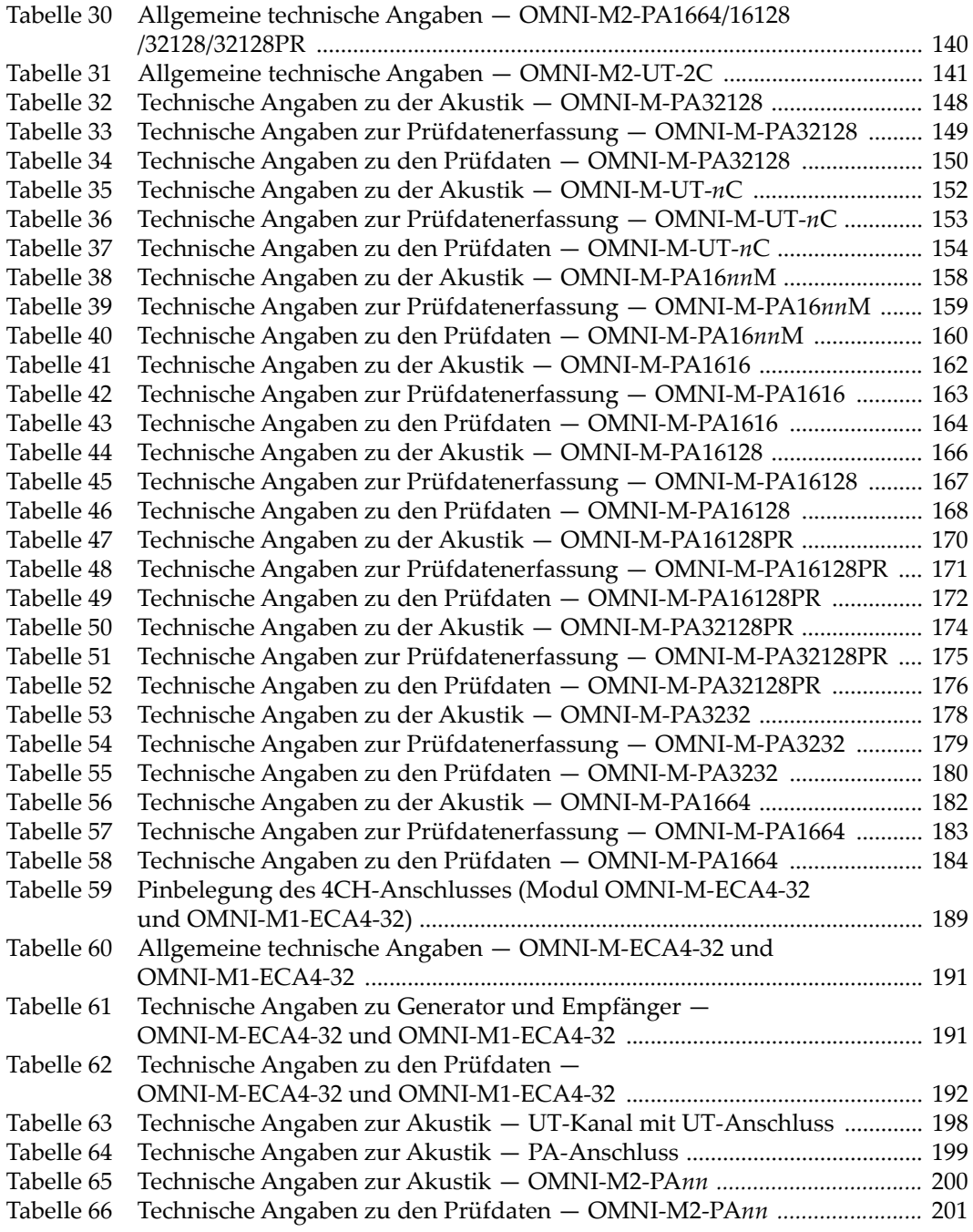

[Tabelle 67 Technische Angaben zu der Akustik — OMNI-M2-UT-2C .......................... 205](#page-204-0) Technische Angaben zur Prüfdatenerfassung - OMNI-M2-UT-2C ........... 206 [Tabelle 69 Technische Angaben zu den Prüfdaten — OMNI-M2-UT-2C ...................... 207](#page-206-0)

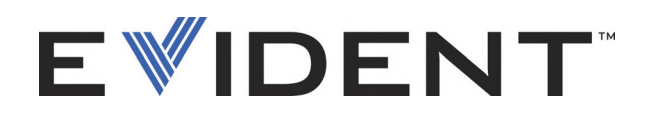

## **EVIDENT CANADA**

**3415, Rue Pierre-Ardouin, Québec (QC) G1P 0B3 Canada EvidentScientific.com**

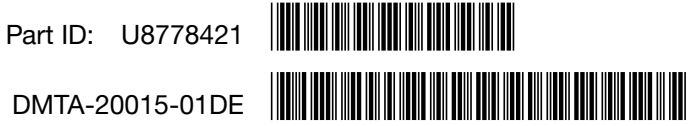

Copyright © 2022 by Evident. Printed in Canada.